# XI/OC Signal Modules

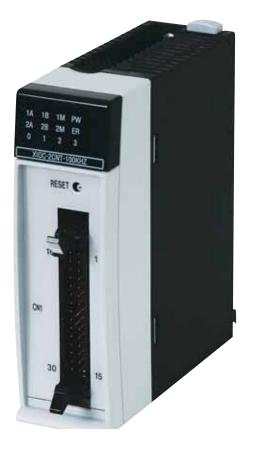

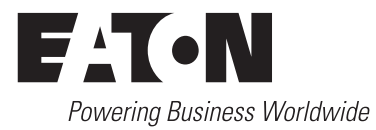

Brands and products are trademarks or registered trademarks of their owners.

#### **Emergency On Call Service**

Please call your local representative: http://eaton.eu/aftersales or Hotline After Sales Service: +49 (0) 180 5 223822 (de, en) <u>AfterSalesEGBonn@eaton.com</u>

#### **Original operating manual**

The German-language edition of this document is the original operating manual.

#### Translation of the original operating manual

All editions of this document other than those in German language are translations of the original operating manual.

1st published 2002, edition date 05/02 2nd edition 10/2002 3rd edition 04/2003 4th edition 10/2003 5th edition 12/2003 6th edition 07/2004 7th edition 09/2004 8th edition 02/2005 9th edition 11/2006 10th edition 04/2008 11th edition 10/2010 12th edition 02/2016 See revision protocol in the "About this manual" chapter

© 2002 by Eaton Industries GmbH, 53105 Bonn

Authors:Peter Roersch Editor:Thomas Kracht Translator:Patrick Chadwick, David Long

All rights reserved, also for the translation.

No part of this manual may be reproduced, stored in a retrieval system, or transmitted in any form or by any means, electronic, mechanical, photocopying, micro-filming, recording or otherwise, without the prior written permission of Eaton Industries GmbH, Bonn.

Subject to alteration.

Printed on paper made from cellulose bleached without the use of chlorine or acid.

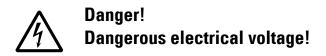

#### Before commencing the installation

- Disconnect the power supply of the device.
- Ensure that devices cannot be accidentally restarted.
- Verify isolation from the supply.
- Earth and short circuit.
- Cover or enclose neighbouring units that are live.
- Follow the engineering instructions (AWA/IL) of the device concerned.
- Only suitably qualified personnel in accordance with EN 50110-1/-2 (VDE 0105 Part 100) may work on this device/system.
- Before installation and before touching the device ensure that you are free of electrostatic charge.
- The functional earth (FE) must be connected to the protective earth (PE) or to the potential equalisation. The system installer is responsible for implementing this connection.
- Connecting cables and signal lines should be installed so that inductive or capacitive interference does not impair the automation functions.
- Install automation devices and related operating elements in such a way that they are well protected against unintentional operation.
- Suitable safety hardware and software measures should be implemented for the I/O interface so that a line or wire breakage on the signal side does not result in undefined states in the automation devices.

- Ensure a reliable electrical isolation of the low voltage for the 24 volt supply. Only use power supply units complying with IEC 60364-4-41 (VDE 0100 Part 410) or HD 384.4.41 S2.
- Deviations of the mains voltage from the rated value must not exceed the tolerance limits given in the specifications, otherwise this may cause malfunction and dangerous operation.
- Emergency stop devices complying with IEC/EN 60204-1 must be effective in all operating modes of the automation devices. Unlatching the emergency-stop devices must not cause restart.
- Devices that are designed for mounting in housings or control cabinets must only be operated and controlled after they have been installed with the housing closed. Desktop or portable units must only be operated and controlled in enclosed housings.
- Measures should be taken to ensure the proper restart of programs interrupted after a voltage dip or failure. This should not cause dangerous operating states even for a short time. If necessary, emergency-stop devices should be implemented.
- Wherever faults in the automation system may cause damage to persons or property, external measures must be implemented to ensure a safe operating state in the event of a fault or malfunction (for example, by means of separate limit switches, mechanical interlocks etc.).

# Contents

| About this manual |                                                                                     | 7        |
|-------------------|-------------------------------------------------------------------------------------|----------|
|                   | List of revisions                                                                   | 7        |
|                   | Additional manuals                                                                  | 8        |
|                   | Target group                                                                        | 8        |
|                   | Abbreviations and symbols                                                           | 8        |
|                   |                                                                                     |          |
| 1 Signal modules  | Overview of the signal modules for XC-CPU100/200                                    | 11<br>11 |
|                   | Accessories                                                                         | 12       |
|                   | Assembly                                                                            | 12       |
|                   | PLC connection                                                                      | 12       |
|                   | Engineering notes                                                                   | 12       |
|                   | <ul> <li>Arrangement of the modules</li> </ul>                                      | 12       |
|                   | <ul> <li>Arrangement of the modules according to current</li> </ul>                 | . –      |
|                   | consumption                                                                         | 13       |
|                   | <ul> <li>Arrangement of the modules with increased ambient</li> </ul>               |          |
|                   | temperature                                                                         | 13       |
|                   | Slot assignment in the backplanes                                                   | 13       |
|                   | Mounting the backplane                                                              | 15       |
|                   | <ul> <li>Mounting on the top hat rail</li> </ul>                                    | 15       |
|                   | <ul> <li>Mounting on the mounting plate</li> </ul>                                  | 15       |
|                   | Detaching the backplane                                                             | 15       |
|                   | Mounting the signal modules                                                         | 17       |
|                   | Detaching the signal modules                                                        | 17       |
|                   | Fixing the terminal block                                                           | 17       |
|                   | Wiring up the I/O signals                                                           | 18       |
|                   | <ul> <li>Wiring up the screw terminal block</li> </ul>                              | 18       |
|                   | <ul> <li>Wiring up the spring-loaded terminal block</li> </ul>                      | 18       |
|                   | - Terminal capacities of the terminal blocks                                        | 18       |
|                   | Wiring the digital input module (24 V DC)                                           | 18       |
|                   | Wiring up the digital output module (24 V DC)                                       | 19       |
|                   | <ul> <li>Wiring up the relay output module</li> </ul>                               | 19       |
|                   | RC peak-suppression filter                                                          | 19       |
|                   | Fuse<br>Supply voltage for relay energtion                                          | 19       |
|                   | Supply voltage for relay operation                                                  | 19<br>19 |
|                   | <ul> <li>Wiring up the transistor output module</li> <li>Freewheel diode</li> </ul> | 19       |
|                   | S and C terminals                                                                   | 19       |
|                   | Wiring of the XIOC-32DI input module and the XIOC-32DO                              |          |
|                   | output module                                                                       | 20       |
|                   | Wiring of the analog modules                                                        | 21       |
|                   | <ul> <li>Signal selector with the analog modules</li> </ul>                         | 21       |
|                   | Connecting signal cables                                                            | 22       |
|                   | Expansion of the XI/OC bus in the easySoft-CoDeSys                                  | 23       |
|                   | Dimensions                                                                          | 24       |
|                   | – Signal modules                                                                    | 24       |
|                   | – Backplane                                                                         | 24       |
|                   |                                                                                     |          |
|                   |                                                                                     |          |

| 2 | Temperature acquisition modules |                                                                                                    | 25       |
|---|---------------------------------|----------------------------------------------------------------------------------------------------|----------|
|   |                                 | XIOC-4T-PT                                                                                                    | 25       |
|   |                                 | – Features                                                                                                    | 25       |
|   |                                 | – Wiring                                                                                                    | 26       |
|   |                                 | <ul> <li>Data evaluation</li> <li>1. Range: -50 to +400 °C (Pt100/Pt1000)</li> </ul>                                       | 27<br>27 |
|   |                                 | Example 1                                                                                                    | 27       |
|   |                                 | Example 2                                                                                                    | 27       |
|   |                                 | 2. Range: -20 to +40 °C (Pt100)                                                                                            | 28       |
|   |                                 | Example 1                                                                                                    | 28       |
|   |                                 | Example 2                                                                                                    | 28       |
|   |                                 | <ul> <li>Conversion tables</li> </ul>                                                                                      | 28       |
|   |                                 | <ul> <li>Fault retrieval</li> </ul>                                                                                        | 30       |
|   |                                 | Faults that affect a single channel                                                                                        | 30       |
|   |                                 | Faults that affect more than one channel                                                                                   | 30       |
|   |                                 | XIOC-4AI-T                                                                                                    | 31       |
|   |                                 | - Features                                                                                                    | 31       |
|   |                                 | <ul> <li>Connection</li> <li>Configuration and Parameterization</li> </ul>                                                 | 31<br>31 |
|   |                                 | Defining Measurement Parameters                                                                                            | 31       |
|   |                                 | Measurement range                                                                                                    | 31       |
|   |                                 | – Diagnostics                                                                                                    | 32       |
|   |                                 |                                                                                                    |          |
| 3 | Counter modules XIOCCNT-100kHz  |                                                                                                    | 22       |
| 5 |                                 | Assembly                                                                                                    | 33<br>33 |
|   |                                 | <ul> <li>RESET button on the module</li> </ul>                                                                             | 33       |
|   |                                 | – LED display                                                                                                    | 33       |
|   |                                 | Programming                                                                                                    | 33       |
|   |                                 | <ul> <li>Mode/operating mode switch</li> </ul>                                                                             | 34       |
|   |                                 | Connecting an incremental encoder to the counter input                                                                     | 35       |
|   |                                 | <ul> <li>Two incremental encoders</li> </ul>                                                                               | 35       |
|   |                                 | Cable with attached connector for the counter modu                                                                         |          |
|   |                                 | <ul> <li>Incremental encoder with differential output</li> </ul>                                                           | 38       |
|   |                                 | <ul> <li>Incremental encoder with NPN transistor output</li> <li>Incremental encoder with NPN transistor output</li> </ul> | 38       |
|   |                                 | (open-collector)                                                                                                    | 38       |
|   |                                 | Incremental encoder with PNP transistor output                                                                             | 50       |
|   |                                 | (open-collector)                                                                                                    | 38       |
|   |                                 | Connecting devices to the Y outputs                                                                                        | 38       |
|   |                                 | Function summary                                                                                                    | 39       |
|   |                                 | <ul> <li>Linear counter</li> </ul>                                                                                         | 39       |
|   |                                 | Parameterizing the comparison value, setting module                                                                        |          |
|   |                                 | outputs                                                                                                    | 39       |
|   |                                 | Overflow flag                                                                                                    | 39       |
|   |                                 | Change actual value<br>Use of the reference input                                                                          | 39<br>39 |
|   |                                 | Example of a linear counter, with the functions:                                                                           | 40       |
|   |                                 | <ul> <li>– Ring counter</li> </ul>                                                                                         | 40       |
|   |                                 | Parameterizing the comparison value, setting module                                                                        |          |
|   |                                 | outputs                                                                                                    | 40       |
|   |                                 | Change actual value                                                                                                    | 41       |
|   |                                 | Example of a ring counter, with the functions:                                                                             | 41       |
|   |                                 | <ul> <li>Additional functions for linear and ring counters</li> </ul>                                                      | 41       |
|   |                                 | Counter RUN/STOP when CPU has STOP state                                                                                   | 41       |
|   |                                 | Polarity of the reference input                                                                                            | 41       |
|   |                                 | Configure counter features                                                                                                 | 42       |

| 4 | Counter analog module XIOC-2CNT-2AO-INC | Processing of commands<br>Set start value<br>Set end value<br>Set comparison value<br>Assign module outputs to the comparison value 1 or<br>Enable module output<br>Set setpoint value<br>Enable reference input<br>Enable counter input<br>Set new actual value<br>Reset Latch output and Equal flag (EQ)<br>Read out start value<br>Read out end value<br>Read out comparison value<br>Read out comparison value<br>Read out setpoint value<br>Read out setpoint value<br>Read out setpoint value<br>Read out flags<br>Clear Overflow flag<br>Clear Overflow flag<br>Clear Underflow flag<br>Read out flags<br>State display in the controller configuration<br>– FLAG summary<br>– Functional sequence for pulse processing (example)<br>Linear counter<br>Ring counter<br>Features<br>LEDs<br>Programming and configuration<br>– Information exchange via the input/output image<br>Input map<br>Output image<br>Configuration of the base parameters<br>Edge evaluation of the count impulse, 1x, 2x or 4x<br>Number of reference verifications (once, permanent)<br>Output of the analog value<br>Behavior of the module with CPU RUN/STOP | 43<br>44<br>44<br>44<br>44<br>44<br>44<br>44<br>44<br>44<br>44<br>44<br>44<br>4        |
|---|-----------------------------------------|----------------------------------------------------------------------------------------------------|----------------------------------------------------------------------------------------|
| 5 | Serial interface module XIOC-SER        | Features<br>LED display<br>Design of the RS422/RS485 interface<br>Select the module in the configurator of the easySoft-CoDe<br>56<br>Configuration of the interface<br>- "Transparent mode" operating mode<br>- "Suconet-K mode (slave)" operating mode<br>Master connection ↔ XIOC-SER<br>Setting the bus termination resistors<br>Configuration in the Sucosoft S40<br>Diagnostics on the master<br>Diagnostics on the slave<br>Access to the receive and send data                                                                                                    | 55<br>55<br>56<br>56<br>57<br>57<br>57<br>57<br>58<br>58<br>58<br>58<br>58<br>58<br>58 |

#### 6 Telecontrol module XIOC-TC1

| 6 | Telecontrol module XIOC-TC1             |                                                         | 59 |
|---|-----------------------------------------|---------------------------------------------------------|----|
|   |                                         | Features                                                | 59 |
|   |                                         | LED display                                             | 60 |
|   |                                         | Design of the RS422/RS485 interface                     | 60 |
|   |                                         | Select the module in the configurator of the            |    |
|   |                                         | easySoft-CoDeSys                                        | 60 |
|   |                                         | Configuration of the interface                          | 61 |
|   |                                         | <ul> <li>"Transparent mode" operating mode</li> </ul>   | 61 |
|   |                                         | Access to the receive and send data                     | 61 |
|   |                                         | Communications library for DNP3 protocol V1.1           | 61 |
|   |                                         | <ul> <li>Prerequisites</li> </ul>                       | 61 |
|   |                                         | <ul> <li>– DNP3 communication and data model</li> </ul> | 61 |
|   |                                         | <ul> <li>Function summary</li> </ul>                    | 63 |
|   |                                         | Function DNP3_Create                                    | 66 |
|   |                                         | Function DNP3_Destroy                                   | 66 |
|   |                                         | Function DNP3_Execute                                   | 66 |
|   |                                         | FUNCTION DNP3_OpenCom : DNP3RESULT                      | 67 |
|   |                                         | Function DNP3_CloseCom                                  | 67 |
|   |                                         | Function DNP3_SetBl                                     | 67 |
|   |                                         | Function DNP3_SetAl                                     | 68 |
|   |                                         | Function DNP3_SetCl                                     | 68 |
|   |                                         | Function DNP3_SetBlwEvent                               | 68 |
|   |                                         | Function DNP3_SetAlwEvent                               | 69 |
|   |                                         | Function DNP3_SetClwEvent                               | 69 |
|   |                                         | Function DNP3_GetBI                                     | 69 |
|   |                                         | Function DNP3_GetAl                                     | 69 |
|   |                                         | Function DNP3_GetCl                                     | 70 |
|   |                                         | Function DNP3_GetBO                                     | 70 |
|   |                                         | Function DNP3_GetAO                                     | 70 |
|   |                                         | Function DNP3_SetDbgLevel                               | 70 |
|   |                                         | – Programming                                           | 71 |
|   |                                         | - FLAGs definition in DNP3                              | 71 |
|   |                                         | Binary data types flag definition                       | 71 |
|   |                                         | Flag definition for non-binary data types               | 71 |
|   |                                         | Function code according to DNP3 level 2                 | 72 |
|   |                                         |                                                         |    |
| 7 | Suconet K module (master) XIOC-NET-SK-M |                                                         | 73 |
|   |                                         | Features                                                | 73 |
|   |                                         | LED display                                             | 73 |
|   |                                         | Design of the Suconet K (RS485) interface               | 73 |
|   |                                         | Select the module in the configurator of the            |    |
|   |                                         | easySoft-CoDeSys                                        | 74 |
|   |                                         | Configuration of the interface                          | 74 |
|   |                                         | Setting the bus termination resistors                   | 74 |
|   |                                         | Access to the receive and send data                     | 74 |
|   |                                         |                                                         |    |
|   |                                         |                                                         |    |
|   |                                         |                                                         |    |
|   |                                         |                                                         |    |
|   |                                         |                                                         |    |
|   |                                         |                                                         |    |
|   |                                         |                                                         |    |
|   |                                         |                                                         |    |
|   |                                         |                                                         |    |
|   |                                         |                                                         |    |
|   |                                         |                                                         |    |
|   |                                         |                                                         |    |

| 8 | PROFIBUS-DP modules XIOC-NET-DP-M / XIOC-NET-DP-S |                                                                                                    | 75         |
|---|---------------------------------------------------|----------------------------------------------------------------------------------------------------|------------|
|   |                                                   | Hardware and software prerequisites                                                                                     | 75         |
|   |                                                   | Features                                                                                                    | 76         |
|   |                                                   | <ul> <li>PROFIBUS-DP interface</li> </ul>                                                                               | 76         |
|   |                                                   | <ul> <li>Switches for bus termination resistors</li> </ul>                                                              | 76         |
|   |                                                   | <ul> <li>Status and diagnostics display (LEDs)</li> </ul>                                                               | 76         |
|   |                                                   | DP module operation                                                                                                    | 77         |
|   |                                                   | <ul> <li>Download behavior</li> </ul>                                                                                   | 77         |
|   |                                                   | <ul> <li>Behavior after switch on of the supply voltage</li> </ul>                                                      | 77         |
|   |                                                   | – Behavior after RUN $\rightarrow$ STOP transition                                                                      | 77         |
|   |                                                   | <ul> <li>Behavior after interruption of the DP line</li> </ul>                                                          | 77         |
|   |                                                   | Process analysis                                                                                                    | 77         |
|   |                                                   | Configuration XIOC-NET-DP-S/M                                                                                           | 77         |
|   |                                                   | Data exchange                                                                                                    | 78         |
|   |                                                   | − PROFIBUS-DP module (master) $\leftrightarrow$ slaves                                                                  | 78         |
|   |                                                   | - PROFIBUS-DP master $\leftrightarrow$ DP-S module                                                                      | 78         |
|   |                                                   | − XC100/XC200 $\leftrightarrow$ DP-M module                                                                             | 78         |
|   |                                                   | XC100: cyclic data exchange                                                                                             | 78         |
|   |                                                   | XC200: Periodic data exchange (monotasking)                                                                             | 79         |
|   |                                                   | Determination of the bus cycle time:                                                                                    | 79         |
|   |                                                   | Task control in online operation                                                                                        | 80         |
|   |                                                   | Response time on PROFIBUS-DP                                                                                            | 80         |
|   |                                                   | XC200: multitasking mode                                                                                                | 80         |
|   |                                                   | XC100: status indication of the PROFIBUS-DP slave                                                                       | 81         |
|   |                                                   | Example: Data transfer XC200 (master) $\leftrightarrow$ XC100 (slave)                                                   | 81         |
|   |                                                   | Diagnostics of the PROFIBUS-DP slaves                                                                                   | 83         |
|   |                                                   | <ul> <li>Implement diagnostics</li> </ul>                                                                               | 83         |
|   |                                                   | <ul> <li>Diagnostics data evaluation</li> </ul>                                                                         | 84         |
|   |                                                   | Monitoring data exchange                                                                                                | 84         |
|   |                                                   | <ul> <li>Coarse diagnostics with variable from GETBUSSTATE type<br/>Create variables of the GETBUSSTATE type</li> </ul> | e 84<br>84 |
|   |                                                   | <ul> <li>Detailed diagnostics with</li> </ul>                                                                           |            |
|   |                                                   | DIAGGETSTATE function block                                                                                             | 85         |
|   |                                                   | Inputs/outputs of the DIAGGETSTATE function block                                                                       |            |
|   |                                                   | Diagnostics in the slave control                                                                                        | 88         |
|   |                                                   | <ul> <li>Query master and connection status</li> </ul>                                                                  | 88         |
|   |                                                   | <ul> <li>Diagnostic module "xDPS_SendDiag"</li> </ul>                                                                   | 88         |
|   |                                                   | Meanings of the operands                                                                                                | 88         |
|   |                                                   | Description                                                                                                    | 88         |
|   |                                                   | Application example for sending diagnostics data                                                                        | 89         |
|   |                                                   | (with the xDPS_SendDiag function block)<br>Program example for diagnostics in the master control                        | 89<br>91   |
|   |                                                   | <ul> <li>Create configuration</li> </ul>                                                                                | 91<br>91   |
|   |                                                   | Configuration of the XIOC-NET-DP-M                                                                                      | 91         |
|   |                                                   | Configure XION station                                                                                                  | 92         |
|   |                                                   | Configuration of the EM4/LE4 module                                                                                     | 92         |
|   |                                                   | <ul> <li>Structure of the program example with a master</li> </ul>                                                      | 92         |
|   |                                                   | <ul> <li>Function of the program example</li> </ul>                                                                     | 93         |
|   |                                                   | <ul> <li>Function of the diagnostics program</li> </ul>                                                                 | 93         |
|   |                                                   | <ul> <li>Function of the data exchange (monitoring)</li> </ul>                                                          | 93         |
|   |                                                   | <ul> <li>Program example for diagnostics with a master</li> </ul>                                                       | 94         |
|   |                                                   | Global variable declaration                                                                                             | 94         |
|   |                                                   | PROGRAM PLC_PRG                                                                                                    | 94         |
|   |                                                   | PROGRAMM DIAG_DP                                                                                                    | 94         |
|   |                                                   | Parametric programming of the LE4 with analog                                                                           |            |
|   |                                                   | inputs/outputs                                                                                                    | 96         |
|   |                                                   |                                                                                                    |            |
|   |                                                   |                                                                                                    |            |

| 9 Technical data |                                                          | 97  |
|------------------|----------------------------------------------------------|-----|
|                  | XControl                                                 | 97  |
|                  | Digital input modules                                    | 98  |
|                  | Digital output modules                                   | 100 |
|                  | <ul> <li>Transistor output modules</li> </ul>            | 100 |
|                  | <ul> <li>Relay output module</li> </ul>                  | 101 |
|                  | Digital input/output modules                             | 102 |
|                  | <ul> <li>Configuration and programming of the</li> </ul> |     |
|                  | digital inputs/outputs 102                               |     |
|                  | Analog input modules                                     | 104 |
|                  | Analog output module                                     | 105 |
|                  | Analog input/output modules                              | 107 |
|                  | Temperature acquisition module XIOC-4T-PT                | 109 |
|                  | Temperature acquisition module XIOC-4AI-T                | 110 |
|                  | Counter module                                           | 111 |
|                  | Counter analog module                                    | 112 |
|                  | Serial interface module/Telecontrol module               | 113 |
|                  | Suconet-K module (master)                                | 114 |
|                  | PROFIBUS-DP module                                       | 114 |
|                  |                                                          |     |
| Index            |                                                          | 115 |

# About this manual

# List of revisions

The following significant amendments have been introduced since previous issues AWB2725-1452G:

| Publication date | Page                                    | Key word                                                    | New          | Modifica-<br>tion | Deleted      |
|------------------|-----------------------------------------|-------------------------------------------------------------|--------------|-------------------|--------------|
| 10/02            | 33                                      | Counter modules XIOCCNT-100kHz                              |              | $\checkmark$      | ✓            |
|                  | 102                                     | Digital input/output modules                                | $\checkmark$ |                   |              |
| 04/03            | 18                                      | Terminal capacities of the terminal blocks                  |              | $\checkmark$      | $\checkmark$ |
|                  | 97, 98, 100, 101, 102                   | Technical data                                              |              | $\checkmark$      | $\checkmark$ |
|                  | 102                                     | Configuration and programming of the digital inputs/outputs | $\checkmark$ |                   |              |
| 10/03            | 11, 107                                 | Analog input/output modules                                 | $\checkmark$ |                   |              |
|                  | 99                                      | XIOC-16DI-110VAC                                            |              |                   |              |
|                  | 107                                     | Note                                                        |              |                   |              |
| 12/03            | 11, 12, 18, 19, 20, 24, 98,<br>100, 107 | XIOC-32DI/<br>XIOC-32DO                                     | $\checkmark$ |                   |              |
|                  | 13, 14                                  | XIOC-BP-EXT                                                 | $\checkmark$ |                   |              |
|                  | 49, 112                                 | XIOC-2CNT-2AO-INC                                           |              |                   |              |
|                  | 55, 113                                 | XIOC-SER                                                    | $\checkmark$ |                   |              |
| 04/04            | 11, 21, 108                             | XIOC-2AI-1AO-U1-I1<br>XIOC-4AI-2AO-U1-I1                    | $\checkmark$ |                   |              |
|                  | 33                                      | Programming                                                 | $\checkmark$ |                   |              |
|                  | 50                                      | Programming and configuration                               | $\checkmark$ |                   |              |
|                  | 57                                      | Gap-Time                                                    | $\checkmark$ |                   |              |
| 07/04            | 75, 113                                 | PROFIBUS-DP modules XIOC-NET-DP-M / XIOC-NET-DP-S           | $\checkmark$ |                   |              |
| 09/04            | 55                                      | XIOC-SER module<br>Suconet-K mode (Slave)                   | $\checkmark$ |                   |              |
| 02/05            | 20                                      | Wiring XIOC-32DI/DO, conductor colour                       | $\checkmark$ |                   |              |
|                  | 73, 113                                 | Suconet K module (master) XIOC-NET-SK-M                     | $\checkmark$ |                   |              |
|                  | 75, 113                                 | XIOC-NET-DP-S                                               | $\checkmark$ |                   |              |
| 11/06            | 31, 110                                 | XIOC-4AI-T                                                  | $\checkmark$ |                   |              |
| 11/06,           | 31                                      | Note                                                        | $\checkmark$ |                   |              |
| unchanged        | 32                                      | Assignment of the diagnostics information                   |              |                   |              |
| editing date     | 110                                     | Technical data                                              |              | $\checkmark$      | $\checkmark$ |
| 04/08            | 57                                      | "Suconet-K mode (slave)" operating mode, Parameterization   |              | $\checkmark$      | $\checkmark$ |
|                  | 58                                      | Configuration in the Sucosoft S40                           |              |                   |              |
| 07/10            | General                                 | XIOC-16DO-S deleted                                         |              | $\checkmark$      | $\checkmark$ |
|                  | 11, 13, 18, 97, 98                      | XIOC-16DI/XIOC-8DI                                          |              | $\checkmark$      |              |
|                  | 11, 13, 19, 93, 100                     | XIOC-16D0/XIOC-8D0                                          |              | $\checkmark$      |              |
|                  | 59                                      | XIOC-TC1                                                    | $\checkmark$ |                   |              |
| 10/10            | General                                 | Changeover to Eaton document numbers                        |              | $\checkmark$      |              |
| 02/16            | 12                                      | section "Arrangement of the modules"                        | $\checkmark$ |                   |              |
|                  |                                         |                                                             |              |                   |              |

This manual describes the XIOC signal module for the XC-CPU100/200 expandable PLC types. In Chapter 1 you will find information on mounting and wiring,

which is applicable to all the signal modules.

Chapter 9 provides comprehensive technical data.

This chapter also starts with a general section.

Specific features are then dealt with separately or where it proves to be more useful, combined in groups. The other chapters contain product specific information which applies to the modules.

# Additional manuals

The PLC types used in conjunction with the signal modules are described in the following manuals:

| PLC type  | Manual No.                                    |
|-----------|-----------------------------------------------|
| XC-CPU100 | MN05003004Z-EN<br>(previously AWB2724-1453GB) |
| XC-CPU200 | MN05003001Z-EN<br>(previously AWB2724-1491GB) |
| XC-CPU600 | AWB2700-1428GB                                |

The manuals are also available online as PDF files at: <u>http://www.eaton.com/moeller</u>  $\rightarrow$  Support

Enter the above mentioned manual number in order to find it quickly.

#### Target group

Read this manual carefully, before you install the signal module and start using it. We assume that you are familiar with basic physical concepts and are experienced in reading technical drawings and dealing with electrical equipment.

#### Abbreviations and symbols

The abbreviations and symbols used in this manual have the following meanings:

| I/O            | Input/Output                  |
|----------------|-------------------------------|
| PLC            | Programmable Logic Controller |
| lo             | Input current                 |
| l <sub>1</sub> | Output current                |
| Uo             | Input voltage                 |
| U <sub>1</sub> | Output voltage                |

In Chapter 3 Counter modules XIOC-...CNT-100kHz there is an "n" in the designation for several function block inputs and outputs. This "n" is a wildcard. For example, the designation "CounternEnable" for the inputs "Counter1Enable" and "Counter2Enable" of the "CounterControl" function block.

All dimensions are in millimeters, unless otherwise specified.

#### ► Indicates instructions on what to do

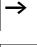

Draws your attention to interesting tips and supplementary information

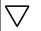

# Caution!

warns of the risk of material damage.

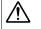

#### Warning!

Indicates the risk of major damage to property, or slight injury.

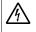

# Danger!

Indicates the risk of major damage to property, or serious or fatal injury.

For greater clarity, the name of the current chapter is shown in the header of the left-hand page and the name of the current section in the header of the right-hand page. Exceptions are the first page of each chapter, and empty pages at the end.

02/16 MN05002002Z-EN

# 1 Signal modules

# Overview of the signal modules for XC-CPU100/200

| Designation                    | Туре                 | Technical data                                                                                                    |  |
|--------------------------------|----------------------|----------------------------------------------------------------------------------------------------|--|
| Backplane                      | XIOC-BP-XC           | For CPU with power supply unit                                                                                                    |  |
|                                | XIOC-BP-XC1          | For CPU with power supply unit, 1 signal module                                                                                                    |  |
|                                | XIOC-BP-2            | For 2 signal modules                                                                                                    |  |
|                                | XIOC-BP-3            | For 3 signal modules                                                                                                    |  |
|                                | XIOC-BP-EXT          | I/O module for expansion                                                                                                    |  |
| Digital input module           | XIOC-8DI/-16DI/-32DI | 8 channels/16 channels, 32 channels 24 V DC                                                                                                    |  |
|                                | XIOC-16DI-110VAC     | 16 channels, 110 to 120 V AC                                                                                                    |  |
|                                | XIOC-16DI-AC         | 16 channels, 200 to 240 V AC                                                                                                    |  |
| Digital output module          | XIOC-8DO/16DO        | 8 channels/16 channels, transistor output 24 V DC (source type)                                                                                                    |  |
|                                | XIOC-32DO            | 32 channels, transistor output 24 V DC (source type)                                                                                                    |  |
|                                | XIOC-12DO-R          | 12 channels, relay output                                                                                                    |  |
| Digital input/output<br>module | XIOC16DX             | 16 input channels, 24 V DC<br>12 output channels, transistor output 24 V DC (source type)                                                                                                    |  |
| Analog input module            | XIOC-8AI-I2          | Current input (channels 0 to 7) 4 to 20 mA, 12 bit                                                                                                    |  |
|                                | XIOC-8AI-U1          | Voltage input (channels 0 to 7) 0 to 10 V DC,12 bit                                                                                                    |  |
|                                | XIOC-8AI-U2          | Voltage input (channels 0 to 7) –10 to +10 V DC,12 bit                                                                                                    |  |
|                                | XIOC-4T-PT           | PT100/1000 input (channels 0 to 3) 15 bit, signed                                                                                                    |  |
|                                | XIOC-4AI-T           | 4 analog inputs for thermocouples (channels 0 to 3) 15 bit, signed                                                                                                    |  |
| Analog output module           | XIOC-2AO-U1-2AO-I2   | Voltage output (channels 0 to 1) 0 to 10 V DC,<br>Current output (channels 2 to 3) 4 to 20 mA, 12 bit                                                                                                    |  |
|                                | XIOC-2AO-U2          | Voltage output (channel 0 + 1) -10 to 10 V DC                                                                                                    |  |
|                                | XIOC-4AO-U2          | Voltage output (channels 0 to 3) –10 to 10 V DC                                                                                                    |  |
|                                | XIOC-4AO-U1          | Voltage output (channels 0 to 3) 0 to 10 V DC                                                                                                    |  |
| Analog input/output module     | XIOC-4AI-2AO-U1      | Voltage input (channels 0 to 3) 0 to 10 V DC, 14 bit<br>Voltage output (channels 0 to 1) 0 to 10 V DC, 12 bit                                                                                                    |  |
|                                | XIOC-2AI-1AO-U1      | Voltage input (channels 0 to 1) 0 to 10 V DC, 14 bit<br>Voltage output (channel 0) 0 to 10 V DC, 12 bit                                                                                                    |  |
|                                | XIOC-4AI-2AO-U1-I1   | Voltage input (channels 0 to 3) 0 to 10 V DC, 14 bit<br>or current input (channels 0 to 3) 0 to 20 mA, 14 bit<br>Voltage output (channels 0 to 1) 0 to 10 V DC, 12 bit<br>or current output (channels 0 to 1) 0 to 20 mA, 12 bit |  |
|                                | XIOC-2AI-1AO-U1-I1   | Voltage input (channels 0 to 1) 0 to 10 V DC, 14 bit<br>or current input (channels 0 to 1) 0 to 20 mA, 14 bit<br>Voltage output (channel 0) 0 to 10 V DC, 12 bit<br>or current output (channel 0) 0 to 20 mA, 12 bit             |  |
| Counter module                 | XIOC-1CNT-100kHz     | 1 channel, Input for fast counter, maximum frequency 100 kHz, switchable 1/2-phase,<br>2 open-collector outputs                                                                                                    |  |
|                                | XIOC-2CNT-100 kHz    | 2 channels, Input for fast counter, maximum frequency 100 kHz, switchable 1/2-phase,<br>2 open-collector outputs per channel                                                                                                    |  |
| Counter analog module          | XIOC-2CNT-2AO-INC    | Input for fast counters, maximum frequency of 400 kHz; 2 channels, output -10 to +10 V                                                                                                    |  |
| Serial interface module        | XIOC-SER             | Serial interface, selectable: RS 232, RS 422, RS 485, SUCONET K mode (slave)                                                                                                    |  |
| Telecontrol module             | XIOC-TC1             | Transparent, MODBUS, Master/Slave, SUCOM-A, DNP3                                                                                                    |  |

#### Accessories

| Designation                | Туре          | Comments                                     |
|----------------------------|---------------|----------------------------------------------|
| Spring-cage termi-<br>nals | XIOC-TERM-18T | For digital and analog I/O modules           |
| Screw terminals            | XIOC-TERM-18S |                                              |
| Plug/cable                 | XIOC-TERM32   | For 32-pole digital input/<br>output modules |

# Assembly

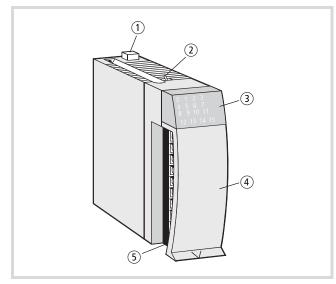

Figure 1: Assembly of a signal module

- 1 Interlock
- (2) LED changeover switch for XIOC-32DI/XIOC-32DO; the modules are equipped with 16 LEDs for displaying the input/output (I/O) display state. Depending on the position of the changeover switch, the LEDs indicate the I/O's 0 – 15 (switch at front) or 16 – 31 (switch at rear). The LED designated with "+" lights up when I/O 16 – 31 are displayed.
- 3 LED display
- 4 I/O cover
- (5) Terminal block

# PLC connection

The XI/OC modules are the I/O modules for the XC-CPU100/200 PLC types. The following diagrams show the assembly of XI/OC modules which are connected to a PLC.

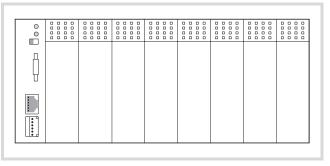

Figure 2: XC-CPU100/200 with XI/OC signal modules

#### **Engineering notes**

#### Arrangement of the modules

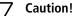

Arrange more or less than 7 slots between XIOC Signal Moduls listed in table 1 and those listed in table 2.

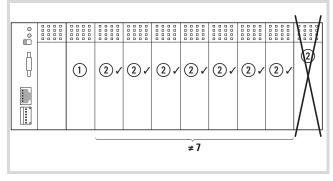

Figure 3: Allowed (✓) and unallowed (×) arrangement of XIOC Signal Moduls

#### Table 1:

| Hitachi Code | Modultyp (1)  |
|--------------|---------------|
| _            | XIOC-SER      |
| _            | XIOC-TC1      |
| _            | XIOC-NET-SK-M |

Table 2:

| Hitachi Code | Modultyp (2)       |
|--------------|--------------------|
| EH-AX8I      | XIOC-8AI-I2        |
| EH-AX8V      | XIOC-8AI-U1        |
| EH-AX8H      | XIOC-8AI-U2        |
| EH-AY22      | XIOC-2AO-U1-2AO-I2 |
| EH-AY4V      | XIOC-4AO-U1        |
| EH-AY4H      | XIOC-4AO-U2        |
| EH-AY2H      | XIOC-2AO-U2        |

# Arrangement of the modules according to current consumption

The CPU supplies other XI/OC modules from its integrated power supply unit. Generally, these modules should be arranged so that the modules with the higher internal current consumption (e.g. XIOC 2CNT-...) are connected first to the CPU. The modules with a lower current consumption should then follow.

# Arrangement of the modules with increased ambient temperature

If the modules are used in ambient air temperature  $> 40^{\circ}$  C or with limited convection (e.g. enclosed CI enclosure), measures should be implemented to prevent excessive rises in heat dissipation. This can be achieved by derating certain modules.

|              | Technical features                                            |         |         |  |
|--------------|---------------------------------------------------------------|---------|---------|--|
| Module type  |                                                               | < 40 °C | > 40 °C |  |
| XIOC-16DI-AC | Simultaneity factor                                           | 1       | 0.75    |  |
| XIOC-16DO    | Rated operational current<br>per common potential<br>terminal | 8 A     | 8A      |  |
| XIOC16DX     | Simultaneity factor                                           | 1       | 0.5     |  |
|              | Module arrangement                                            | any     | 1)      |  |

1) Locate not directly beside CPU and not directly beside further XIOC-16DX

Further details concerning engineering can be found in the manuals:

- XC-CPU100: MN05003004Z-EN (previously AWB2724-1453GB)
- XC-CPU200: MN05003001Z-EN (previously AWB2724-1491GB)

### Slot assignment in the backplanes

The XI/OC modules are plugged onto backplanes that provide the connection to the PLC. The modules are also interconnected through the backplane.

The integrated bus system ensures interference-free transmission between the individual slots on the bus. In addition, the bus system supplies the individual modules with the voltage that is required for internal signal processing.

The supply voltage for the I/O electronics is applied directly to the corresponding I/O modules.

Five different backplanes are available: Four different backplanes are available:

As a rule, the first backplane, which is used to take the XC-CPU100/200 CPU type is a basic backplane. You can add on several expansion backplanes to the right side. The backplanes must be arranged so that one CPU module for basic expansion and a maximum of seven XI/OC signal modules can be planned ( $\rightarrow$  fig. 5).

Through the use of bus expansion, you can add further backplanes consisting of CPU and 5, 6 or 7 I/O modules to the basic expansion. The bus expansion has the same design and the same dimensions as the XIOC-BP-3 expansion backplane. However, it is equipped with additional components for amplification of the bus signals. The arrangement of the bus expansion with the basic expansion is fixed ( $\rightarrow$  fig. 5). The maximum expansion stage can accept 15 XIOC I/O modules.

- If you wish to expand existing basic expansion with 6 or 7 I/O modules, you will need to replace an existing rack (backplane) (XIOC-BP-2/XIOC-BP-3) by a bus expansion (XIOC-BP-EXT). The bus expansion may only be positioned at the position indicated in Figure5.
  - In the PLC Configuration, the 7th element "EXTENSION-SLOT[SLOT]" with the "Replace element" function is to be replaced by the "EXTENSION-SLOT" element. A total of up to 15 slots are indicated.

Table 3: Slot assignment in the backplanes

| Backplane                        | Slots                      |                |            |
|----------------------------------|----------------------------|----------------|------------|
|                                  | 1                          | 2              | 3          |
| XIOC-BP-XC<br>(Basic backplane)  | CPU with power supply unit |                | _          |
| XIOC-BP-XC1<br>(Basic backplane) | CPU with p<br>supply unit  |                | I/O module |
| XIOC-BP-2<br>(ExpansionRack)     | I/O module                 |                | -          |
| XIOC-BP-3<br>(ExpansionRack)     | I/O module                 | )              |            |
| XIOC-BP-EXT<br>(bus expansion)   | I/O module                 | e for expansio | on         |

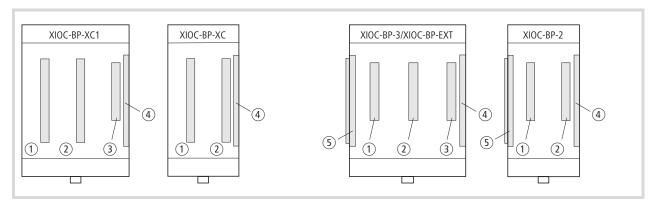

- Figure 4: Left: expandable backplane Right: expandable backplane
- (1) Slot 1
- Slot 2
- 3 Slot 3
- ④ Bus expansion connector (socket)
- (5) Bus expansion connector (plug)

|                            | CPU        | 1    | 2     | 3      | 4      | 5    | 6        | 7      |    |     |        |    |      |        |      |       |
|----------------------------|------------|------|-------|--------|--------|------|----------|--------|----|-----|--------|----|------|--------|------|-------|
| Maximum basic<br>expansion | XIOC-BP-XC | XIOC | BP-2  | XIOC-  | BP-2   | XIOC | -BP-3    |        |    |     |        |    |      |        |      |       |
|                            | XIOC-BP-X  | C1   | XIO   | C-BP-3 |        | XIOC | -BP-3    |        |    |     |        |    |      |        |      |       |
|                            | CDU        | 1    | 2     | 2      | 4      | -    | <i>c</i> | -      | 0  | 0   | 10     | 11 | 10   | 10     | 1 4  | 1 5   |
|                            | CPU        | I    | 2     | 3      | 4      | 2    | 6        | 1      | ŏ  | 9   | 10     | 11 | 12   | 13     | 14   | 15    |
| Maximum total<br>expansion | XIOC-BP-XC | XIOC | -BP-2 | XIO    | C-BP-3 | 3    | XIOC     | C-BP-E | XT | XIO | C-BP-3 |    | XIOC | :-BP-2 | XIOC | -BP-2 |

Figure 5: Maximum expansion of the I/O modules without and with XI/OC bus expansion

How to implement the software bus expansion in the PLC configurator of the easySoft-CoDeSys is described from Page 23.

# Mounting the backplane

The backplane can either be snapped onto a top hat (DIN) rail, or screwed directly onto the mounting plate.

# Warning!

The expansion module rack must only be plugged in or pulled out when the power is switched off. First detach the CPU or I/O modules that were plugged into the module rack. Discharge yourself from any electrostatic charge before touching electronic modules. Voltage peaks on the bus connector may cause malfunction or damage to the modules.

 $\rightarrow$ 

Mounting of the controls is described in:

- MN05003004Z-EN (previously AWB2724-1453GB) for XC-CPU100
- MN05003001Z-EN (previously AWB2724-1491GB) for XC-CPU200

# Mounting on the top hat rail

- Use a screwdriver to pull out the locking bar until the catch snaps into position. The locking bar is then held in this position
   .
- Place the backplane on the top hat rail so that the top edge of the rail fits into the slot, and then slide the backplane into the correct position 2.
- Press down the catch of the locking bar. The bar snaps in behind the edge of the top-hat rail. Check that the backplane is firmly seated 3.
- If you want to fit an expansion backplane: push it to the left, until the bus connector of the expansion backplane can be plugged into the bus connector socket of the basic rack or expansion backplane. Take care that the bus connectors of the backplanes are completely engaged, in order to ensure reliable electrical contact.

#### Mounting on the mounting plate

The spring contacts that protrude from the back of the backplane are intended to provide a ground for the modules. They must have a reliable electrical contact with the mounting plate.

Take care that the contact areas are protected from corrosion and – if you are using painted mounting plates – that the paint layer is removed from the contact areas.

Plug the bus connector of the expansion backplane into the bus connector of the basic rack or expansion backplane. Take care that the bus connectors of the backplanes are completely engaged, in order to ensure reliable electrical contact.

#### Detaching the backplane

- Use a screwdriver to pull out the locking bar until the catch snaps into position.
  - The locking bar is then held in this position  $\ensuremath{\mathbb 1}$  .
- Only with expansion backplanes: Slide the expansion backplane along the top hat rail to the right until the bus connectors are disengaged.
- Take the backplane off the rail.

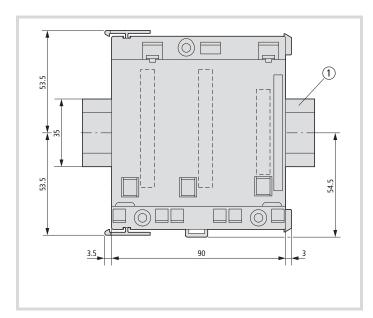

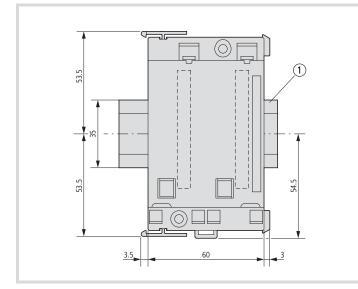

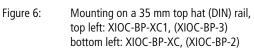

1 35 mm top hat rail

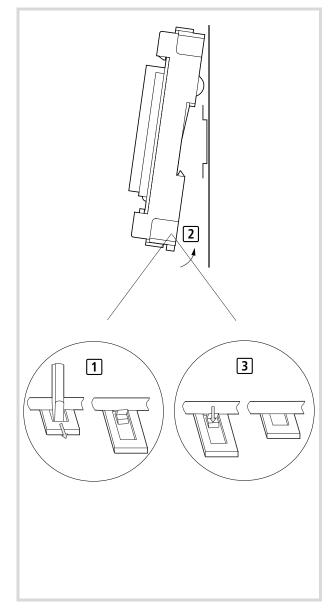

See also dimensions on Page 24.

#### Mounting the signal modules

- ► Insert the loop on the bottom of the module into the hole in the backplane 1.
- ► Press the top of the module onto the backplane, until you hear it click into position 2.

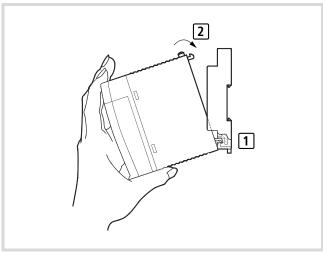

Figure 7: Mounting the signal modules

#### Detaching the signal modules

- ▶ Press in the catch 1.
- ► Keep the catch pressed in and pull the top of the module forwards [2].
- ▶ Lift up the module and remove it ③.

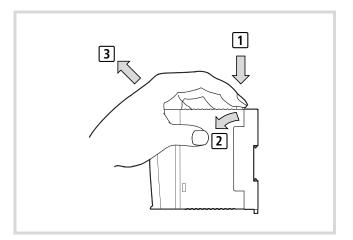

Figure 8: Detaching the modules

# Fixing the terminal block

- ► Plug the lower end of the terminal block onto the module board. Screw in the fixing screw a short way 1.
- ▶ Push the top end of the terminal block onto the module until you hear it snap into position ②.
- ► Hold the top end of the terminal block firmly, and tighten up the fixing screw ③.
- ► Tug on the top end of the terminal block, to check that it is firmly seated and cant come loose 4.

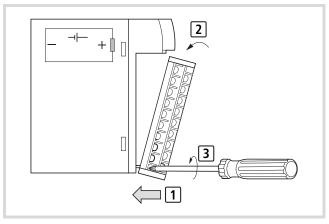

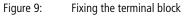

### Wiring up the I/O signals

# Wiring up the screw terminal block

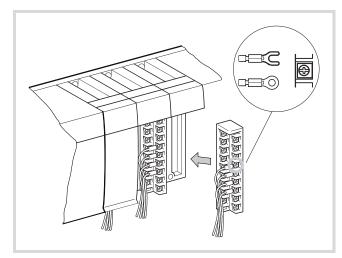

Figure 10: Wiring up the screw terminal block

Please observe the following notes:

- All terminals have M3 screws.
- Tighten up the screws to a torque of 0.71 to 1.02 Nm.
- If cable lugs are to be used they may have a maximum external diameter of 6 mm.
- Do not attach more than 2 cable lugs to one terminal.
- Use a cable with a maximum conductor cross-section of 0.75 mm<sup>2</sup> or 0.5 mm<sup>2</sup>, if two cable lugs are going to be fixed to the same terminal.

#### Wiring up the spring-loaded terminal block

The spring-loaded terminal block has the same basic design as the screw terminal block. The difference lies in the way the cable is connected.

#### ' Caution!

The cables are to be inserted into the terminals with out the use of ferrules or cable lugs.

#### Terminal capacities of the terminal blocks

#### Caution!

For UL applications, the power supply cables to the XIOC-8DO, -16DO, -12DO-R, -16DX modules must have a cross-section of AWG16 (1.3 mm<sup>2</sup>).

Table 4: Cable connection

| Conductor                | Screw connection           | Spring-loaded connection                                                                                 |
|--------------------------|----------------------------|----------------------------------------------------------------------------------------------------|
| solid core               | 0.5 to 2.5 mm <sup>2</sup> | 0.14 to 1.0 mm <sup>2</sup>                                                                              |
| flexible with<br>ferrule | 0.5 to 1.5 mm <sup>2</sup> | The cables are to be<br>inserted into the<br>terminals with out<br>the use of ferrules or<br>cable lugs. |
| stranded                 | -                          | 0.34 to 1.0 mm <sup>2</sup>                                                                              |

#### Wiring the digital input module (24 V DC)

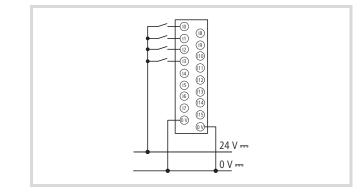

Figure 11: Example of external wiring for the DC input XIOC-8DI/16DI/32DI (here 16 DI)

- When an ON signal is applied to all input terminals, the current drawn via the input contacts is typically 4 mA.
- Sensors, such as proximity switches or photoelectric switches, can be directly attached, provided that they are current-sinking types (open-collector). Sensors that have a voltage output must be connected to the inputs via transistors.
- Use cables with a maximum length of 30 meters.

# Wiring up the digital output module (24 V DC)

### Wiring up the relay output module

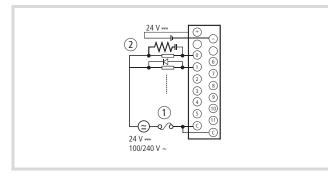

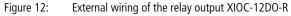

 $\textcircled{1} \mathsf{Fuse}$ 

(2) RC peak-suppression filter or diode

#### **RC** peak-suppression filter

When an inductive load is present, wire an RC peak-suppression filter (capacitor 0.1 μF and resistor about 100 Ω) parallel to the load. For DC loads, freewheel diodes must be used.

#### Fuse

► There is no fuse inside the module. Fit a 6 A fuse in the circuit (common) to protect the external wiring from being burnt out.

#### Supply voltage for relay operation

 Observe the polarity of the 24 V DC connection. Incorrect wiring can damage the internal circuitry.

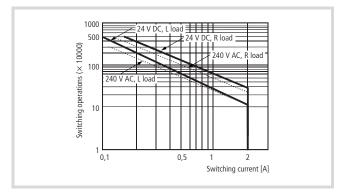

Figure 13: Operating life diagram for the relay contacts

The operating life of a contact is inversely proportional to the square of the current. Any overload currents that occur, or directly connected capacitive loads, can therefore drastically reduce the operating life of a relay.

The transistor output module is to be preferred for high-frequency switching operations.

#### Wiring up the transistor output module

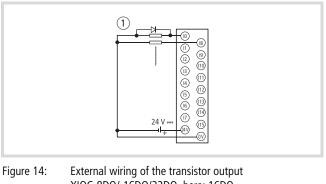

ure 14: External wiring of the transistor output XIOC-8DO/-16DO/32DO, here: 16DO (positive logic, source type)

① Diode

# Freewheel diode

When using inductive loads, connect a freewheel diode in parallel.

#### S and C terminals

Always connect up the S and C terminals. If the module is operated without these terminals being connected, then the freewheel diodes cant carry out their function, and there is a danger that the module will not function correctly, or may even be damaged.

.....

# Wiring of the XIOC-32DI input module and the XIOC-32DO output module

The modules have a 40-pole plug connector. Connect the module with external terminals via the plug with connected cable (XIOC-TERM32). The number of the connector pin can be seen in the following diagram. Verify the assignment of conductor – connector pin (number). The cross-section of the conductors is 0.4 mm.

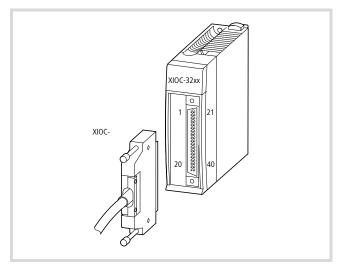

Figure 15: Cable with connector (XIOC-TERM32)

| No. | Conductor    | Signal name | Signal name |
|-----|--------------|-------------|-------------|
|     | colour       | XIOC-32DI   | XIOC-32DO   |
| 21  | white/blue   | 16          | 16          |
| 22  | brown/blue   | 17          | 17          |
| 23  | white/red    | 18          | 18          |
| 24  | brown/red    | 19          | 19          |
| 25  | white/black  | 20          | 20          |
| 26  | brown/black  | 21          | 21          |
| 27  | grey/green   | 22          | 22          |
| 28  | yellow/grey  | 23          | 23          |
| 29  | pink/green   | С           | С           |
| 30  | yellow/pink  | 24          | S           |
| 31  | green/blue   | 25          | 24          |
| 32  | yellow/blue  | 26          | 25          |
| 33  | green/red    | 27          | 26          |
| 34  | yellow/red   | 28          | 27          |
| 35  | green/black  | 29          | 28          |
| 36  | yellow/black | 30          | 29          |
| 37  | grey/blue    | 31          | 30          |
| 38  | pink/blue    | С           | 31          |
| 39  | grey/red     |             | C           |
| 40  | pink/red     |             | S           |

|    | Conductor<br>colour | Signal name | Signal name |
|----|---------------------|-------------|-------------|
|    |                     | XIOC-32DI   | XIOC-32DO   |
| 1  | white               | 0           | 0           |
| 2  | brown               | 1           | 1           |
| 3  | green               | 2           | 2           |
| 4  | yellow              | 3           | 3           |
| 5  | grey                | 4           | 4           |
| 6  | pink                | 5           | 5           |
| 7  | blue                | 6           | 6           |
| 8  | red                 | 7           | 7           |
| 9  | black               | С           | С           |
| 10 | purple              | 8           | S           |
| 11 | grey/pink           | 9           | 8           |
| 12 | blue/red            | 10          | 9           |
| 13 | white/green         | 11          | 10          |
| 14 | brown/green         | 12          | 11          |
| 15 | white/yellow        | 13          | 12          |
| 16 | yellow/brown        | 14          | 13          |
| 17 | white/grey          | 15          | 14          |
| 18 | grey/brown          | С           | 15          |
| 19 | white/pink          |             | C           |
| 20 | pink/brown          |             | S           |

### Wiring of the analog modules

- ▶ Only use shielded cables for connection to external equipment.
- Route the cables separately from power leads or signal cables that carry differential voltages.
- Depending on the prevailing electromagnetic environment, one or both ends of the shielding should be grounded.
- Lay the AC supply power cables in separate ducts to those used for signal or data cables.
- Lay signal and data cables as close as possible to the grounded surfaces of the switchgear cabinet.

#### Signal selector with the analog modules

You can set the "voltage" or "current" signal types for each input and output with the XIOC-2AI-1AO-U1-I1 and XIOC-4AI-1AO-U1-I1 analog modules. The setting is implemented via the 6-pole DIP switch. In the factory default state all input and output switches are set to facilitate the processing of voltage signals. The characteristics of the inputs and outputs can be viewed in the technical data  $\rightarrow$  page 108.

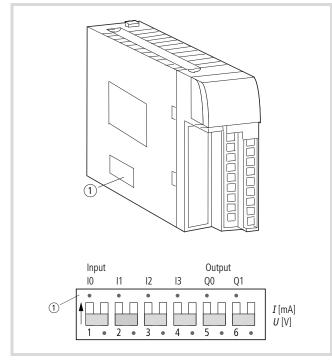

Figure 16: DIP switch for setting the "voltage" (U) or "current" (I) signal type

The "voltage" factory default state is set in the figure.

#### **Connecting signal cables**

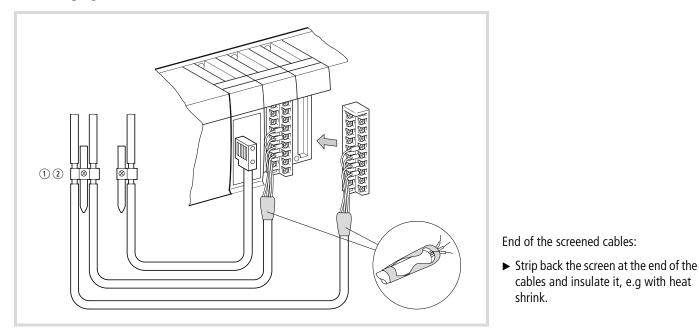

Figure 17: Shielding of signal cables, overview

- (1) Screen earth kit for top-hat rail
- ② Screen earth kit for mounting plate
  - $\rightarrow$  Detailed view in Figure 18

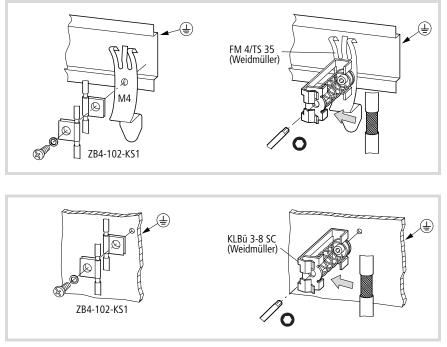

shrink.

cables and insulate it, e.g with heat

- ► Remove the cable sheath in the contact clamp area.
- ▶ Place one contact clamp on each stripped section of the signal cables or press the stripped section into the snap fastener of the clamp strap.
- ► Connect the contact clamp or the clamp strap with a low-impedance connection to the top-hat rail or mounting plate.
- ► Attach the top-hat rail to the mounting plate.
- Ensure that all the contact areas are ► protected from corrosion and - if you are using painted mounting plates – that the paint layer is removed from the contact areas.
- Earth the mounting rail using as large a ► surface as possible.

Figure 18: Screen earth kit for top-hat rail (top) or mounting plate (bottom) with contact clamp or wire clamp, detailed view

#### Expansion of the XI/OC bus in the easySoft-CoDeSys

The bus expansion with the XIOC-BP-EXT backplane to a maximum of 15 slots is implemented on the software side in the PLC configuration of the easySoft-CoDeSys.

When creating a new configuration, the first 7 slots are created as EMPTY-SLOTs. Slot 7 can be replaced by an EXTENSION-SLOT. This allows the creation of a new node which enables expansion of up to 15 EMPTY-SLOTs.

The expansion backplane can be integrated as follows:

- ► Open the PLC Configurator
- ► Click with the right mouse button in the last EMPTY-SLOT.
- ▶ Select the "Replace element" command.
- ► Select EXTENSION-SLOT with a double-click in a new window.

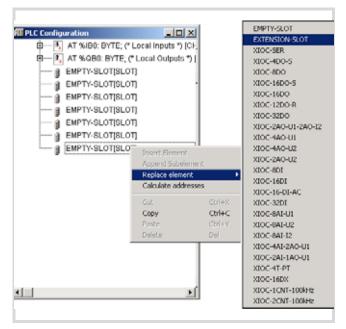

Figure 19: Expansion backplane configuration

The following illustration indicates the maximum configuration of the I/O slot.

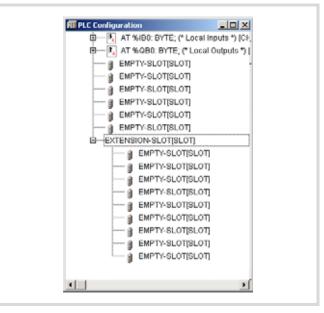

Figure 20: Maximal configuration XC100

#### About this manual

# Dimensions

# Signal modules

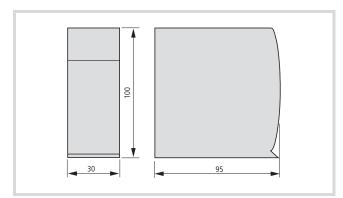

Figure 21: Signal modules

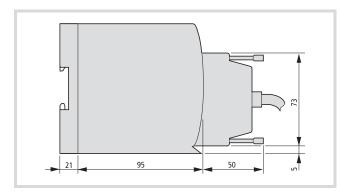

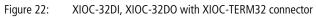

# Backplane

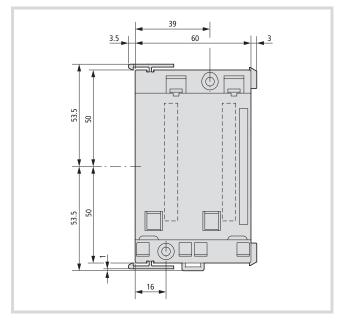

Figure 23: Dimension of the backplanes XIOC-BP-XC, XIOC-BP-2

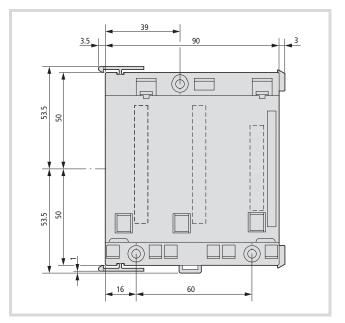

Figure 24: XIOC-BP-XC1, XIOC-BP-3, XIOC-BP-EXT backplane (rack)

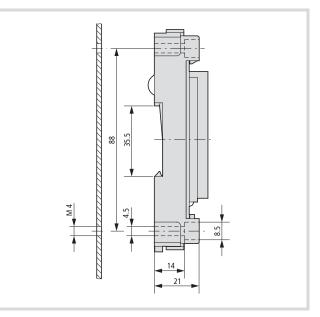

Figure 25: Dimensions of the backplanes

# 2 Temperature acquisition modules

# XIOC-4T-PT

#### Features

Pt100 (IEC751) and Pt1000 resistance thermometers can be connected to the XIOC-4T-PT temperature acquisition module.

Three temperature ranges are available, that can be selected via DIP switches.

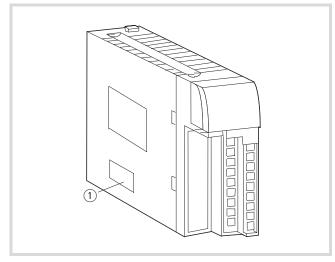

Figure 26: DIP switch position for temperature setting ① DIP switch

 Table 5:
 Setting the temperature range

| Type of resistance<br>thermometer | Temperature<br>measurement range (°C) | Accuracy (°C) | DIP switch                                                                                          |
|-----------------------------------|---------------------------------------|---------------|----------------------------------------------------------------------------------------------------|
| Pt100                             | -20 to + 40                           | ± 0.5         | ON<br>OFF 1 2 3 4 5 6 7 8<br>1, 2, 5 = ON                                                           |
| Pt100                             | -50 to + 400                          | ± 3           | $ON \qquad OFF \qquad 1 \qquad 2 \qquad 3 \qquad 4 \qquad 5 \qquad 6 \qquad 7 \qquad 8$ $3, 6 = ON$ |
| Pt1000                            | -50 to + 400                          | ± 6           | ON<br>OFF 1 2 3 4 5 6 7 8<br>4, 7 = ON                                                              |

# Wiring

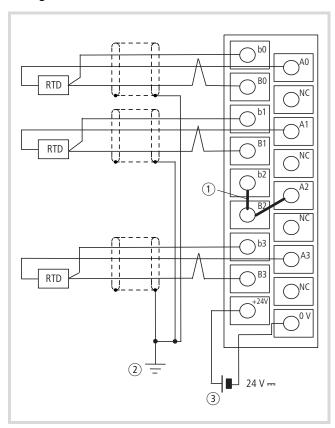

Figure 27: Wiring example

- Join the terminals of unused inputs (b2-B2-A2 in the diagram). Unused inputs have an indefinite status. The value is 7FFF<sub>hex</sub>.
- (2) The shielding of the cable can be grounded at one or both ends, depending on the interference situation.
- ③ External supply voltage, 24 V DC

RTD = Resistance Temperature Detector

NC = Not connected/unused

# Data evaluation

### 1. Range: -50 to +400 °C (Pt100/Pt1000)

The temperature is converted into a signed 15 bit value. The weighting of the bits can be seen in the following diagram.

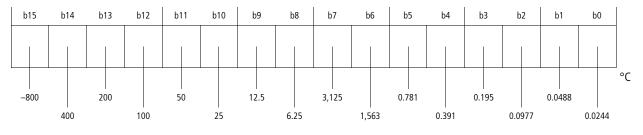

#### Example 1

If you enter these bit values in the table above, the result is the following value:

(-800 + 400 + 200 + 100 + 50) °C = -50 °C

#### Example 2

(25 + 12.5) °C = 37.5 °C

If the measured value for the temperature lies outside the range (< -51 °C or > 410 °C), then the data value is displayed as 7FFF<sub>hex</sub>.

The relationship between temperature and the measured value is shown by the following equation and the diagram.

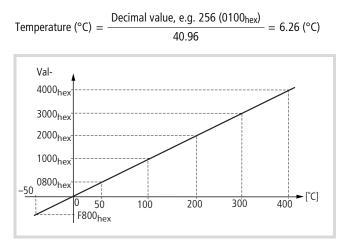

Figure 28: Temperature/measurement diagram

# 2. Range: -20 to +40 °C (Pt100)

The temperature is converted into a signed 15 bit value. The weighting of the bits can be seen in the following diagram.

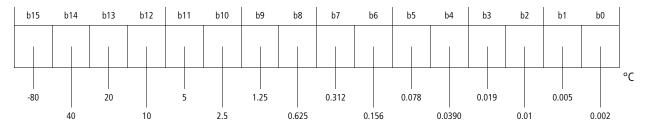

#### Example 1

| E000 <sub>hex</sub> = | = 1 1 1 0 | 0 0 0 0          | 0 0 0 0          | 0 0 0 0          |
|-----------------------|-----------|------------------|------------------|------------------|
|                       | Ehex      | 0 <sub>hex</sub> | 0 <sub>hex</sub> | 0 <sub>hex</sub> |

If you enter these bit values in the table above, the result is the following value:

(−80 + 40 + 20) °C = −20 °C

# Example 2

(2.5 + 1.25) °C = 3.75 °C

If the measured value for the temperature lies outside the range (< -25 °C or > 45 °C), then the data value is displayed as 7FFF<sub>hex</sub>.

The relationship between temperature and the measured value is shown by the following equation and the diagram.

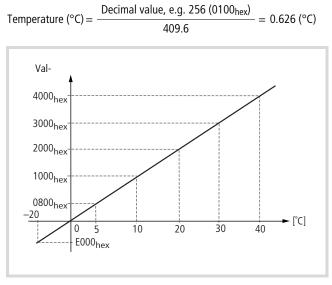

Figure 29: Temperature/measurement diagram

#### **Conversion tables**

| Table 6: | Conve | Conversion table for Pt100 (–20 to +40 $^{\circ}$ C) |             |         |  |  |
|----------|-------|------------------------------------------------------|-------------|---------|--|--|
| Temperat | ure   | Decimal                                              | Hexadecimal | Pt100 r |  |  |

| Temperature<br>(°C) <sup>1)</sup> | Decimal<br>value | Hexadecimal<br>value | Pt100 resis-<br>tance (Ω) |
|-----------------------------------|------------------|----------------------|---------------------------|
| -25                               | 55296            | D800                 | 90.19                     |
| -20                               | 57344            | E000                 | 92.16                     |
| -15                               | 59392            | E800                 | 94.12                     |
| -10                               | 61440            | F000                 | 96.09                     |
| -5                                | 63488            | F800                 | 98.04                     |
| 0                                 | 0                | 0000                 | 100.00                    |
| 5                                 | 2048             | 0800                 | 101.95                    |
| 10                                | 4096             | 1000                 | 103.90                    |
| 15                                | 6144             | 1800                 | 105.85                    |
| 20                                | 8192             | 2000                 | 107.79                    |
| 25                                | 10240            | 2800                 | 109.73                    |
| 30                                | 12288            | 3000                 | 111.67                    |
| 35                                | 14336            | 3800                 | 113.61                    |
| 40                                | 16384            | 4000                 | 115.54                    |
| 45                                | 18432            | 4800                 | 117.47                    |

1) The technical data refer to the range from -20 to 40 °C.

Table 7:

| Tempera-<br>ture (°C) <sup>1)</sup> | Decimal<br>value | Hexadecimal<br>value | Pt100 resis-<br>tance (Ω) <sup>2)</sup> |
|-------------------------------------|------------------|----------------------|-----------------------------------------|
| -60                                 | 63078            | F666                 | 72.33                                   |
| -55                                 | 63283            | F733                 | 78.32                                   |
| -50                                 | 63488            | F800                 | 80.31                                   |
| -45                                 | 63693            | F8CC                 | 82.29                                   |
| -40                                 | 63898            | F999                 | 84.27                                   |
| -35                                 | 64102            | FA66                 | 86.25                                   |
| -30                                 | 64307            | FB33                 | 88.22                                   |
| -25                                 | 64512            | FC00                 | 90.19                                   |
| -20                                 | 64717            | FCCC                 | 92.16                                   |
| -15                                 | 64922            | FD99                 | 94.12                                   |
| -10                                 | 65126            | FE66                 | 96.09                                   |
| -5                                  | 65331            | FF33                 | 98.04                                   |
| 0                                   | 0                | 0000                 | 100.00                                  |
| 5                                   | 205              | 00CC                 | 101.95                                  |
| 10                                  | 410              | 0199                 | 103.90                                  |
| 15                                  | 614              | 0266                 | 105.85                                  |
| 20                                  | 819              | 0333                 | 107.79                                  |
| 25                                  | 1024             | 0400                 | 109.73                                  |
| 30                                  | 1229             | 04CC                 | 111.67                                  |
| 35                                  | 1434             | 0599                 | 113.61                                  |
| 40                                  | 1638             | 0666                 | 115.54                                  |
| 45                                  | 1843             | 0733                 | 117.47                                  |
| 50                                  | 2048             | 0800                 | 119.40                                  |
| 55                                  | 2253             | 08CC                 | 121.32                                  |
| 60                                  | 2458             | 0999                 | 123.24                                  |
| 65                                  | 2662             | 0A66                 | 125.16                                  |
| 70                                  | 2867             | 0B33                 | 127.07                                  |
| 75                                  | 3072             | 0C00                 | 128.98                                  |
| 80                                  | 3277             | 0CCC                 | 130.89                                  |
| 85                                  | 3482             | 0D99                 | 132.80                                  |
| 90                                  | 3686             | 0E66                 | 134.70                                  |
| 95                                  | 3891             | 0F33                 | 136.60                                  |
| 100                                 | 4096             | 1000                 | 138.50                                  |

Conversion table for Pt100/Pt1000 (-50 to +400 °C)

| Tempera-<br>ture (°C) <sup>1)</sup> | Decimal<br>value | Hexadecimal<br>value | Pt100 resistance $(\Omega)^{2)}$ |  |  |
|-------------------------------------|------------------|----------------------|----------------------------------|--|--|
| 110                                 | 4506             | 1199                 | 142.29                           |  |  |
| 120                                 | 4915             | 1333                 | 146.06                           |  |  |
| 130                                 | 5325             | 14CC                 | 149.82                           |  |  |
| 140                                 | 5734             | 1666                 | 153.58                           |  |  |
| 150                                 | 6144             | 1800                 | 157.31                           |  |  |
| 160                                 | 6554             | 1999                 | 161.04                           |  |  |
| 170                                 | 6963             | 1B33                 | 164.76                           |  |  |
| 180                                 | 7373             | 1CCC                 | 168.46                           |  |  |
| 190                                 | 7782             | 1E66                 | 172.16                           |  |  |
| 200                                 | 8192             | 2000                 | 175.84                           |  |  |
| 210                                 | 8602             | 2199                 | 179.51                           |  |  |
| 220                                 | 9011             | 2333                 | 183.17                           |  |  |
| 230                                 | 9421             | 24CC                 | 186.82                           |  |  |
| 240                                 | 9830             | 2666                 | 190.45                           |  |  |
| 250                                 | 10240            | 2800                 | 194.07                           |  |  |
| 260                                 | 10650            | 2999                 | 197.69                           |  |  |
| 270                                 | 11059            | 2B33                 | 201.29                           |  |  |
| 280                                 | 11469            | 2CCC                 | 204.88                           |  |  |
| 290                                 | 11878            | 2E66                 | 208.45                           |  |  |
| 300                                 | 12288            | 3000                 | 212.02                           |  |  |
| 310                                 | 12698            | 3199                 | 215.57                           |  |  |
| 320                                 | 13107            | 3333                 | 219.12                           |  |  |
| 330                                 | 13517            | 34CC                 | 222.65                           |  |  |
| 340                                 | 13926            | 3666                 | 226.17                           |  |  |
| 350                                 | 14336            | 3800                 | 229.67                           |  |  |
| 360                                 | 14746            | 3999                 | 233.17                           |  |  |
| 370                                 | 15155            | 3B33                 | 236.65                           |  |  |
| 380                                 | 15565            | 3CCC                 | 240.13                           |  |  |
| 390                                 | 15974            | 3E66                 | 243.59                           |  |  |
| 400                                 | 16384            | 4000                 | 247.04                           |  |  |
| 410                                 | 16794            | 4199                 | 250.48                           |  |  |

 The technical data refer to the range from -50 to +400 °C for th Pt100.

2) Resistance value Pt1000 =  $10 \times$  resistance value Pt100

# 29

## Fault retrieval

The following list describes some types of fault and advice on removing them.

# Faults that affect a single channel

If the measurement is unstable, does not meet the specified accuracy, or indicates the value  $\mathsf{7FFF}_{\mathsf{hex}}$ :

- ► Check that the wiring is correct for the channel that shows the error.
- Check whether the cable from the sensor to the module runs close to mains power supply cables.
- ► Check that the terminal connection is firmly seated.
- ► Check that the data for the Pt100/1000 that is used conform to IEC751.
- Check the resistance of the external wiring (< 400  $\Omega$ ).
- Check that the temperature to be measured lies within the range of the XIOC-4T-PT.

# Faults that affect more than one channel

All channels indicate the value 7FFF<sub>hex</sub>:

- ► check that the external supply voltage is properly connected
- ► check whether the load capability of the external supply is adequate ( $\ge$  1 A).

# XIOC-4AI-T

#### Features

The temperature acquisition module XIOC-4AI-T is used for the switching on of thermocouples and for voltage measurement.

For temperature measurement the connection of thermal elements of type B, E, J, K, N, R, S, T is possible. The display is carried out in in 1/10 °C or 1/10 °F. The module recognizes when the temperature falls below or is above the range and also recognizes a wire breakage to the temperature sensor. The module has an integrated cold-junction compensation and interference voltage suppression.

### Connection

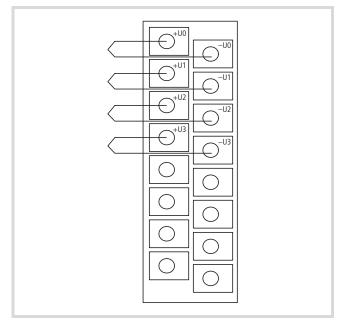

Figure 30: Connection of module

Terminals not identified may not be used!

# **Configuration and Parameterization**

The configuration and parameterisation takes place, as usual in the device configuration of the programming system. After selecting the module an integer value is available for every channel that can be used in the user program. A diagnostic word which contains the display of measurement range errors is available for the assessment of diagnostic information.

#### **Defining Measurement Parameters**

For each measurement channel the following parameters can be defined:

- Thermal element type
- Scaling

- Channel active/inactive
- Interference voltage suppression 50/60 Hz

| B (+100°C+1800°C) ▼                                                                                                    | Channel2<br>N (-270°C+1300°C)                                                                                                    |
|----------------------------------------------------------------------------------------------------|----------------------------------------------------------------------------------------------------|
| Scaling         ©         0.1 °C         ©         50 Hz           ©         0.1 °C         ©         60 Hz         ©           Image: Constraint of the state of the state of the stat | Scaling         Filter           © 0,1 °C         © 50 Hz           © 0,1 °F         © 60 Hz           IF Activate         If activate |
| hannel3<br>U3 (+∕- 500mV) ▼                                                                                                    | Channel4<br>B (+100°C+1800°C)                                                                                                    |
| Scaling         Filter           © 0,1 °C         © 50 Hz           © 0,1 °F         © 60 Hz                                                                                                    | Scaing         Filter           © 0.1 °C         © 50 Hz           © 0.1 °F         © 60 Hz                                            |

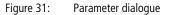

 In the operation mode "Voltage" the parameter "Scaling" has no relevance.

#### Measurement range

# • Thermocouples

Depending on the thermocouple used various temperature ranges can be measured. The measured value display is carried out as signed integer decimal value in 1/10 Grad C or 1/10 Grad F resolution.

The decimal value 545 corresponds to 54.5 Grad at 1/10  $^{\circ}\mathrm{C}$  setting.

Table 8: Thermocouples with temperature ranges

| Element | Temperature range |        |  |         |          |  |  |  |  |
|---------|-------------------|--------|--|---------|----------|--|--|--|--|
| В       | +100°C            | +212°F |  | +1800°C | + 3272°F |  |  |  |  |
| E       | –270°C            | -454°F |  | +1000°C | +1832°F  |  |  |  |  |
| J       | -210°C            | -346°F |  | +1200°C | +2192°F  |  |  |  |  |
| K       | -270°C            | -454°F |  | +1370°C | +2498°F  |  |  |  |  |
| Ν       | –270°C            | -454°F |  | +1300°C | +2372°F  |  |  |  |  |
| R       | -50°C             | -58°F  |  | +1760°C | +3200°F  |  |  |  |  |
| S       | -50°C             | -58°F  |  | +1540°C | +2804°F  |  |  |  |  |
| T       | -200°C            | -328°F |  | +400°C  | +752°F   |  |  |  |  |

#### • Voltage measurement

When a voltage range (U1 =  $\pm$ 50 mV, U2 =  $\pm$ 100 mV,

 $U3 = \pm 500 \text{ mV}$ ),  $U4 = \pm 1000 \text{ mV}$ ) is selected the measurement value corresponds to the signed integer value (16 Bit). The parameterization of the unit °C/°F and the measurement of the cold position remains without relevance in this measurement.

| Measurem | nent value [m | Transformed value |          |        |        |
|----------|---------------|-------------------|----------|--------|--------|
| ±50 mV   | ±100 mV       | ±500 mV           | ±1000 mV | dec.   | hex.   |
| -50.00   | -100.00       | -500.00           | -1000.00 | -32768 | 0x8000 |
| -49.998  | -99.997       | -499.985          | -999.969 | -32767 | 0x8001 |
| -0.002   | -0.003        | -0.015            | -0.031   | -1     | 0xFFFF |
| 0.00     | 0.00          | 0.00              | 0.00     | 0      | 0x0000 |
| 0.002    | 0.003         | 0.015             | 0.031    | 1      | 0x0001 |
| 49.998   | 99.997        | 499.985           | 999.969  | 32766  | 0x7FFE |
| 50.00    | 100.00        | 500.00            | 1000.00  | 32767  | 0x7FFF |

Table 9: Transformation of the voltage measurement (16 Bit signed Integer)

Table 10: Resolution for voltage measurement

| Resolution[ $\mu$ V] with voltage range |          |           |           |  |  |  |
|-----------------------------------------|----------|-----------|-----------|--|--|--|
| ±50 mV                                  | ±100 mV  | ±500 mV   | ±1000 mV  |  |  |  |
| 1.526 μV                                | 3.052 μV | 15.259 μV | 30.519 μV |  |  |  |

# Diagnostics

The status word contains the diagnosis information for all four channels.

For every channel exceeding and shortfall of the measurement value is displayed as well as a wire breakage. With an error the corresponding ERROR-LED on the module is also lit.

| Bit 15              | Bit 14 | Bit13 | Bit 12    | Bit 11 | Bit 10 | Bit 9     | Bit 8 | Bit 7 | Bit 6 | Bit 5 | Bit 4 | Bit3 | Bit 2 | bit1 | Bit 0 |
|---------------------|--------|-------|-----------|--------|--------|-----------|-------|-------|-------|-------|-------|------|-------|------|-------|
| Channel 3 Channel 2 |        |       | Channel 1 |        |        | Channel 0 |       |       |       |       |       |      |       |      |       |
| D33                 | D32    | D31   | D30       | D23    | D22    | D21       | D20   | D13   | D12   | D11   | D10   | D03  | D02   | D01  | D00   |

Table 11: Allocation of diagnostic information

| Dx0 | Range shortfall: Measurement value < Measurement start value – (1 % $\pm$ 0.5 %) × Measurement range<br>The following applies for elements with a temperature range from –270 °C:<br>Measurement value < Measurement start value |
|-----|----------------------------------------------------------------------------------------------------|
| Dx1 | Out-of-range value (Measurement value > Measurement range end value + (1% $\pm$ 0.5%) × Measurement range)                                                                                                    |
| Dx2 | Wire breakage (only with temperature measurement)                                                                                                    |
| Dx3 | Reserved                                                                                                    |
| _   |                                                                                                    |

 $x = Channel 0 \dots 3$ 

# 3 Counter modules XIOC-...CNT-100kHz

#### Assembly

The counter module XIOC-1CNT-100kHz provides one channel, the module XIOC-2CNT-100kHz provides two channels, each with one input for pulse frequencies up to 100 kHz, a reference input and two digital outputs.

You can connect single-phase or two-phase incremental encoders (with/without quadruple evaluation for the two-phase). The type of counter (linear or ring counter) is set with the aid of DIP switches.

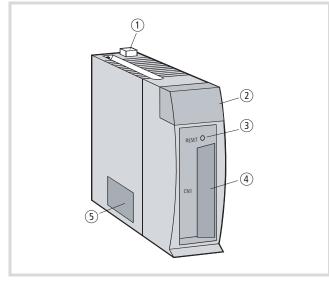

Figure 32: Assembly of the counter module

| No. | Designation                          | Comments                                                                          |
|-----|--------------------------------------|-----------------------------------------------------------------------------------|
| 1   | Interlock                            |                                                                                   |
| 2   | LED display                          | → page 33                                                                         |
| 3   | RESET button                         | Sets the parameters to "0". $\rightarrow$ page 33                                 |
| 4   | Connection<br>for pulse<br>generator | 30 pole connection (15 pins × 2) for the XIOC-TERM30-CNT4 connector → page 36, 37 |
| 5   | Mode switch<br>(DIP)                 | This switch is used to set the operating mode $\rightarrow$ page 34               |

# Programming

Programming was implemented using the following function blocks:

- CounterControl,
- ReadCounter,
- WriteCounter,
- CounterControl,
- XIOC\_IncEncoder.

#### **RESET** button on the module

You operate the RESET button (by using a pointed object) to reset the parameters to their initial (default) setting. When the button is pushed, the ERROR-LED in the LED display lights up red.

# LED display

The LEDs have the following designations:

| 1 A  | 1C    | 1M     | PW  |
|------|-------|--------|-----|
| 2B   | 2B    | 2M     | ER  |
| 0    | 1     | 2      | 3   |
|      |       |        |     |
| XIOC | C-2CN | IT-100 | KHZ |

| LED        | Meaning                                                                                                    |                                                                                                    |  |  |  |
|------------|----------------------------------------------------------------------------------------------------|----------------------------------------------------------------------------------------------------|--|--|--|
| 1A, 1B     | Encoder signa                                                                                                    | al, phase A, B; channel 1                                                                                                    |  |  |  |
| 2A, 2B     | Encoder sign                                                                                                    | al, phase A, B; channel 2                                                                                                    |  |  |  |
| 1M, 2M     | Encoder reference signal (marker signal); channel 1, 2<br>The LED lights up when a voltage is present at the input,<br>regardless of whether the signals are inverted or not. |                                                                                                    |  |  |  |
| PW         | Indicates the                                                                                                    | power supply for the module:                                                                                                    |  |  |  |
|            | on: (                                                                                                    | ОК                                                                                                    |  |  |  |
|            |                                                                                                    | <ul> <li>After incorrect parameter entry</li> <li>With the counter type "Ring counter", the<br/>LED blinks if voltage has been applied to the<br/>PLC. After you have set the setpoint value<br/>(WRITEPRESETVALUE) and the comparison<br/>value (WRITESETTINGVALUE2), the LED lights<br/>up continuously.</li> </ul> |  |  |  |
|            | OFF I                                                                                                    | Hardware error                                                                                                    |  |  |  |
| ER         | Error                                                                                                    |                                                                                                    |  |  |  |
|            | on:                                                                                                    | <ul><li>After operating the RESET button on the module</li><li>Hardware error</li></ul>                                                                                                    |  |  |  |
| 0, 1, 2, 3 | Outputs Y                                                                                                    |                                                                                                    |  |  |  |

A detailed description can be found in the "Function blocks for easySoft-CoDeSys" manual.

This manual is available as a PDF file and can be downloaded at: <u>http://www.eaton.com/moeller</u>  $\rightarrow$  Support.

Use "05010002" as a search keyword to find it as quickly as possible.

The function blocks are contained in the "Counter.lib" (XC100) and "XC200\_Counter.lib" library files.

-\_\_\_\_

ЛП

1

2

# Mode/operating mode switch

| r  |   |   |   |   |   |   |   |   |    | 1 |
|----|---|---|---|---|---|---|---|---|----|---|
| ON |   |   |   |   |   |   |   |   |    |   |
| ≜∐ |   | Ц | Ц |   |   | Ц |   |   |    |   |
|    |   |   |   |   |   |   |   |   |    |   |
| 1  | 2 | 3 | 4 | 5 | 6 | 7 | 8 | 9 | 10 |   |

Figure 33: Mode/operating mode switch, state of delivery

| $\rightarrow$ | In order to set the DIP-switches you will first have to take |
|---------------|--------------------------------------------------------------|
|               | out the module. But switch off the supply voltage first!     |

|           | Switch                                                                                          | Position     | Function                                     | Chan<br>nel |
|-----------|-------------------------------------------------------------------------------------------------|--------------|----------------------------------------------|-------------|
| Type of   | counter inp                                                                                     | ut           |                                              |             |
| Mode 1    | 1                                                                                               | OFF          | 2-phase counter,                             | 1 + 2       |
|           | 2                                                                                               | OFF          | max. 100 kHz                                 |             |
| Mode 2    | 1                                                                                               | ON           | 1-phase counter,                             | 1 + 2       |
|           | 2                                                                                               | OFF          | (pulse-change)                               |             |
| Mode 3    | 1                                                                                               | OFF          | 1-phase counter,                             | 1 + 2       |
|           | 2                                                                                               | ON           | (polarity reversal)                          |             |
| Mode 4    | ode 4     1     ON     2-phase counter with       2     ON     4x evaluation, max.       25 kHz |              | 1 + 2                                        |             |
|           |                                                                                                 |              | -                                            |             |
| Polarity  | of the refer                                                                                    | ence input ( | marker input)                                |             |
|           | 3/4                                                                                             | OFF          | A voltage on the input produces a "0" signal | 1/2         |
|           |                                                                                                 | ON           | A voltage on the input produces a "1" signal |             |
| CPU sto   | $o \rightarrow Counter$                                                                         |              |                                              |             |
|           | 5/6                                                                                             | OFF          | $CPU\;STOP \rightarrow$                      | 1/2         |
|           |                                                                                                 |              | Counter STOP                                 |             |
|           |                                                                                                 | ON           | CPU-STOP →                                   |             |
|           |                                                                                                 |              | Counter RUN                                  |             |
| Linear/ri | ng counter                                                                                      |              |                                              |             |
|           | 7/8                                                                                             | OFF          | Linear counter                               | 1/2         |
|           |                                                                                                 | ON           | Ring counter                                 |             |

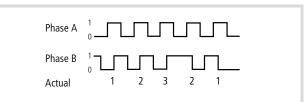

2 3

1

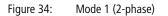

Phase A

Phase B

Actual

Figure 35: Mode 2 (1-phase)

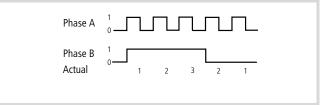

Figure 36: Mode 3 (1-phase)

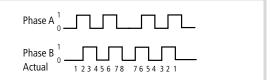

Figure 37: Mode 4 (2-phase, with quadruple evaluation)

9/10

OFF

not used

—

# Connecting an incremental encoder to the counter input

The counter module has an input circuit that permits the connection of various types of incremental encoder. An encoder with a differential output (+/– 5 V DC) or an open collector output (12 to 24 V DC) can be connected. The following examples illustrate the various connection options.

# Two incremental encoders

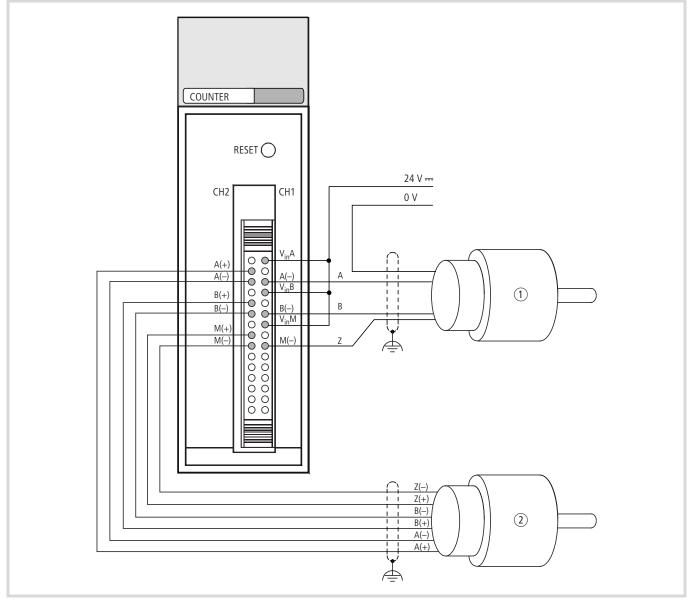

Figure 38: Connection for 2 incremental encoders (example)

- ① Encoder with 12 to 24 V DC open collector outputs
- (2) Encoder with +/- 5 V DC differential outputs

| Terminal arrange-<br>ment | No.      | CH2               | No.      | CH1                     |             | Meaning of the signals                                                                                                    |
|---------------------------|----------|-------------------|----------|-------------------------|-------------|----------------------------------------------------------------------------------------------------|
|                           |          | XIOC-2CNT         |          | XIOC-2CNT/<br>XIOC-1CNT |             |                                                                                                    |
|                           | 16       | V <sub>IN</sub> A | 1        | V <sub>IN</sub> A       | Phase A     | If voltage input is used, connect to 12 to 24 V DC supply voltage.                                                                          |
|                           | 17       | A (+)             | 2        | A (+)                   |             | If the differential input is used: connect to the positive polarity.                                                                        |
|                           | 18       | A ()              | 3        | A (–)                   |             | If the voltage input is used, connect to the open-collector signal.<br>If the differential input is used, connect to the negative polarity. |
|                           | 19       | V <sub>IN</sub> B | 4        | V <sub>IN</sub> B       | Phase B     | If voltage input is used, connect to 12 to 24 V DC supply voltage.                                                                          |
| CH2 CH1                   | 20       | B (+)             | 5        | B (+)                   |             | If the differential input is used: connect to the positive polarity.                                                                        |
|                           | 21       | B (—)             | 6        | B (—)                   |             | If the voltage input is used, connect to the open-collector signal.<br>If the differential input is used, connect to the negative polarity. |
|                           | 22       | V <sub>IN</sub> M | 7        | V <sub>IN</sub> M       | Marker      | If voltage input is used, connect to 12 to 24 V DC supply voltage.                                                                          |
| CN1 88                    | 23       | M (+)             | 8        | M (+)                   | (reference) | If the differential input is used: connect to the positive polarity.                                                                        |
|                           | 24       | M (–)             | 9        | M (–)                   |             | If the voltage input is used, connect to the open-collector signal.<br>If the differential input is used, connect to the negative polarity. |
| 30 88 15                  | 25       | not used          | 10       | not used                |             | Do not connect anything to these terminals.                                                                                                 |
|                           | to<br>27 |                   | to<br>12 |                         |             |                                                                                                    |
|                           | 28       | Y2                | 13       | Y0                      | Output      | Comparator output                                                                                                    |
|                           | 29       | Y3                | 14       | Y1                      |             |                                                                                                    |
|                           | 30       | Com2              | 15       | Com1                    |             | (–) reference potential for the Y outputs. The following applies for XIOC-2CNT: reference potential 1 and 2 are independent of each other.  |

Note: The pin numbers defined for the XIOC-1CNT-100 kHz and XIOC-2CNT-100 kHz do not match those given by the connector manufacturer.

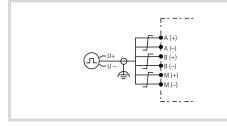

Figure 39: Encoder with differential outputs

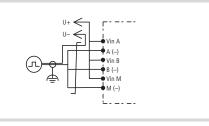

Figure 40: Encoder with voltage outputs

# Cable with attached connector for the counter module

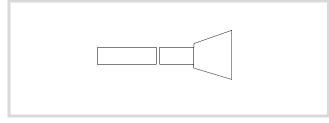

Figure 41: Cable with connector (XIOC-TERM30-CNT4)

| No. | Channel 2 | Colour       | No. | Channel 1 | Colour      | Meaning   | of the signals                           |
|-----|-----------|--------------|-----|-----------|-------------|-----------|------------------------------------------|
| 16  | VIN A     | red/white    | 1   | VIN A     | black       |           | 12 to 24 V DC (open-collector)           |
| 17  | A (+)     | orange/black | 2   | A (+)     | brown       |           | (+) differential output                  |
| 18  | A (–)     | green/white  | 3   | A (–)     | red         |           | (–) differential-output (open-collector) |
| 19  | VIN B     | blue/white   | 4   | VIN B     | orange      | Phase B   | 12 to 24 V DC (open-collector)           |
| 20  | B (+)     | yellow/black | 5   | B (+)     | yellow      |           | (+) differential output                  |
| 21  | B (—)     | violet/white | 6   | B (—)     | green       |           | (–) differential-output (open-collector) |
| 22  | VIN M     | grey/black   | 7   | VIN M     | blue        | reference | 12 to 24 V DC (open-collector)           |
| 23  | M (+)     | pink/black   | 8   | M (+)     | violet      | (marker)  | (+) differential output                  |
| 24  | M (–)     | blue/black   | 9   | M (–)     | grey        |           | (–) differential-output (open-collector) |
| 25  | -         | green/black  | 10  | -         | white       |           | -                                        |
| 26  | -         | pink/red     | 11  | -         | pink        |           |                                          |
| 27  | -         | pink/blue    | 12  | -         | blue        |           |                                          |
| 28  | Y2        | pink/green   | 13  | Y2        | light green | Output    | open-collector                           |
| 29  | Y3        | red/black    | 14  | Y3        | black/white |           | open-collector                           |
| 30  | Com2      | orange/white | 15  | Com2      | brown/white |           | 0 V (open-collector)                     |

#### Incremental encoder with differential output

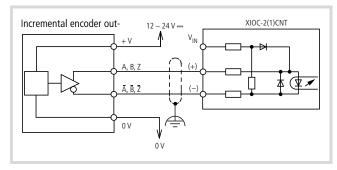

Figure 42: Connection for an incremental encoder with a differential output (example)

#### Incremental encoder with NPN transistor output

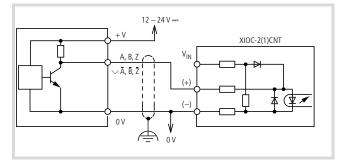

Figure 43: Connection for an incremental encoder with an NPN transistor output (example)

# Incremental encoder with NPN transistor output (open-collector)

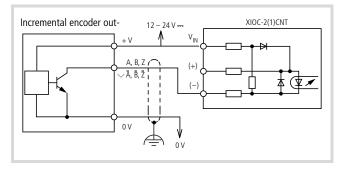

Figure 44: Connection for an incremental encoder with an open-collector NPN transistor output (example)

# Incremental encoder with PNP transistor output (open-collector)

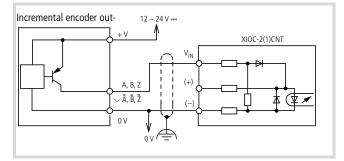

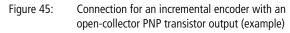

#### Connecting devices to the Y outputs

The counter module has 2 open-collector transistor outputs per channel. The diagram shows how to connect it to another device.

# **Caution**!

Wire in an 0.5 A fuse, as shown in the diagram, to protect the internal circuitry (see figure).

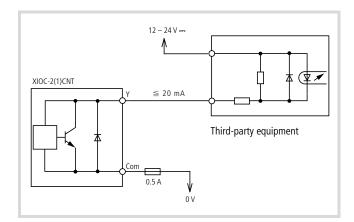

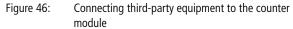

#### **Function summary**

A counter channel has the function of either a linear counter or a ring counter, depending on the setting of the operating mode switch on the module.

#### Linear counter

The counting range of the linear counter starts at the value 0 and ends at the value 4294967295 (FFFFFFF<sub>hex</sub>). If the counter is enabled, it starts at 0 and counts all incoming pulses up or down – depending on the count direction. If the count reaches the end value it starts again at 0.

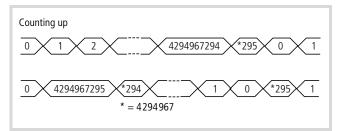

Figure 47: Counting range of the linear counter

# Parameterizing the comparison value, setting module outputs

You can set a comparison value, so that an action can be performed when a defined count value has been reached. It is continuously compared with the actual value. If they are identical, two types of output can be activated. The outputs are led out directly from the module, for a fast response.

## The "Latch" output (=), Equal flag:

The "Latch" output is set when equality is achieved. It is indicated by the "=" symbol. The Equal flag serves as the internal marker for the "Latch" output. The output and flag remain set until you reset them.

The "Level" output (>):

The "Level" output is set to "1" if the actual value is larger than the comparison value. If the actual value falls below the comparison value, then it is reset to "0". The "Level" output is indicated by the ">" symbol.

You can set the comparison value at the "CounternEnable" input, either at the start or during operation. This does not depend on the counter being enabled.

#### Example:

- Count direction: up
- Comparison value: 4294967200

| * <u>198</u> * <u>199</u> * <u>200</u><br>* = 4294967                   | *201 *295 | 0 1 2 |
|-------------------------------------------------------------------------|-----------|-------|
| 1 Latch output (=)<br>Equal flag<br>0                                   |           |       |
| <sup>1</sup> Level output (>)<br>0 ———————————————————————————————————— |           |       |
| <sup>1</sup> Overflow Flag<br>0 —                                       |           |       |

Figure 48: Setting module outputs

# **Overflow flag**

The Overflow flag is set when the actual value changes from  ${\sf FFFFFFF}_{\sf hex}$  to 0. You can reset it by using the CLEAROVERFLOW command.

# Change actual value

You can change the actual value during counting. This does not depend on the counter being enabled.

#### Use of the reference input

Incremental encoders send a reference marker signal once per turn. This can be used to overwrite the actual value by a setpoint value that was defined as part of the parameter settings. In order to be able to process the reference signal, the reference input must be enabled.

#### Example of a linear counter, with the functions:

- interrogate comparison value and reference signal
- reset outputs

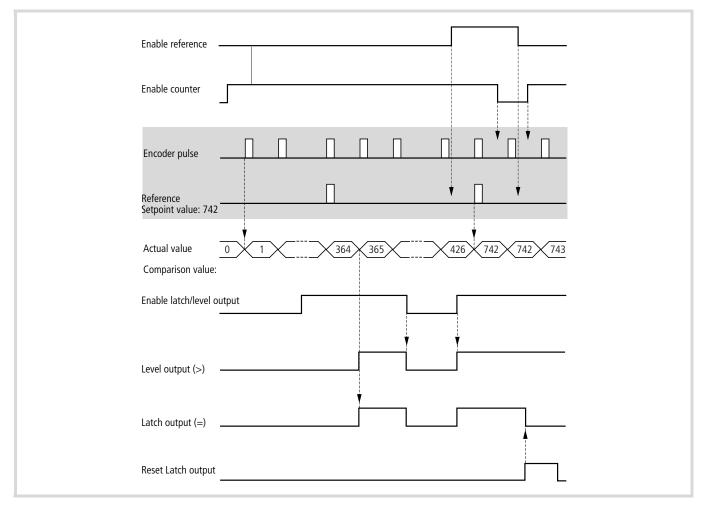

Figure 49: Example of a linear counter, with the functions "interrogate comparison value and reference signal" and "reset outputs"

#### **Ring counter**

The counting range is defined by the start and end values, whereby the start value must be lower than the end value.

As soon as the counter has been enabled, the start value is set and all incoming pulses will be counted. The following actual values will be shown, depending on the count direction (up or down).

Example:

- Start value = 10
- End value = 248

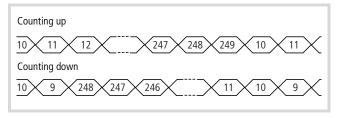

Figure 50: Counting range of the ring counter

An up counter counts up to the end value + 1, and then restarts from the start value. For a down counter, the next value is the start value - 1, carrying on to the end value.

As a rule: minimum start value = 0; maximum end value = FFFFFFFF<sub>hex</sub>.

# Parameterizing the comparison value, setting module outputs

You can set a comparison value, so that an action can be performed when a defined count value has been reached. The comparison value must lie between the parameter settings for start value and end value. It is continuously compared with the actual value. When equality is achieved, a "Latch" output (=) can be set.

This output is led out directly from the module, for a fast response. The Equal flag serves as the internal marker for the "Latch" output. The output and flag remain set until you reset them. You can set the comparison value either at the start or during operation. This does not depend on the counter being enabled at the "CounternEnable" input.

Example:

- Count direction: up
- Parameters: start value: 0, end value: 294, comparison value: 200

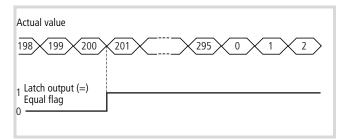

Figure 51: Set module output (Latch)

#### Change actual value

You can change the actual value during counting. This does not depend on the counter being enabled.

Requirement: start value  $\leq$  actual value  $\leq$  end value.

#### Example of a ring counter, with the functions:

- interrogate comparison value and reference signal
- reset outputs
- Set actual value
- $\rightarrow$  figure 52

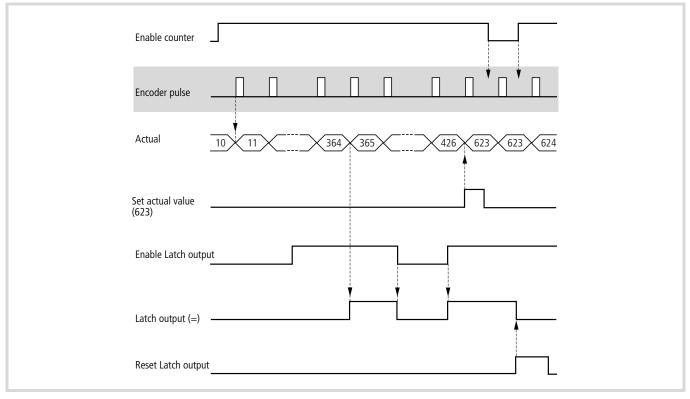

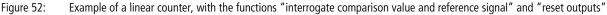

#### Additional functions for linear and ring counters

Regardless of the type of counter input (mode 1 to 4), you can set the counter type (linear or ring counter) for each channel on the operating mode switch of the module  $\rightarrow$  page 34. You can also assign other functions to the counter type, making the settings via the switch:

#### Counter RUN/STOP when CPU has STOP state

Counter RUN: If the CPU is in the STOP state, the encoder pulses continue to be counted.

Counter STOP: If the CPU is in the STOP state, no pulses are counted

# Polarity of the reference input

This function is only activated with a linear counter.

- Switch OFF: voltage at the input produces a "0" signal.
- Switch ON: voltage at the input produces a "1" signal.

# **Configure counter features**

| Table 12: | Configuration | options |
|-----------|---------------|---------|
|           |               |         |

|                                      | Feature                            | Linear counter                                             | Ring<br>counter |
|--------------------------------------|------------------------------------|------------------------------------------------------------|-----------------|
|                                      | Start value                        | 0                                                          | any             |
|                                      | End value                          | FFFFFFF <sub>hex</sub>                                     | any             |
| nter                                 | Overflow Flag                      | "1" if actual value changes from FFFFFFF $\rightarrow 0$   | 0               |
| Interrogation option for the counter | Underflow Flag                     | "1" if actual value<br>changes from 0→<br>FFFFFFFF         | 0               |
| ption f                              | Clear Overflow<br>flag             | Set Overflow flag "0"                                      | -               |
| lation o                             | Clear Underflow<br>flag            | Set Underflow flag "0"                                     | -               |
| rrog                                 | Enable counter                     | TRUE at input CounternE                                    | nable           |
| Inte                                 | Inhibit counter                    | FALSE at input Countern                                    | Enable          |
| _                                    | Output (=)/<br>Equal flag          | TRUE if actual value = con $\rightarrow$ figure 53         | mparison value  |
| alue                                 | Output (>)                         | TRUE if actual value > comparison value → figure 54        | -               |
| Comparison value                     | Output (=)/ clear<br>Equal flag    | Set Output (=) and Equal                                   | flag "0"        |
| Compa                                | Output (=)<br>enable/inhibit       | Input CompareOutputnEr                                     | nable           |
| Reference input                      | Reference input<br>= 1             | Setpoint value over-<br>writes actual value<br>→ figure 54 | -               |
|                                      | Reference input:<br>enable/inhibit | Input "ReferenceMark-<br>ernEnable"                        | -               |
| Refere                               | Invert reference<br>input signal   | By DIP-switch                                              | -               |

The diagram, shows the state of the Latch output (=) for linear and ring counters, depending on the count sequence:

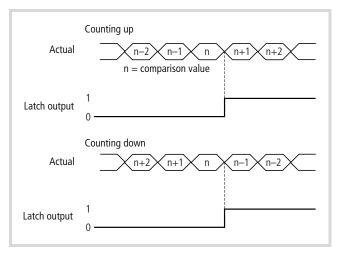

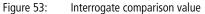

The diagram shows for the linear counter

- the state of the Level output (>), depending on the count sequence
- the acceptance of the setpoint value P, in response to the reference signal.

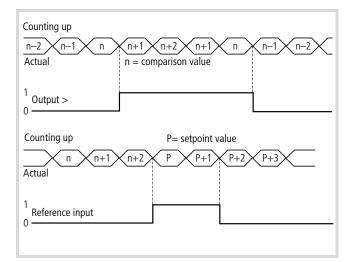

Figure 54: Interrogation of comparison and reference signals

# **Processing of commands**

The following table describes the commands and illustrates the sequence which they are processed after the controller is switched on. You should also keep to this sequence during programming. Some of the commands may not be necessary, depending on the application. Where commands only apply to the linear counter of the ring counter, this is also mentioned. The counting range for the linear counter lies between the start value 0 and the end value "FFFFFFFFhex".

→ The input values to the function blocks "CounterControl", "WriteCounter" and "CounterFlags" are accepted when a positive edge appears at the "Strobe" input.

| Set start value                                            | Only for ring counter:                                                                                                    |
|------------------------------------------------------------|----------------------------------------------------------------------------------------------------|
|                                                            | Enter the command WRITEPRESETVALUE at the "Command" input of the block "WriteCounter" and<br>the start value at the "Data" input.                                                                                                    |
|                                                            | Take care that the condition "Start value $<$ End value" is fulfilled.                                                                                                    |
| Set end value                                              | Only for ring counter:                                                                                                    |
|                                                            | Enter the command WRITESETTINGVALUE1 at the "Command" input of the block "WriteCounter" and<br>the end value at the "Data" input.                                                                                                    |
| Set comparison value                                       | Enter the command WRITESETTINGVALUE1 (for linear counter) or WRITESETTINGVALUE2<br>(for ring counter) at the "Command" input of the block "WriteCounter" and the comparison value at<br>the "Data" input.                                                                                                    |
|                                                            | You can access the channels individually or together.                                                                                                    |
|                                                            | You can set the comparison value either at the start or during operation. This does not depend on the counter being enabled at the "CounternEnable" input of the function block "CounterControl".                                                                                                    |
|                                                            | When the actual value matches the comparison value, the module outputs will be set. The Equal flag asso-<br>ciated with the output is also set at the same time. You can interrogate the flag by using the command<br>READFLAGS for the "CounterFlags" block.                                                                                                    |
|                                                            | The Equal flag retains its state if the state of the CPU changes from RUN $ ightarrow$ STOP or STOP $ ightarrow$ RUN.                                                                                                    |
| Assign module outputs to<br>the comparison value 1<br>or 2 | Comparison value 1 (linear counter) or comparison value 2 (ring counter) can be assigned to several module outputs (Yn, n = 1, 2, 3, 4) and the conditions "=" and/or ">" for setting the outputs (only the "=" condition can be used with a ring counter).                                                                                                    |
|                                                            | <ul> <li>To achieve this, set up a bit combination (16 bits), e.g. 0021<sub>hex</sub>, that is applied to the "OutputSpecification" input of the "CounterFlags" block (further information can be found in the description of the function block "CounterFlags" in the manual "Function blocks for easySoft-CoDeSys", MN05010002Z-EN; previously AWB2786-1456GB.</li> <li>Apply the SPECIFYOUTPUT command to the "Command" input and a "1" signal to the "Strobe" input.</li> </ul> |
|                                                            | The "CounterEnable" input (flag) must not be set. When the condition "Actual value = preset value" is met, the (Latch) output Y0 is set to "1" by the bit combination "0021". It will remain set until you reset it by using the "ClearEqualn" input of the "CounterControl" block.                                                                                                    |
|                                                            | Only for linear counters:<br>The (Level) output Y1 will be set to "1" if the condition "Actual value > Setpoint value" is fulfilled.<br>If the actual value falls below the comparison value 2, then the output is automatically reset to "0".                                                                                                    |
| Enable module output                                       | The module outputs are the "Latch" output (=) and the "Level" output (>).<br>The Level output is only available for the linear counter.                                                                                                    |
|                                                            | To enable the outputs, apply a "1" signal to the "CompareOutputnEnable" of the "CounterControl" block.                                                                                                    |

An inhibit applied to the output does not affect the Equal flag.

| Set setpoint value                        | Only for linear counters:                                                                                                    |
|-------------------------------------------|----------------------------------------------------------------------------------------------------|
|                                           | The command is carried out if there is a "0" signal applied to the "CounternEnable" input of the "CounterControl" function block.                                                              |
|                                           | Enter the command WRITEPRESETVALUE at the "Command" input of the block "WriteCounter" and<br>the setpoint value at the "Data" input.                                                           |
|                                           | If the encoder transmits a reference signal, the setpoint value overwrites the actual value.                                                                                                   |
| Enable reference input                    | Only for linear counters:                                                                                                    |
|                                           | ▶ Apply a "1" signal to the "ReferenceMarkernEnable" (n = 1, 2) input of the "CounterControl" function block, so that the reference signal can be received from the encoder.                   |
| Enable counter input                      | Apply a "1" signal to the "CounternEnable" input of the "CounterControl" function block, so that the<br>signals can be received from the encoder.                                              |
|                                           | When using a ring counter, the enable can only be implemented after you have set the start and end values.                                                                                     |
| Set new actual value                      | Enter the command WRITECURRENTVALUE at the "Command" input of the "WriteCounter" block, and<br>the actual value at the "Data" input.                                                           |
| Reset Latch output and<br>Equal flag (EQ) | Apply a "1" signal to the "ClearEqualn" input of the "CounterControl" function block to set the output<br>and the Equal flag to "0".                                                           |
|                                           | The output and flag can only be set again if you apply a "0" signal to this input.                                                                                                    |
| Read out start value                      | Only for ring counter:                                                                                                    |
|                                           | ► Enter the command READPRESETVALUE at the "Command" input of the "ReadCounter" block.                                                                                                    |
|                                           | As soon as you have entered this command, the values will be shown at the outputs: "DataLowChanneln" and "DataHighChanneln", as well as "Outputn_UDINT" and "Outputn_DINT".                    |
|                                           | The command applies to both channels.                                                                                                    |
| Read out end value                        | Only for ring counter:                                                                                                    |
|                                           | ► Enter the command READSETTINGVALUE1 at the "Command" input of the "ReadCounter" block.                                                                                                    |
|                                           | As soon as you have entered this command, the values will be shown at the outputs: "DataLowChanneln" and "DataHighChanneln", as well as "Outputn_UDINT" and "Outputn_DINT".                    |
|                                           | The command applies to both channels.                                                                                                    |
| Read out comparison<br>value              | ► Enter the command READSETTINGVALUEn at the "Command" input of the "ReadCounter" block.                                                                                                    |
|                                           | As soon as you have entered this command, the values will be shown at the outputs: "DataLowChanneln" and "DataHighChanneln", as well as "Outputn_UDINT" and "Outputn_DINT".                    |
|                                           | The command applies to both channels.                                                                                                    |
| Read out setpoint value                   | Only for linear counters:                                                                                                    |
|                                           | ► Enter the command READPRESETVALUE at the "Command" input of the "ReadCounter" block.                                                                                                    |
|                                           | As soon as you have entered this command, the values will be shown at the outputs: "DataLowChanneln" and "DataHighChanneln", as well as "Outputn_UDINT" and "Outputn_DINT".                    |
|                                           | The command applies to both channels.                                                                                                    |
| Read actual (= current)<br>values         | ► Enter the command READCURRENVALUE at the "Command" input of the "ReadCounter" block.                                                                                                    |
| values                                    | As soon as you have entered this command, the actual value will be shown continuously at the outputs: "DataLowChanneln" and "DataHighChanneln", as well as "Outputn_UDINT" and "Outputn_DINT". |
|                                           | The command applies to both channels.                                                                                                    |
|                                           |                                                                                                    |

| Read out flags       | This command is described in detail on Page 46!                                                                                                    |
|----------------------|----------------------------------------------------------------------------------------------------|
| Clear Overflow flag  | Only for linear counters:                                                                                                    |
|                      | Enter the command CLEAROVERFLOW at the "Command" input of the "CounterFlags" function block<br>to clear the flag.                                                                  |
|                      | The flag is set when the actual value changes from FFFFFFF <sub>hex</sub> to 00000000 <sub>hex</sub> .                                                                             |
|                      | You can interrogate the flag state by using the command READFLAGS for the "CounterFlags" block.<br>16 bits are shown at the "StatusChanneln" output of the "CounterControl" block. |
|                      | Bit 9 (OF) indicates the state of the Overflow flag.                                                                                                    |
| Clear Underflow flag | Only for linear counters:                                                                                                    |
|                      | Enter the command CLEARUNDERFLOW at the "Command" input of the "CounterFlags" function<br>block to clear the flag.                                                                 |
|                      | The flag is set when the actual value changes from 00000000 <sub>hex</sub> to FFFFFFFF <sub>hex</sub> .                                                                            |
|                      | You can interrogate the flag state by using the command READFLAGS for the "CounterFlags" block.<br>16 bits are shown at the "StatusChanneln" output of the "CounterControl" block. |
|                      | Bit 8 (UF) indicates the state of the Underflow flag.                                                                                                    |

#### **Read out flags**

Apply the command READFLAGS to the "Command" input of the "CounterFlags" block, in order to update the function block outputs: "Outputs", "StatusChanneln", "OutputsChanneln". A positive edge must be applied to the "Strobe" input in order to execute the command.

Their states are held until another transition edge occurs.

The states of "StatusChanneln" and "OutputsChanneln" are shown for channels 1 and 2.

• Outputs: only Bits 0 to 3 of the 16 bits have a meaning:

| Bit   | 15 | 14 | 13 | 12 | 11 | 10 | 9 | 8 | 7 | 6 | 5 | 4 | 3  | 2  | 1  | 0  |
|-------|----|----|----|----|----|----|---|---|---|---|---|---|----|----|----|----|
| Value | 0  | 0  | 0  | 0  | 0  | 0  | 0 | 0 | 0 | 0 | 0 | 0 | Y3 | Y2 | Y1 | Y0 |

Significance of the bit: Y0 to Y3:

0: output "0" signal 1: output "1" signal

# StatusChanneln

| Bit   | 1<br>5 | 1<br>4 | 1<br>3 | 1<br>2 | 1<br>1 | 10      | 9      | 8      | 7 | 6 | 5 | 4      | 3      | 2      | 1      | 0      |
|-------|--------|--------|--------|--------|--------|---------|--------|--------|---|---|---|--------|--------|--------|--------|--------|
| Value | 0      | 0      | 0      | 0      | 0      | U/<br>D | 0<br>F | U<br>F | 0 | 0 | 0 | E<br>Q | E<br>C | O<br>E | M<br>E | C<br>E |

Significance of the bit: Apart from EC, the bit states are retained if the CPU changes state, from RUN  $\rightarrow$  STOP or STOP  $\rightarrow$  RUN.

CE Counter state (default value = 0) 0: no enable 1: enabled ME Reference input state (default value = 0) 0: no enable 1: enabled OE Output Y state (default value = 0) 0: no enable 1: enabled EC Equal Flag clear active (default value = 0) If the "ClearEqualn" input function of the "CounterControl" block is set to TRUE, then EC = FALSE. If it is set to FALSE, then EC = TRUE. ΕO State of Equal flag It is set of actual value = comparison value. It will remain set until a "1" signal is applied to the "ClearEqualn" input of the "CounterControl" block. UF State of Underflow flag It is set if the actual value changes from 0 to 4294967296 (FFFFFFFFhex). It will remain set until the CLEARUNDERFLOW command is applied to the "Command" input of the "CounterFlags" function block. The output words "Outputs", "StatusChanneln" and "OutputsChanneln" will be set to "0". OF State of Overflow flag This is set if the actual value changes from 4294967296 (FFFFFFFFhex) to "0". It will remain set until the CLEAROVER-FLOW command is applied to the "Command" input of the "CounterFlags" function block. The output words "Outputs", "StatusChanneln" and "OutputsChanneln" will be set to "0". U/D State of Up/Down 0: if the actual value has changed from "n" to "n - 1". 1: if the actual value has changed from "n" to "n + 1".

OutputsChanneln

The bits contained in the word indicate the conditions on which an output depends.

Meaning of the bits

| Bit    | 15 | 14 | 13 | 12 | 11 | 10 | 9 | 8 | 7  | 6 | 5 | 4 | 3  | 2 | 1 | 0 |
|--------|----|----|----|----|----|----|---|---|----|---|---|---|----|---|---|---|
| Value  | 0  | 0  | >  | =  | 0  | 0  | > | = | 0  | 0 | > | = | 0  | 0 | > | = |
| Output | Y3 |    |    |    | Y2 |    |   |   | Y1 |   |   |   | Y0 |   |   |   |

Example:

0021<sub>hex</sub> (0000 0000 0010 0001) shows that:

- output Y1 is set if the actual value > setpoint (target) value
- output Y0 is set if the actual value = setpoint (target) value.

# State display in the controller configuration

The counter module indicates its status in 5 words, within the controller configuration:

1st word: status

2nd word: input data, Low word, channel 1

3rd word: input data, High word, channel 1

4th word: input data, Low word, channel 2

5th word: input data, High word, channel 2

The status word is composed of the following bits:

| Channel |    |    |    |    | Chan | nel 2 | Chan | nel 1 | Chan | nel 2 |     |     | Chan | nel 1 |     |     |
|---------|----|----|----|----|------|-------|------|-------|------|-------|-----|-----|------|-------|-----|-----|
| Bit     | 15 | 14 | 13 | 12 | 11   | 10    | 9    | 8     | 7    | 6     | 5   | 4   | 3    | 2     | 1   | 0   |
| Meaning | 0  | 0  | 0  | 0  | OF2  | UF2   | OF1  | UF1   | EQ2  | OE2   | ME2 | CE2 | EQ1  | OE1   | ME1 | CE1 |

Significance of the bit:

Apart from EC, the bit states are retained if the CPU changes state, from RUN  $\Rightarrow$  STOP or STOP  $\Rightarrow$  RUN.

| CE | Counter state (default value = 0)<br>0: no enable<br>1: enabled                                                                                                    |
|----|----------------------------------------------------------------------------------------------------|
| ME | Reference input state (default value = 0)<br>0: no enable<br>1: enabled                                                                                                    |
| OE | Output Y state (default value = 0)<br>0: no enable<br>1: enabled                                                                                                    |
| EQ | State of Equal flag<br>0: no action<br>1: if actual value = comparison value<br>It remains set until a "0" signal is applied to the "Compare-<br>Outputn Enable" input of the "CounterControl" block.                                                                                                    |
| UF | State of Underflow flag<br>It is set if the actual value changes from 0 to 4294967296<br>(FFFFFFF <sub>hex</sub> ). It will remain set until the CLEARUNDERFLOW<br>command is applied to the "Command" input of the<br>"CounterFlags" function block.<br>The output words "Outputs", "StatusChanneln" and<br>"OutputsChanneln" will be set to "0".    |
| OF | State of Overflow flag<br>This is set if the actual value changes from 4294967296<br>(FFFFFFF <sub>hex</sub> ) to "0". It will remain set until the<br>CLEARUNDERFLOW command is applied to the "Command"<br>input of the "CounterFlags" function block.<br>The output words "Outputs", "StatusChanneln"<br>and "OutputsChanneln" will be set to "0". |

#### **FLAG summary**

All the flags and their meanings are listed below

| Flag | Designation               | Meaning                                                                                                    |
|------|---------------------------|----------------------------------------------------------------------------------------------------|
| CE   | CounterEnable             | Pulse inputs are enabled (1) or inhibited $(0)^{1)}$                                                                                                    |
| ME   | ReferenceMarker<br>Enable | Reference input is enabled (1) or inhibited $(0)^{1)}$                                                                                                    |
| OE   | OutputEnable              | Latch output (=) input is enabled (1) or inhibited $(0)^{1)}$                                                                                                    |
| EQ   | Equal Flag                | The Equal flag is set if actual value = comparison value. <sup>1)</sup>                                                                                                    |
| EC   | ClearEqual                | Clear Equal flag: after being set ("1" signal) it sets the Latch output (=) to a "0" signal. The EC flag must be reset ("0" signal).                                                                       |
| UF   | Underflow                 | It is set if the actual value changes from<br>0 to 4294967296 (FFFFFFFF <sub>hex</sub> ). It will<br>remain set until the CLEAROVERFLOW<br>command is applied to the "Counter-<br>Flags" function block.   |
| OF   | Overflow                  | This is set if the actual value changes<br>from 4294967296 (FFFFFFFF <sub>hex</sub> ) to<br>"0". It will remain set until the<br>CLEAROVERFLOW command is applied<br>to the "CounterFlags" function block. |

1) Default value = 0

All flags (apart from EC) retain their states if the state of the CPU changes from RUN  $\rightarrow$  STOP or STOP  $\rightarrow$  RUN.

# Functional sequence for pulse processing (example)

The following examples illustrate the functional sequence for processing pulses.

Actions that you can perform yourself are marked by the ► symbol. The functions are executed by commands that you can enter at the function block inputs, or by applying "0" or "1" signals to the inputs of the "CounterControl" block. Commands are shown in capital (upper case) letters, inputs are shown in lower case letters. The values shown in brackets represent the initial state.

#### Linear counter

| Function                                                                                                    | Command or input           |
|----------------------------------------------------------------------------------------------------|----------------------------|
| Set comparison value 1                                                                                                    | WRITESETTINGVALUE1         |
| <ul> <li>Set the output specification<br/>(the module outputs must be<br/>assigned to the comparison value 1<br/>in order to set the specification)</li> </ul> | SPECIFYOUTPUT              |
| <ul> <li>Set the setpoint value<br/>(when using referencing)</li> </ul>                                                                                        | WRITEPRESETVALUE           |
| ► Enable counter inputs <sup>1)</sup>                                                                                                    | CounternEnable (1)         |
| ► Enable Latch/Level outputs <sup>1)</sup>                                                                                                    | CompareOutputnEnable (1)   |
| For referencing                                                                                                    |                            |
| ► Enable reference inputs <sup>1)</sup>                                                                                                    | ReferenceMarkernEnable (1) |
| Initiate referencing                                                                                                    |                            |

When the reference signal is received, the preset value will overwrite the actual value, e.g. actual value = 0.

| ► Inhibit reference inputs                                                                                                    | ReferenceMarkernEnable (0) |
|----------------------------------------------------------------------------------------------------|----------------------------|
| Start counting (pulses are counted)                                                                                                    |                            |
| <ul> <li>If actual value = comparison value 1:</li> <li>Latch output (=) is set to a "1" signal</li> <li>Equal flag is set to a "1" signal</li> <li>Stop counting</li> <li>If actual value &gt; comparison value 1:</li> <li>Level output (&gt;) is set to "1"</li> </ul> |                            |
| <ul> <li>Reset Latch output and Equal flag</li> <li>Set the ClearEqual flag (Equal flag is<br/>set to "0", Latch output (=) is set to<br/>"0")</li> </ul>                                                                                                    | Clear Equaln (1)           |
| ► Reset the ClearEqual flag                                                                                                    | ClearEqualn (0)            |
| ► Set new comparison value1                                                                                                    | WRITESETTINGVALUE1         |
|                                                                                                    |                            |

 The Overflow flag is set when the count changes from FFFFFFF<sub>hex</sub>  $\rightarrow$  0:

  $\blacktriangleright$  Reset Overflow flag
 CLEAROVERFLOW

 The Underflow flag is set when the count changes from 0  $\rightarrow$  FFFFFFFF<sub>hex</sub>

  $\triangleright$  Reset Underflow flag
 CLEARUNDERFLOW

 Can be performed simultaneously, by using a pulse at the "Strobe" input of the "CounterControl" block.

#### **Ring counter**

| Function                                                                                                    | Command or input         |
|----------------------------------------------------------------------------------------------------|--------------------------|
| ► Set start value                                                                                                    | WRITEPRESETVALUE         |
| ► Set end value                                                                                                    | WRITESETTINGVALUE1       |
| ► Set comparison value 2                                                                                                    | WRITESETTINGVALUE2       |
| <ul> <li>Set the output specification<br/>(the module outputs must be<br/>assigned to the comparison value 2<br/>in order to set the specification)</li> </ul>               | SPECIFYOUTPUT            |
| ► Enable counter inputs <sup>1)</sup>                                                                                                    | CounternEnable (1)       |
| ► Enable Latch output <sup>1)</sup> .                                                                                                    | CompareOutputnEnable (1) |
| Start counting (pulses are counted)                                                                                                    |                          |
| <ul> <li>If actual value = comparison value 2:</li> <li>Latch output (=) is set to a "1" signal</li> <li>Equal flag is set to a "1" signal</li> <li>Stop counting</li> </ul> |                          |
| <ul> <li>Reset Latch output and Equal flag</li> <li>Set the ClearEqual flag (Equal flag is<br/>set to "0", Latch output (=) is set to<br/>"0")</li> </ul>                    | Clear Equaln (1)         |
| ► Reset the ClearEqual flag                                                                                                    | ClearEqualn (0)          |
| ► Set new comparison value 2                                                                                                    | WRITESETTINGVALUE2       |
|                                                                                                    |                          |

 Can be performed simultaneously, by using a pulse at the "Strobe" input of the "CounterControl" block.

# 4 Counter analog module XIOC-2CNT-2AO-INC

# Features

The counter analog module provides two channels for counting up and down, each with a reference input and an analog output ( $\pm$  10 V).

The counter inputs and the reference input can process 5 V DC differential signals (RS422) of an incremental encoder. The incremental encoder is connected via the XIOC-TERM-18T or XIOC-TERM-18S clamp terminals with the module. The encoder can receive its power supply from the module.

The power supply is provided by the power supply unit of the CPU.

 $\rightarrow$ 

Verify the current consumption of all modules.

The module is a standard I/O module. It can be used on all I/O slots.

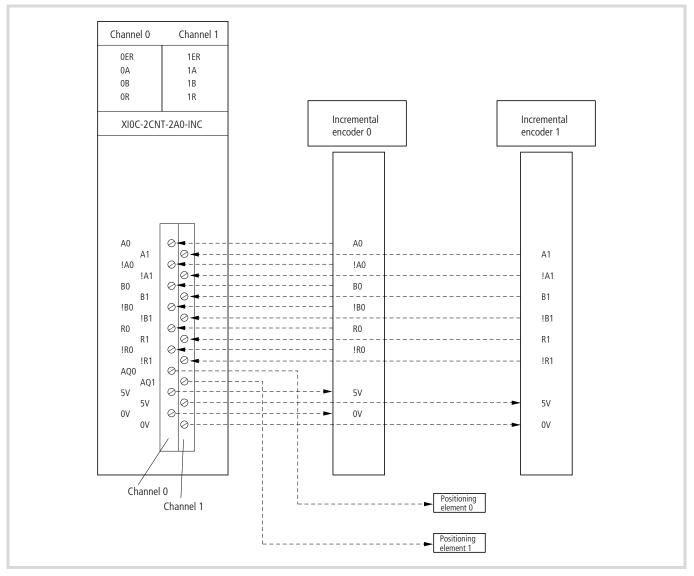

Figure 55: Connections of the counter module

# LEDs

The XIOC-2CNT-2AO-INC has eight LEDs for the status display. They are assigned as follows:

| Designation | Meaning          | Color |
|-------------|------------------|-------|
| ER          | Error            | red   |
| A           | Signal A         | green |
| В           | Signal B         | green |
| R           | Reference signal | green |

The error LED lights when the edges of the A and B signals rise or fall simultaneously.

#### Programming and configuration

In order to access the module inputs and for actuation of the analog inputs, you can choose between:

- Direct access via the input/output image
- Access via the function blocks.

The function blocks are contained in the "Counter\_Analog.lib" library file and have the following function:

XIOC\_2CNT2AO\_INC referencing and detecting counter values

XIOC\_2CNT2AO\_ANALOG setting the analog outputs

Furthermore, you must define the following parameters in the configurator of the easySoft-CoDeSys:

- Reference value
- 1, 2, 4 signal edge evaluation
- Number of reference verifications (once, permanent)

#### Information exchange via the input/output image

You receive the following information via the input map:

- States of signals A, B, R
- Error messages (Error)
- Reference status (Referenced)
- Zero-crossing recognition (Zero Crossing)
- Feedback "Referencing activated"
- Counter status.

You can control the following information via the output image:

- Inhibit the count impulse (Hold)
- Activation of referencing (Activate Referencing)
- Perform a reset (Reset)
- Acknowledgement of zero crossing (Zero Crossing Acknowledge)
- Acknowledge error message (Error Acknowledge)
- Write an analog value.

#### Input map

A channel occupies the following input bit and words which you can query:

| IWn:   | Signal states for channels 0 and 1 $\rightarrow$ table 13 |
|--------|-----------------------------------------------------------|
| IWn+2: | Counter value, lower Word, channel 0                      |
| IWn+4: | Counter value, higher Word, channel 0                     |
| IWn+6: | Counter value, lower Word, channel 1                      |
| IWn+8: | Counter value, higher Word, channel 1                     |
|        |                                                           |

("n" results from the configuration/slot)

Table 13: IWn: Channel 0 and 1 status signals

| Channel | Chan | Channel 1 |     |      |        |    |    |    |     | Channel 0 |     |      |        |    |    |    |
|---------|------|-----------|-----|------|--------|----|----|----|-----|-----------|-----|------|--------|----|----|----|
| Bit     | 15   | 14        | 13  | 12   | 11     | 10 | 9  | 8  | 7   | 6         | 5   | 4    | 3      | 2  | 1  | 0  |
| Meaning | tbd  | RefAc1    | ZC1 | Ref1 | Error1 | R1 | b1 | A1 | tdb | RefAc0    | ZC0 | Ref0 | Error0 | RO | B0 | A0 |

Meaning of the bits

| Bit  | Designation                   | State | Condition                                           |
|------|-------------------------------|-------|-----------------------------------------------------|
| 0/8  | Signal A                      | 1     | A = "1" and $!A = "0"$                              |
|      |                               | 0     | A = "0" and $!A = "1"$                              |
| 1/9  | Signal B                      | 1     | B = "1" and $!B = "0"$                              |
|      |                               | 0     | B = "0" and $!B0 = "1"$                             |
| 2/10 | Signal R                      | 1     | R = "1" and $!R = "0"$                              |
|      |                               | 0     | R = "0" and $!R = "1"$                              |
| 3/11 | Error                         | 1     | Internal error (A and B edges occur simultaneously) |
|      |                               | 0     | o.k.                                                |
| 4/12 | Ref (Referenced)              | 1     | Referenced                                          |
|      |                               | 0     | Not referenced                                      |
| 5/13 | ZC (Zero Crossing)            | 1     | Counter value = 0                                   |
|      |                               | 0     | Counter value $\neq 0$                              |
| 6/14 | RefAc (Referencing Activated) | 1     | Referencing activated (set with AcRef)              |
|      |                               | 0     | Referencing not activated                           |
| 7    | tbd                           | x     | Not defined                                         |

ZC = Zero Crossing (zero crossing bit) The zero crossing bit is set if the counter value = 0. If the output bit ZCA is set to "1" in the program, the ZC bit is reset.

# **Output image**

Every channel has the following output bit and word that you can set:

QWn+2: Bit 0 to 11: Analog output, channel 0

QWn+4: Bit 0 to 11: Analog output, channel 1

("n" results from the configuration/slot)

Table 14: Control functions, channel 0 and 1,

| Channel | Channel 1 |     |     |        |      |        |        |       | Chan | Channel 0 |     |        |      |        |        |       |
|---------|-----------|-----|-----|--------|------|--------|--------|-------|------|-----------|-----|--------|------|--------|--------|-------|
| Bit     | 15        | 14  | 13  | 12     | 11   | 10     | 9      | 8     | 7    | 6         | 5   | 4      | 3    | 2      | 1      | 0     |
| Meaning | tbd       | tbd | tbd | ErAck1 | ZCA1 | Reset1 | AcRef1 | Hold1 | tbd  | tbd       | tbd | ErAck0 | ZCA0 | Reset0 | AcRef0 | Hold0 |

### Table 15: Meaning of the bits

| Bit   | Designation                                | State | Condition                                                                                 |
|-------|--------------------------------------------|-------|-------------------------------------------------------------------------------------------|
| 0/8   | Hold                                       | 0     | Enable of the input count impulse (Signals A +B)                                          |
|       |                                            | 1     | Inhibit of the input count impulse                                                        |
| 1/9   | AcRef <sup>1)</sup> (Activate referencing) | 1     | Activate referencing                                                                      |
|       |                                            | 0     | Do not activate referencing                                                               |
| 02/10 | Reset                                      | 0 →1  | Asynchronous reset (counter value is set to the reference value) (L $\rightarrow$ H edge) |
|       |                                            | 0     | -                                                                                         |
| 03/11 | ZCA (Zero Crossing Acknowledge)            | 0 →1  | Reset of the zero crossover bit (L $\rightarrow$ H edge)                                  |
|       |                                            | 0     | -                                                                                         |
| 04/12 | ErAck (Error Acknowledge)                  | 0 →1  | Reset of the error bit (L $\rightarrow$ H edge)                                           |
|       |                                            | 0     | -                                                                                         |
|       | tbd                                        | х     | Not defined                                                                               |

1) Activate Referencing (AcRef): Activate/deactivate referencing for the reference signal of the encoder

# Configuration of the base parameters

- ► Open the easySoft-CoDeSys and generate the configuration with the XIOC-2CNT-2AO-INC module.
- ► Click on the module in the "PLC Configuration".
- ► Open the "Other Parameters" tab and enter the values for:
  - Edge evaluation
  - Number of reference checks
  - Reference value.

# Edge evaluation of the count impulse, 1x, 2x or 4x

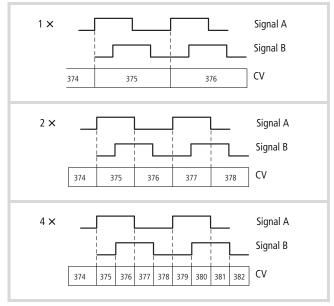

Figure 56: Edge evaluation

(1) CV = Counter value

(2)  $1 \times =$  single,  $2 \times =$  double,  $4 \times =$  quadruple

# Number of reference verifications (once, permanent)

After the "Activate Referencing" module has been set, the reference pulses of the encoder will be processed by the module. If a reference pulse is detected (signal R:  $0 \rightarrow 1$ ), the counter value is overwritten with the reference value. This occurs once or with every new reference pulse (permanent).

Reference value: A value from 0 to 4294967295 is possible.

Figure 57: Referencing Meaning of the signals  $\rightarrow$  table

| RS    | Reference encoder signal                                                                               | Reference signal from encoder |  |  |  |
|-------|----------------------------------------------------------------------------------------------------|-------------------------------|--|--|--|
| AcRef | Activate Referencing                                                                                   | Activate referencing          |  |  |  |
| Ref   | Referenced                                                                                             | Referenced                    |  |  |  |
| RefAc | Referencing activated                                                                                  | Referencing activated         |  |  |  |
| CV    | Counter value                                                                                          | Counter value                 |  |  |  |
| RV    | Reference value                                                                                        | Reference value               |  |  |  |
| CV=RV | The reference value overwrites the count value when setting (1x/nx): once or permanent (nx): permanent |                               |  |  |  |

Explanation:

It is possible to perform referencing once or permanently. The "Activate Referencing (AcRef)" output bit should be set in order to detect the reference signal. The module reacts by setting the "Referencing Activated (RefAc)" input bit. You can query (scan) this bit. When a reference impulse is detected, the "RefAc" input bit is set to a "0" signal and the counter value is overwritten by the reference value. If a further reference impulse is detected, the counter value will be overwritten by the reference value only if you have undertaken the "permanent" setting in the PLC Configuration at «Number of references  $\rightarrow$  Other parameters».

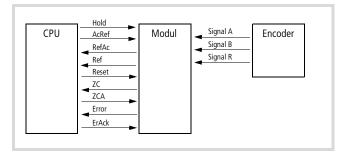

Figure 58: Signal overview

#### Output of the analog value

The digital value of the output word QWn (n can be seen in the configuration) is converted to an analog voltage. The value range is represented in the following illustration:

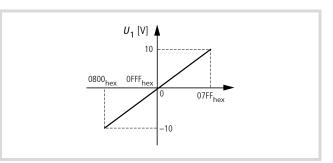

Figure 59: Value range of the analog outputs

#### Table 17: Value range

| Digital value (hex.) | Digital value (dec.) |
|----------------------|----------------------|
| 0                    | 0                    |
| 7FF                  | 2047                 |
| 800                  | 2048                 |
| FFF                  | 4095                 |

# Behavior of the module with CPU RUN/STOP

The CPU transfers the parameters with each STOP  $\rightarrow$  RUN change to the module.

With a "RUN  $\rightarrow$  STOP change" counters are reset to "0". Furthermore, all parameters are erased and the analog outputs are shut down (0 V DC). The module no longer counts further pulses if the CPU is in the "STOP" state.

# 5 Serial interface module XIOC-SER

# Features

The module is used in conjunction with the XC100 or XC200 CPU. It has two operating modes available:

• Transparent mode

For communication with other devices which feature a serial interface. For this purpose an interface is made available in the RS232, RS422 and RS485 versions.

• Suconet-K mode (slave) As a Suconet-K slave for communication with the PS4 control system (from XIOC-SER version 02). On an XC100 a maximum of two modules (COM interfaces) and on a XC200 a maximum of four modules (COM interfaces) can be operated. As the modules XIOC-SER and XIOC-NET-SK-M are addressed via the COM interfaces, the details of the number of modules (COM interfaces) in the PLC refers to both modules.

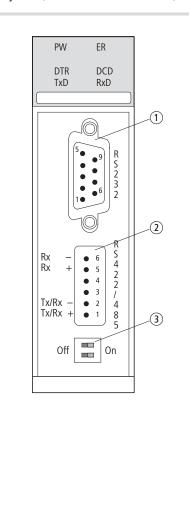

| SUB-D     |           |            |             |                 |     |
|-----------|-----------|------------|-------------|-----------------|-----|
| 9 –       |           |            |             |                 |     |
| 8 C       | TS        | Clear To S | Send        |                 |     |
| 7 R       | TS        | Request T  | o Send      |                 |     |
| 6 D       | SR        | Data Set I | Ready       |                 |     |
| 5 S       | GND       | Signal Gro | ound        |                 |     |
| 4 D       | TR        | Data Tern  | ninal Ready |                 |     |
| 3 T:      | хD        | Transmit   | Data        |                 |     |
| 2 R       | хD        | Receive D  | ata         |                 |     |
| 1 D       | CD        | Data Carr  | ier Detect  |                 |     |
| 2 RS4     | 85        |            | (           | 2) <b>RS422</b> |     |
| COMBI     | CON       |            | (           | COMBICON        | I   |
| 6         |           | -          | 6           | 5               | Rx– |
| 5         | 5 –       |            |             | 5               | Rx+ |
| 3, 4 –    |           |            | 3, 4        | -               |     |
| 2         | 2 Tx-/Rx- |            |             | 2               | Tx- |
| 1 Tx+/Rx+ |           | 1          |             | Tx+             |     |

The RS485/-422 interface is galvanically isolated from the bus. The RS232 does not have galvanic isolation features.

(3) Switches for bus termination resistors

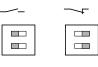

Figure 60: RS232, RS422, RS485 interfaces

# LED display

| LED display | LED function | Module                 |
|-------------|--------------|------------------------|
| PW (Power)  | ON           | Switched on            |
| ER (Error)  | On/Off       | Application specific   |
| DTR         | ON           | Data Terminal Ready    |
| DCD         | ON           | Data Carrier Detect    |
| TxD         | Flashing     | Data is being sent     |
| RxD         | Flashing     | Data is being received |

# Design of the RS422/RS485 interface

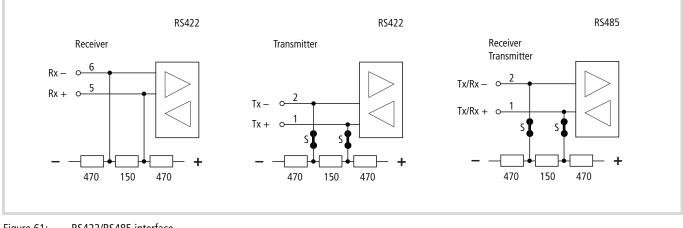

Figure 61: RS422/RS485 interface

S = switch for bus termination resistor

# Select the module in the configurator of the easySoft-CoDeSys

- ► Open the PLC Configurator
- ► Click with the right mouse button on the required slot.
- ► Select the "Replace element" command.
- ► Select XIOC-SER with a double-click in a new window.
- → The assignment between the slot of the module and the COM... programming language in the configurator: Activate the "Other Parameters" tab and select COM2, 3, 4 or 5 from the "Serial interface" list field → figure 63.

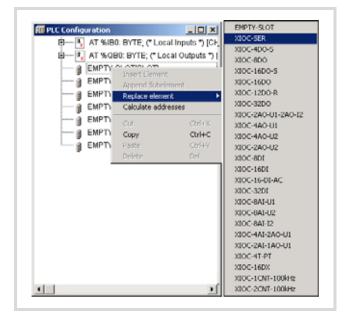

Figure 62: Integrate the module, here: XIOC-SER

# Configuration of the interface

After selection of the module, "Transparent" or "Suconet K" (slave) operating mode (bus status) can be clicked in the "Other parameters" tab. The operating mode becomes active after the CPU is switched on. The power supply must be switched off and back on after a selection change.

# "Transparent mode" operating mode

In this operating mode the RS232, RS485 or RS422 interface can be used for sending and receiving data.

The RS232 interface is available externally for connection via a 9-pole SUB-D plug (pins); the RS422/RS485 interface can be accessed via a 6-pole springloaded terminal block (COMBICON).

If you select the RS422 or RS485 interfaces, the position of the bus termination resistor switch is important ( $\rightarrow$  figure 61).

The resistors are integrated into the receive line (Rx-/Rx+) of the RS422 interface. They can be switched in (default setting) or out on the send line of the RS422 as well as the RS485 interface.

Both switches must be in the same setting position to guarantee perfect communication.

An example for parameter settings in transparent mode is shown in Figure 63. The parameters can be modified by a click on the arrow button.

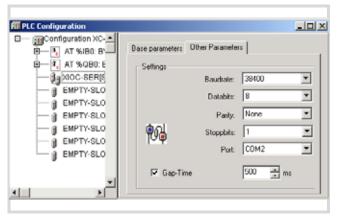

Figure 63: Default parameter in transparent mode

#### Serial interface:

Here you select the logical name of your interface. The serial interface module can be addressed by this name in the user program.

#### Setting gap time:

This function is not activated in the basic setting. The gap time is used to tolerate possible intervals when receiving telegram characters (gaps in telegrams).

#### "Suconet-K mode (slave)" operating mode

In this operating mode, the variable length data blocks are transferred between the XIOC-SER (Suconet K slave) module and a Suconet-K master of the PS4 system.

- Set the mode of operation (bus status) to "Suconet K" in the "Other Parameters" tab of the easySoft-CoDeSys configurator and match the parameters accordingly.
  - Define the slave address which is displayed in the configurator of the Sucosoft S40 for the slave, in the "Suconet K address" field.
  - Define the send and receive data count (maximum 120 bytes). The send data count of the slave (XIOC-SER) must correspond with the receive data of the master. The same applies for the send data (master) → Receive data (slave).
  - Serial interface: Here you select the logical name of your interface. The serial interface module can be addressed by this name in the user program.
  - Specify the Suconet-K device type. Each station on the Suconet-K rung is uniquely identified by a device type. By default, the device type for the XIOC-SER is set to SIS-TYP-A0EF, but you can change this to any other type. An XIOC-SER can therefore also be configured as a replacement for a previous Suconet-K station (for example a PS4-341-MM1). You do not have to modify the PS40 program for this purpose.

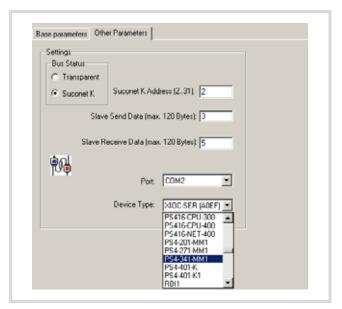

Figure 64: Communications parameters for the Suconet K operating mode

#### Master connection ↔ XIOC-SER

The RS485 interface is active in the Suconet K operating mode.

Master TA/RA----- Tx/Rx+ XIOC-SER TB/RB ----- Tx/Rx-

#### Setting the bus termination resistors

Set the bus termination resistors. If the module is physically the first or last module on the end of a line, set both of the S switches ( $\rightarrow$  fig. 61 ) to the "ON" setting (default setting). Both of the switches must be set to "OFF" at all other positions on the line. Both switches must be in the same setting position to guarantee perfect communication.

#### Configuration in the Sucosoft S40

In the configurator of the Sucosoft S40, extend the master with the XIOC-SER module by selecting the module from a list. Use the same device type that you have selected in the list field "Device type" in the configuration dialog of the XIOC-SER. The address is displayed in the parameter window after selection. Enter the data count in the "send data" and "receive data" fields.

#### Diagnostics on the master

The diagnostics byte of the slave (XIOC-SER) can be read in the master program. The method for reading the diagnostics byte can be found in the documentation of the master. The diagnostics byte of the master has the following structure:

| Bit | Meaning                               |
|-----|---------------------------------------|
| 0   | Reserved                              |
| 1   | 0 = Station in "RUN"                  |
|     | 1 = Station in "Halt"                 |
| 2   | 0 = ok                                |
|     | 1 = Length fault of the received data |
| 3   | Reserved                              |
| 4   | Reserved                              |
| 5   | Reserved                              |
| 6   | 0 = ok                                |
|     | 1 = No connection                     |
| 7   | 0 = ok                                |
|     | 1 = Incorrect device type             |

#### Diagnostics on the slave

The diagnostics is performed by the "Suconet K-Slave" function block. You can query both of the "xMasterDiscon" and "xMasterStop" outputs on the module.

You receive the following messages:

The "Suconet K-Slave" function block can be found in the "Suconet K.lib" library. It is described in the manual MN05010002Z-EN (previously AWB2786-1456GB) (Function blocks for easySoft-CoDeSys).

| xMasterDiscon | 0 = Master connected    |
|---------------|-------------------------|
|               | 1 = Master disconnected |
| xMasterStop   | 0 = Master in RUN       |
|               | 1 = Master in STOP      |

#### Access to the receive and send data

Access from the user program to the data of the XIOC-SER module is implemented in transparent mode with the aid of functions from the xSysCom100.lib library, from the SysLibCom.lib or xSysCom200.lib.

The functions are described in the manuals MN05003004Z-EN (previously AWB2724-1453GB) for XC100 and MN05003001Z-EN (previously AWB2724-1491GB) for XC200.

In the Suconet K operating mode you implement the "Suconet K-Slave" function block.

The "Suconet K-Slave" function block can be found in the "Suconet K.lib" library. It is described in the manual MN05010002Z-EN (previously AWB2786-1456GB) (Function blocks for easySoft-CoDeSys).

# 6 Telecontrol module XIOC-TC1

# Features

The module is used in conjunction with the XC200 CPU. It communicates via RS232, RS422, and RS485 interfaces with other devices that have a serial interface.

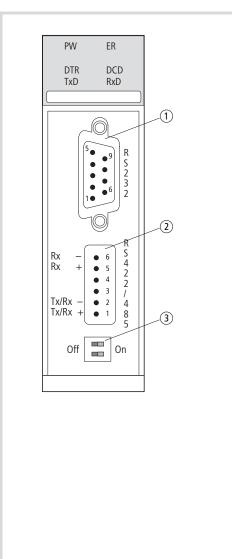

| 1                           | RS232           |                                          |                         |      |
|-----------------------------|-----------------|------------------------------------------|-------------------------|------|
| SUE                         | 3-D             |                                          |                         |      |
| 9                           | -               |                                          |                         |      |
| 8                           | CTS             | Clear To Send                            |                         |      |
| 7                           | RTS             | Request To Ser                           | nd                      |      |
| 6                           | DSR             | Data Set Read                            | y                       |      |
| 5                           | SGND            | Signal Ground                            |                         |      |
| 4                           | DTR             | Data Terminal                            | Ready                   |      |
| 3                           | TxD             | Transmit Data                            |                         |      |
| 2                           | RxD             | Receive Data                             |                         |      |
|                             |                 |                                          |                         |      |
| 1                           | DCD             | Data Carrier D                           | etect                   |      |
| 1                           | DCD<br>RS485    | Data Carrier D                           | etect<br>② RS4          | 22   |
| 2                           |                 | Data Carrier D                           |                         |      |
| ②  <br>CO                   | RS485           | Data Carrier D                           | (2) RS4                 |      |
| ②  <br>CO <br>6             | RS485           | Data Carrier D                           | ② RS4<br>COMB           | ICON |
| 2                           | RS485<br>MBICON | Data Carrier D                           | ② RS4<br>COMB           | Rx-  |
| ② I<br><b>COI</b><br>6<br>5 | RS485<br>MBICON | Data Carrier D<br>–<br>–<br>–<br>Tx–/Rx– | ② RS4<br>COMB<br>6<br>5 | Rx-  |

 $(\mathfrak{Z})$  Switches for bus termination resistors

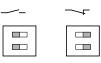

Figure 65: RS232, RS422, RS485 interfaces

# LED display

| LED display | LED function | Module                 |
|-------------|--------------|------------------------|
| PW (Power)  | ON           | Switched on            |
| ER (Error)  | On/Off       | Application specific   |
| DTR         | ON           | Data Terminal Ready    |
| DCD         | ON           | Data Carrier Detect    |
| TxD         | Flashing     | Data is being sent     |
| RxD         | Flashing     | Data is being received |

# Design of the RS422/RS485 interface

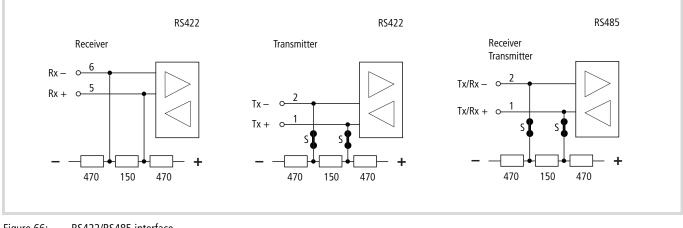

Figure 66: RS422/RS485 interface

S = switch for bus termination resistor

# Select the module in the configurator of the easySoft-CoDeSys

- ► Open the PLC Configurator
- ► Click with the right mouse button on the required slot.
- ► Select the "Replace element" command.
- ► Select XIOC-TC1 with a double-click in a new window.
- → The assignment between the slot of the module and the COM... programming language in the configurator: Activate the "Other Parameters" tab and select COM2, 3, 4 or 5 from the "Serial interface" list field → figure 67.

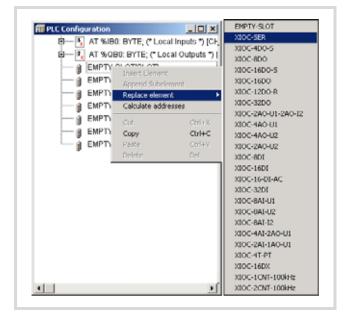

Figure 67: Integrate the module, here: XIOC-TC1

# Configuration of the interface

After selection of the card, "Transparent" or "Suconet K" (slave) operating mode (bus status) can be clicked in the

"Other parameters" tab. The operating mode becomes active after the CPU is switched on. The power supply must be switched off and back on after a selection change.

# "Transparent mode" operating mode

In this operating mode the RS232, RS485 or RS422 interface can be used for sending and receiving data.

The RS232 interface is available externally for connection via a 9-pole SUB-D plug (pins); the RS422/RS485 interface can be accessed via a 6-pole springloaded terminal block (COMBICON).

If you select the RS422 or RS485 interfaces, the position of the bus termination resistor switch is important ( $\rightarrow$  figure 66).

The resistors are integrated into the receive line (Rx-/Rx+) of the RS422 interface. They can be switched in (default setting) or out on the send line of the RS422 as well as the RS485 interface.

Both switches must be in the same setting position to guarantee perfect communication.

An example for parameter settings in transparent mode is shown in figure 68. The parameters can be modified by a click on the arrow button.

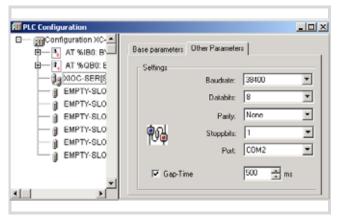

Figure 68: Default parameter in transparent mode

# Serial interface:

Here you select the logical name of your interface. The serial interface module can be addressed by this name in the user program.

# Setting gap time:

This function is not activated in the basic setting. The gap time is used to tolerate possible intervals when receiving telegram characters (gaps in telegrams).

## Access to the receive and send data

Access from the user program to the data of the XIOC-SER module is implemented in transparent mode with the aid of functions, from the library or xSysCom200.lib. The functions are described in the manuals MN05003001Z-EN (previously AWB2724-1491GB) for XC200.

# Communications library for DNP3 protocol V1.1

The DNP3 protocol (DNP= distributed network protocol) implements secure data transfer between two communication partners. The protocol was implemented for the XC200 control system in connection with the XIOC-TC1 telecontrol module. It represents an outstation from the DNP3 perspective (outstation is the DNP3 designation for 'slave') and answers the DNP3 master's corresponding data queries.

The DNP3's library functions, which were developed for the XC200 controller and CoDeSys programming system, are described below. The library implements the functionality in accord with DNP3 interoperability level 2 (DNP3-L2) pursuant to the DNP3 specification, part 8. Cited DNP3 documents reflect the status as of 15 Dec 2007.

# Prerequisites

Minimum prerequisites for use are

- PLC: XC200
- Operating system version 1.05.03 or higher
- XIOC-TC1
- easySoft-CoDeSys version V2.3.9 +
- Library: DNP3.lib

# DNP3 communication and data model

DNP implements a secure data connection between master and outstation. Communication is conducted here via five data objects:

- Binary Inputs
- Binary Outputs
- Analog Inputs
- Analog Outputs
- Counter

These are addressed through indices. Data is always considered here from the master's point of view:

The master reads **binary Inputs**; so the outstation writes to the master's binary input data object. The complete communication relationship is obtainable from the following figure.

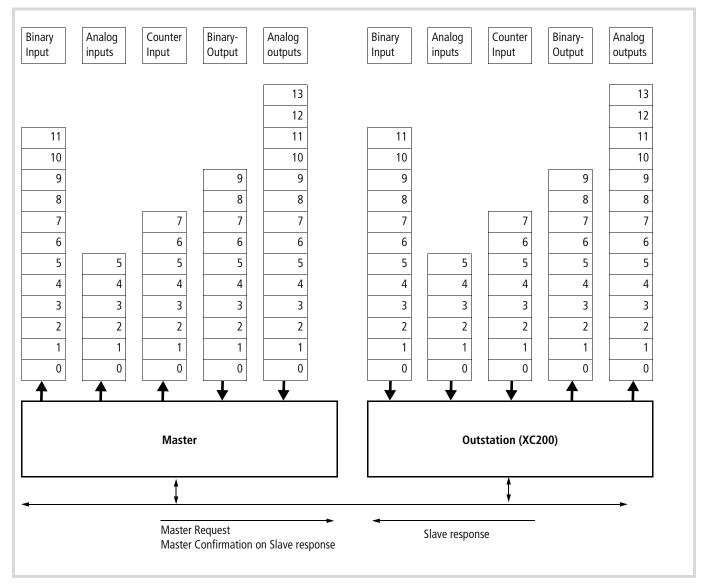

Figure 69: DNP3 master-outstation data objects and data flow

# **Function summary**

The following functions are implemented for DNP3 protocol use:

| Server functions       |                                                                                | → Page |
|------------------------|--------------------------------------------------------------------------------|--------|
| DNP3_Create            | Connecting the DNP3 server                                                     | 66     |
| DNP3_Destroy           | Deleting the DNP3 server                                                       | 66     |
| DNP3_Execute           | DNP3 state machine call                                                        | 66     |
| DNP3_OpenCom           | Connection to the communication interface                                      | 67     |
| DNP3_CloseCom          | Stop the communication connection.                                             | 67     |
| Read, write data       |                                                                                |        |
| DNP3_SetBI             | Write (the master's) digital inputs.                                           | 67     |
| DNP3_SetAl             | Write (the master's) analog inputs.                                            | 68     |
| DNP3_SetCl             | Write the master's counter inputs.                                             | 68     |
| DNP3_GetAO             | Read the master's analog outputs.                                              | 70     |
| DNP3_GetBO             | Read the master's digital outputs.                                             | 70     |
| DNP3_GetBI             | Read the digital inputs in the outstation (read back the self-written inputs). | 69     |
| DNP3_GetAl             | Read the outstation's analog inputs (read back the self-written inputs).       | 69     |
| DNP3_GetCl             | Read the outstation's counter inputs (read back the self-written inputs).      | 70     |
| Write event-controlled | data                                                                           |        |
| DNP3_Set_BlwEvent      | Write the master's event digital inputs.                                       | 68     |
| DNP3_Set_AlwEvent      | Write (the master's) event analog inputs.                                      | 69     |
| DNP3_Set_ClwEvent      | Write (the master) event-counter inputs.                                       | 69     |
| Test function          |                                                                                |        |
| DNP3_SetDbgLevel       | Set debug level.                                                               | 70     |

Data direction is always to be seen from the master's point of view here. So writing the digital input from the outstation's point of view means writing the digital master's inputs.

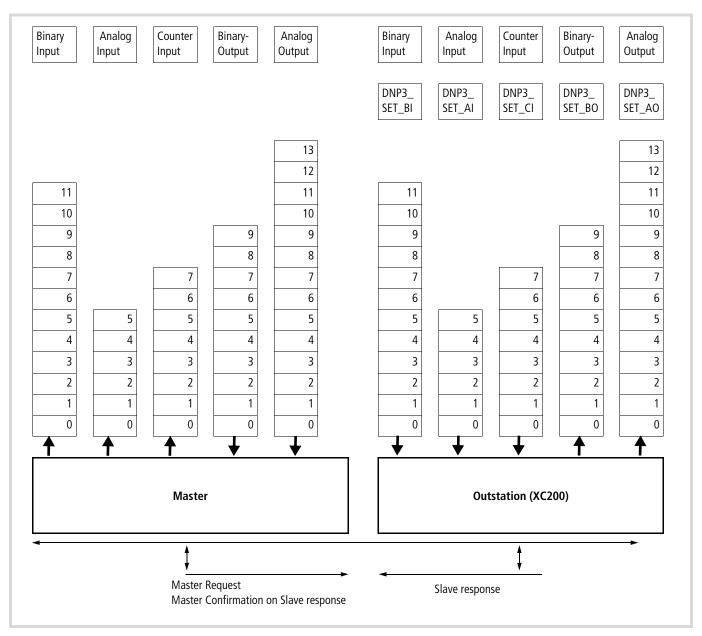

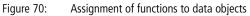

The functions use return values from the DNP3Result enumeration type.

Possible error causes are itemized in the following presentation. Those respectively relevant are listed in the subsequently following description of the functions.

```
TYPE DNP3RESULT :
(
     DNP3RES_OK := 0,
(* Data Link Layer *)
     DNP3DLLRES InvalidEventForState := 20, (* internal usage *)
     DNP3DLLRES InvalidStateCode := 21, (* internal usage *)
(* TransportFunction *)
     DNP3TFRES SenderBusy := 40, (* internal usage *)
(* Application Layer *)
     DNP3ALRES_WrongIndex := 60, (* wIndex exeeds array bounds *)
     DNP3ALRES InvalidFunctionCode := 61, (* internal usage *)
     DNP3ALRES InvalidGroup := 62, (* internal usage *)
     DNP3ALRES InvalidVariation := 63, (* internal usage *)
     DNP3ALRES_InvalidQualCode := 64, (* internal usage *)
    DNP3ALRES InvalidRangeValue := 65, (* internal usage *)
    DNP3ALRES InvalidTimeValue := 66, (* internal usage *)
     DNP3ALRES_CommonTimeOfOccurenceNotSet := 70, (* internal usage *)
(* PLC level *)
     DNP3PLCRES WrongHandle := 80, (* dwDNP3Handle invalid*)
     DNP3PLCRES CantUseSysComDll := 81, (* can't create xSysCOM *)
     DNP3PLCRES_CantOpenComPort := 82, (* can't open COM port *)
     DNP3PLCRES ComPortNotOpened := 83, (* COM not opened *)
    DNP3PLCRES CantCreateDNP3 := 84, (* allocatiobn of internal memory failed *)
    DNP3PLCRES_ArraySizeToHigh := 85, (* one or more of the array sizes is to high *)
     DNP3PLCRES_ArraySizeNotSet := 86, (* one or more of the array sizes is zero *)
     DNP3PLCRES NotAllowedNullArg := 87, (* one of used call arguments is a NULL-Pointer *)
(* Execute events *)
     DNP3PLCRES_DataChangedByMaster := 100,(* not used *)
    DNP3RES FORCE DWORD:=4294967295
);
END TYPE
```

#### Function DNP3\_Create

| FUNCTION DNP3_Create : DNP3RESULT           |                                                                                    |
|---------------------------------------------|------------------------------------------------------------------------------------|
| VAR_INPUT                                   |                                                                                    |
| wAddress : WORD; (* IN: own DNP3 address *) |                                                                                    |
| pAppDataCfg : POINTER TO DNP3APPDATACFG;    | (* IN: pointer to a structure filled with the sizes of application data arrays *)  |
|                                             |                                                                                    |
|                                             |                                                                                    |
| <pre>pExtCfg : POINTER TO DNP3EXTCFG;</pre> | (* IN: pointer to a structure filled with extended config information for DNP3. *) |
|                                             |                                                                                    |
| phDNP3 : POINTER TO DWORD;                  | (* OUT: DNP3-handle *)                                                             |
| END VAR                                     |                                                                                    |
|                                             |                                                                                    |

A DNP3 server structure is created in the XC200 controller with the DNP3\_Create function. The DNP3 outstation's address and size of the areas for the data fields is transferred. These are allocated in the operating system's memory, so the need no memory space in the controller's application program memory area.

The function returns a reference to the DNP3 server in the phDNP3 variable, which is used in the further running of the other access functions.

The DNP3APPDFATACFG structure is needed to transfer the size of the data fields for communication. The number of inputs for each of the five data fields that can exchanged between the outstation and the DBP3 master data is defined here.

```
TYPE DNP3APPDATACFG :

STRUCT

wBISize : WORD:=0; (* Size of Binary-Input array. Must be

set to 1..1024 *)

wAISize : WORD:=0; (* Size of Analog-Inputs array. Must be

set to 1..1024 *)

wCISize : WORD:=0; (* Size of Counter-Input array. Must be

set to 1..1024 *)

wBOSize : WORD:=0; (* Size of Binary-Output array. Must be

set to 1..1024 *)

wAOSize : WORD:=0; (* Size of Analog-Output array. Must be

set to 1..1024 *)

END_STRUCT

END_TYPE
```

Further information about the DNP3 library's configuration occurs via the DNP3EXTCFG structure.

- Timeout
- Unsolicited Response

The DNP3CREATE function returns the function call's result via the general DNP3RESULT result structure. Possible errors are:

(\* Create/Initialize DNP3 interface and allocate all arrays DNP3RES\_OK - no errors DNP3PLCRES\_CantAllocDNP3 - allocation of internal memory failed DNP3PLCRES\_NotAllowedNullArg - one of used arguments is a NULL-Pointer DNP3PLCRES\_ArraySizeToHigh - one or more of the array sizes is >1024 DNP3PLCRES\_ArraySizeNotSet - one or more of the array sizes is zero \*)

#### Function DNP3\_Destroy

| FUNCTION DNP3_Destroy:DNP3RESULT |                               |  |  |
|----------------------------------|-------------------------------|--|--|
| VAR_INPUT                        |                               |  |  |
| dwDNP3Handle : DWORD;            | DNP3 handle to DNP3 interface |  |  |
| END_VAR                          |                               |  |  |

The function closes a created DNP3 server and releases all allocated memory areas.

Return value:

| DNP3RES_OK             | No errors            |
|------------------------|----------------------|
| DNP3PLCRES_WrongHandle | Invalid dwDNP3Handle |

#### Function DNP3\_Execute

| UNCTION DNP3_Execute:DNP3RESULT |                               |  |  |
|---------------------------------|-------------------------------|--|--|
| VAR_INPUT                       |                               |  |  |
| dwDNP3Handle : DWORD;           | DNP3 handle to DNP3 interface |  |  |
| END_VAR                         |                               |  |  |

The function starts the DNP3 state machine. This function must be called cyclically. The function reads pending data from the XIOC-TC1 module and executes the contingent tasks.

Return value:

| DNP3RES_OK                  | No errors            |
|-----------------------------|----------------------|
| DNP3PLCRES_WrongHandle      | Invalid dwDNP3Handle |
| DNP3PLCRES_ComPortNotOpened | COM not opened       |
| DNP3PLCRES_CantUseSysComD11 | SysCom missing       |
| Function DNP3 OpenCom       |                      |

#### FUNCTION DNP3\_OpenCom : DNP3RESULT

| VAR_INPUT             |                                            |
|-----------------------|--------------------------------------------|
| dwDNP3Handle : DWORD; | DNP3 handle to DNP3 interface              |
| wPortNr : WORD;       | COM port number. See xSysCom200<br>library |
| wBaudrate : WORD;     | See xSysCom200 library                     |
| wStopbits : WORD;     | See xSysCom200 library                     |
| wParity : WORD;       | See xSysCom200 library                     |
| wDataLength : WORD;   | See xSysCom200 library                     |
| END_VAR               |                                            |

The function establishes the connection between the created DNP3 server and the XIOC-TC1 module. This logical COM number (COM2, 3, 4, 5) was assigned while defining the module's parameters in the CoDeSys control configurator. This logical number is now transferred to wPortNr.

The XsysCom200.lib library contains the definitions for defining the interface's parameters.

Example of the wPortMr port number:

```
TYPE COMPORTS :
( COM1 :=1, (* COM1 : OnBoard RS232 *)
  COM2, (* COM2 - 5 : XIOC-SER, XIOC-TC1 *)
  COM3,
  COM4,
  COM5 ) := COM1;
END_TYPE
```

# Function DNP3\_CloseCom

| FUNCTION DNP3_CloseCom:DNP3RESULT                   |  |  |
|-----------------------------------------------------|--|--|
| VAR_INPUT                                           |  |  |
| dwDNP3Handle : DWORD; DNP3 handle to DNP3 interface |  |  |
| FND VAR                                             |  |  |

The function releases the connection between the created DNP3 server and the communication module. Communication via DNP3 Execute is no longer possible.

The connection can be reactivated with DNP3\_OpenComm().

Return value:

| DNP3RES_OK                  | No errors                    |
|-----------------------------|------------------------------|
| DNP3PLCRES_WrongHandle      | Invalid dwDNP3Handle is used |
| DNP3PLCRES_ComPortNotOpened | COM not opened               |
| DNP3PLCRES_CantUseSysComD11 | SysCom missing               |

#### Function DNP3\_SetBI

| FUNCTION DNP3_SetBI:DNP3RESULT |                                             |  |
|--------------------------------|---------------------------------------------|--|
| VAR_INPUT                      |                                             |  |
| dwDNP3Handle : DWORD;          | DNP3 handle to DNP3 interface               |  |
| wIndex : WORD;                 | Index of element                            |  |
| bValue : BYTE;                 | Value that will be written to array element |  |
| END_VAR                        |                                             |  |

The function describes an element in the digital inputs range. The wIndex 0 statement describes the first element. The wBISize variable's statement in the DNP3\_Create function call defines the highest index. So here the statement is wBISize-1.

Special DNP3 conventions are to be heeded during digital data construction in the description.

Binary values are represented by one byte. The construction thereby corresponds to the definition pursuant to DNP3 object library (DNP3 Specification, volume 6, part 2 (Binary input with flags)).

| Bit | Flag meaning                                                    |
|-----|-----------------------------------------------------------------|
| 0   | Online (0 inactive, 1 active)                                   |
| 1   | Restart (0, normal, 1 variable in initial status)               |
| 2   | Comm_Lost (0, normal, 1 Value represents last valid data)       |
| 3   | Remote_Forced (0, normal, 1 Value forced by external device)    |
| 4   | Local_Forced 0, normal, 1 forced by local device e.g. HMI)      |
| 5   | Chatter_Filter                                                  |
| 6   | Reserved (always 0)                                             |
| 7   | State : 0.1 representing the state of physical or logical input |

The DNP3 specification (volume 6, part 1, Basics p. 21 ff) contains the flags' exact description.

Return value:

| DNP3RES_OK             | No errors                           |
|------------------------|-------------------------------------|
| DNP3ALRES_WrongIndex   | When the wIndex exceed array bounds |
| DNP3PLCRES_WrongHandle | Invalid dwDNP3Handle                |

#### Function DNP3\_SetAl

| FUNCTION DNP3_SetAI:DNP3RESULT |                                             |  |
|--------------------------------|---------------------------------------------|--|
| VAR_INPUT                      |                                             |  |
| dwDNP3Handle : DWORD;          | DNP3 handle to DNP3 interface               |  |
| wIndex : WORD;                 | Index of element                            |  |
| wValue : WORD;                 | Value that will be written to array element |  |
| bFlags:Byte;                   | Flags that will be written to array element |  |
| END_VAR                        |                                             |  |

The function describes an element in the analog inputs range. The wIndex 0 statement describes the first element. The wAlSize variable statement in the DNP3\_Create function call defines the highest index. So the statement here is wAlsize-1.

The flags' definition almost corresponds to that for the binary data (bit 7 is always 0 here).

| Bit | Flag meaning                                                 |
|-----|--------------------------------------------------------------|
| 0   | Online (0 inactive, 1 active)                                |
| 1   | Restart (0, normal, 1 variable in initial status)            |
| 2   | Comm_Lost (0, normal, 1 Value represents last valid data)    |
| 3   | Remote_Forced (0, normal, 1 Value forced by external device) |
| 4   | Local_Forced 0, normal, 1 forced by local device e.g. HMI)   |
| 5   | Chatter_Filter                                               |
| 6   | Reserved (always 0)                                          |
| 7   | 0                                                            |

The flag byte's configuration and meaning

Return value:

| DNP3RES_OK             | No errors                   |
|------------------------|-----------------------------|
| DNP3ALRES_WrongIndex   | wIndex exceeds array bounds |
| DNP3PLCRES_WrongHandle | Invalid dwDNP3Handle        |

# Function DNP3\_SetCl

| FUNCTION DNP3_SetCI:DNP3RESULT |                                             |  |
|--------------------------------|---------------------------------------------|--|
| VAR_INPUT                      |                                             |  |
| dwDNP3Handle : DWORD;          | DNP3 handle to DNP3 interface               |  |
| wIndex : WORD;                 | Index of element                            |  |
| dwValue : DWORD;               | Value that will be written to array element |  |
| bFlags:Byte;                   | Flags that will be written to array element |  |
| END_VAR                        |                                             |  |

The function describes an element in the counter range. The wIndex 0 statement describes the first element. The wClSize variable statement in the DNP3\_Create function call defines the highest index. So the statement is wClsize-1 here.

See Page 71 for flag construction and definition.

Return value:

| DNP3RES_OK             | No errors                   |
|------------------------|-----------------------------|
| DNP3ALRES_WrongIndex   | wIndex exceeds array bounds |
| DNP3PLCRES WrongHandle | Invalid dwDNP3Handle        |

#### Function DNP3\_SetBlwEvent

FUNCTION DNP3\_SetBlwEvent:DNP3RESULT

| VAR_INPUT             |                                             |
|-----------------------|---------------------------------------------|
| dwDNP3Handle : DWORD; | DNP3 handle to DNP3 interface               |
| wIndex : WORD;        | Index of element                            |
| bValue : BYTE;        | Value that will be written to array element |
|                       |                                             |

#### END\_VAR

The function describes an element in the digital inputs range. The wIndex 0 statement describes the first element. The wBISize variable statement in the DNP3\_Create function call defines the highest index. So the statement is wBIsize-1 here.

The master can query for specific data changes in contrast to the DNP3\_SetBl function. So a change to the data with the DNP3\_SETBlwEvent function in the outstation is registered directly as a change with the master. Otherwise the master would always have to compare between old and new values to determine differences.

Special DNP3 conventions are to be heeded during digital data construction in the description.

Binary values are represented by one byte. The construction thereby corresponds to the definition pursuant to DNP3 object library (DNP3 Specification, volume 6, part 2 (Binary input with flags)).

See Page 71 for flag construction and definition.

Return value:

| DNP3RES_OK             | No errors                              |
|------------------------|----------------------------------------|
| DNP3ALRES_WrongIndex   | When the wIndex exceed array<br>bounds |
| DNP3PLCRES_WrongHandle | Invalid dwDNP3Handle                   |

#### Function DNP3\_SetAlwEvent

| —                        |                                             |
|--------------------------|---------------------------------------------|
| FUNCTION DNP3_SetAIwEven | t:DNP3RESULT                                |
| VAR_INPUT                |                                             |
| dwDNP3Handle : DWORD;    | DNP3 handle to DNP3 interface               |
| wIndex : WORD;           | Index of element                            |
| wValue : WORD;           | Value that will be written to array element |
| bFlags:Byte;             | Flags that will be written to array element |
| END_VAR                  |                                             |

The function describes an element in the analog inputs range. The wIndex 0 statement describes the first element. The wAlSize variable statement in the DNP3\_Create function call defines the highest index. So the statement here is wAlsize-1.

The master can specifically query data changes in contrast to the DNP3\_SetAl function. A data change with the DNP3\_SETAlwEvent function in the outstation is thus registered directly as a change in the master. Otherwise the master must always compare between old and new values to determine differences.

See Page 71 for flag construction and definition.

#### Return value:

| DNP3RES_OK             | No errors                   |
|------------------------|-----------------------------|
| DNP3ALRES_WrongIndex   | wIndex exceeds array bounds |
| DNP3PLCRES_WrongHandle | nvalid dwDNP3Handle         |

#### Function DNP3\_SetClwEvent

| FUNCTION DNP3_SetCI:DNP3RESULT |                                             |
|--------------------------------|---------------------------------------------|
| VAR_INPUT                      |                                             |
| dwDNP3Handle : DWORD;          | DNP3 handle to DNP3 interface               |
| wIndex : WORD;                 | Index of element                            |
| dwValue : DWORD;               | Value that will be written to array element |
| bFlags:Byte;                   | Flags that will be written to array element |
| END_VAR                        |                                             |

The function describes an element in the counter range. The wIndex 0 statement describes the first element. The wClSize variable statement in the DNP3\_Create function call defines the highest index. So the statement is wClSize-1 here.

The master can query data changes specifically in contrast to the DNP3\_SetCl function. A data change with the DNP3\_SETClwEvent function in the outstation is thus registered directly as a change in the master. Otherwise the master must always compare between old and new values to determine differences.

See Page 71 for flag construction and definition.

Return value:

| DNP3RES_OK             | No errors                   |
|------------------------|-----------------------------|
| DNP3ALRES_WrongIndex   | wIndex exceeds array bounds |
| DNP3PLCRES_WrongHandle | Invalid dwDNP3Handle        |

#### Function DNP3\_GetBI

| FUNCTION DNP3_GetBI:DNP3RESULT |                                                                    |
|--------------------------------|--------------------------------------------------------------------|
| VAR_INPUT                      |                                                                    |
| dwDNP3Handle : DWORD;          | DNP3 handle to DNP3 inter-<br>face                                 |
| wIndex : WORD;                 | Index of element                                                   |
| pbValue : Pointer to BYTE;     | Pointer to variable that<br>will be filled with<br>requested value |
| END_VAR                        |                                                                    |

The function reads an element in the digital inputs range. Thus data written with DNP3\_SetBl can be read back. The wIndex 0 statement describes the first element. The wBLSize variable statement in the DNP3\_Create function call defines the highest index. So the statement is wBLsize-1 here.

The notes concerning digital data configuration are to be heeded when interpreting the values.

Return value:

| DNP3RES_OK             | No errors                    |
|------------------------|------------------------------|
| DNP3ALRES_WrongIndex   | wIndex exceeds array bounds  |
| DNP3PLCRES_WrongHandle | Invalid dwDNP3Handle is used |

#### Function DNP3\_GetAl

| FUNCTION DNP3_GetAI:DNP3RESULT<br>VAR INPUT |                                                                    |
|---------------------------------------------|--------------------------------------------------------------------|
| VAR_INPUT                                   |                                                                    |
| dwDNP3Handle : DWORD;                       | DNP3 handle to DNP3 interface                                      |
| wIndex : WORD;                              | index of element                                                   |
| pwValue : Pointer to WORD;                  | Pointer to variable that will<br>be filled with requested<br>value |
| pbFlags: Pointer to Byte;                   | Pointer to variable that will<br>be filled with requested<br>flags |
| END VAR                                     |                                                                    |

The function reads an element in the analog inputs' range. This way, data written with DNP3\_SetAl can be read back. The windex 0 statement describes the first element. The wAlSize variable statement in the DNP3\_Create function call defines the highest index; the statement is thus wAlsize-1 here. The data for values and flags are returned via two pointers. For the flags' configuration, see Page 71 for flag construction and definition.

#### Return value:

| DNP3RES_OK             | No errors                    |
|------------------------|------------------------------|
| DNP3ALRES_WrongIndex   | wIndex exceeds array bounds  |
| DNP3PLCRES_WrongHandle | Invalid dwDNP3Handle is used |

#### Function DNP3\_GetCl

FUNCTION DNP3 GetCI:DNP3RESULT

| VAR_INPUT                    |                                                                    |
|------------------------------|--------------------------------------------------------------------|
| dwDNP3Handle : DWORD;        | DNP3 handle to DNP3 interface                                      |
| wIndex : WORD;               | index of element                                                   |
| pdwValue : Pointer to DWORD; | Pointer to variable that will<br>be filled with requested<br>value |
| pbFlags: Pointer to Byte;    | Pointer to variable that will<br>be filled with requested<br>flags |
| END_VAR                      |                                                                    |

The function reads an element in the counter range. Thus data written with DNP3\_SetCl can be read back. The wIndex 0 statement describes the first element. The wClSize variable statement in the DNP3\_Create function call defines the highest index. The statement here is thus wClsize-1.

#### Return value:

| DNP3RES_OK             | No errors                  |
|------------------------|----------------------------|
| DNP3ALRES_WrongIndex   | wIndex exceed array bounds |
| DNP3PLCRES_WrongHandle | Invalid dwDNP3Handle       |

#### Function DNP3\_GetBO

| FUNCTION<br>DNP3_GetB0:DNP3RESULT |                                                              |
|-----------------------------------|--------------------------------------------------------------|
| VAR_INPUT                         |                                                              |
| dwDNP3Handle : DWORD;             | DNP3 handle to DNP3 interface                                |
| wIndex : WORD;                    | Index of element                                             |
| pbValue : Pointer toByte;         | Pointer to variable that will be filled with requested value |
|                                   |                                                              |

#### END\_VAR

The function reads an element in the digital output range (master's output = input for the outstation). The windex 0 statement points to the first element. The wBoSize variable's statement in the DNP3\_Create function call defines the highest index. So the statement here is wBosize-1.

The notes concerning digital data configuration are to be heeded when interpreting the values.

Return value:

| DNP3RES_OK             | No errors                    |
|------------------------|------------------------------|
| DNP3ALRES_WrongIndex   | wIndex exceed array bounds   |
| DNP3PLCRES_WrongHandle | Invalid dwDNP3Handle is used |

#### Function DNP3\_GetAO

| T                                                            |
|--------------------------------------------------------------|
|                                                              |
| DNP3 handle to DNP3 interface                                |
| index of element                                             |
| Pointer to variable that will be filled with requested value |
| requested flagsvalue                                         |
|                                                              |
|                                                              |

The function reads an element in the analog outputs' range (the master's output = input for the outstation). The wIndex 0 statement points to the first element. The wAOSize variable statement in the DNP3 Create function call defines the highest index. The statement here is thus wAOsize-1.

Return value:

| DNP3RES_OK             | No errors                  |
|------------------------|----------------------------|
| DNP3ALRES_WrongIndex   | wIndex exceed array bounds |
| DNP3PLCRES_WrongHandle | Invalid dwDNP3Handle       |

#### Function DNP3\_SetDbgLevel

| FUNCTION DNP3_SetDbgLeve1 : DNP3RESULT |
|----------------------------------------|
| VAR_INPUT                              |
| nDbgLevel :DNP3DBGLEV;                 |
| END_VAR                                |

This function logs the DNP3 library's internal states. This facilitates the investigation of communication problems between the master and outstation.

Possible values are:

| TYPE DNP3DBGLEV :                      |                                                    |
|----------------------------------------|----------------------------------------------------|
| (                                      |                                                    |
| DNP3DBGLEV_None:=0                     | No recording                                       |
| DNP3DBGLEV_Error := 1,                 | Recording errors                                   |
| DNP3DBGLEV_Warning := 2,               | Recording warnings                                 |
| DNP3DBGLEV_Info := 3,                  | Recording additional informa-                      |
| DNP3DBGLEV_Trace := 4,                 | Recording function invoca-<br>tions and parameters |
| DNP3DBGLEV_Max := 5,                   | Recording of all debug outputs                     |
| DNP3DBGLEV_FORCE_DWORD:=42949<br>67295 | (* Internal *)                                     |
| ):= DNP3DBGLEV_None;                   |                                                    |
| END TYPE                               |                                                    |

The log file is stored temporarily in the controller under \temp\dnp3plc.log and must be transferred to a host via FTP before switching off the controller. The file no longer exists after the controller is switched back on.

#### Programming

Programming is implemented in the following steps:

- Server creation using statement of sizes for the data fields DNP3\_Create().
- Connection to the XIOC-TC1 module DNP3\_OpenCOM()
- Cyclic call of the function to
  - Read the data (DNP3Get...)
  - Write the data (DNP3SET...)
  - DNP3\_Execute() function call to execute the DNP3 state machine.
- Closing the communication connection (DNP3\_CloseComm()). This occurs conveniently in the PLC program's stop event.
- Server resource destruction (DNP3\_Destroy())

All serial communication connections are automatically destroyed independently of this when the PLC transitions to halt.

### FLAGs definition in DNP3

#### Binary data types flag definition

| Bit | Flag meaning                                                    |
|-----|-----------------------------------------------------------------|
| 0   | Online (0 inactive, 1 active)                                   |
| 1   | Restart (0, normal, 1 variable in initial status)               |
| 2   | Comm_Lost (0, normal, 1 Value represents last valid data)       |
| 3   | Remote_Forced (0, normal, 1 Value forced by external device)    |
| 4   | Local_Forced 0, normal, 1 forced by local device e.g. HMI)      |
| 5   | Chatter_Filter                                                  |
| 6   | Reserved (always 0)                                             |
| 7   | State : 0.1 representing the state of physical or logical input |

#### Flag definition for non-binary data types

| Bit | Flag meaning                                                 |
|-----|--------------------------------------------------------------|
| 0   | Online (0 inactive, 1 active)                                |
| 1   | Restart (0, normal, 1 variable in initial status)            |
| 2   | Comm_Lost (0, normal, 1 Value represents last valid data)    |
| 3   | Remote_Forced (0, normal, 1 Value forced by external device) |
| 4   | Local_Forced 0, normal, 1 forced by local device e.g. HMI)   |
| 5   | Chatter_Filter                                               |
| 6   | Reserved (always 0)                                          |
| 7   | 0                                                            |

## Function code according to DNP3 level 2

| DNP OBJECT GROUP & VARIATION |            | REQUEST (Master may issue and Outsta-<br>tion must parse) |                                                                                       | RESPONSE (Master must parse<br>and Outstation may issue) |                                     |                          |
|------------------------------|------------|-----------------------------------------------------------|---------------------------------------------------------------------------------------|----------------------------------------------------------|-------------------------------------|--------------------------|
| Grp                          | Var        | Description                                               | Function Codes<br>(dec)                                                               | Qualifier Codes (hex)                                    | Function Codes<br>(dec)             | Qualifier<br>Codes (hex) |
| 1                            | 0          | Binary Input – Any Variation                              | 1 (read)                                                                              | 06 (no range,or all)                                     |                                     |                          |
| 2                            | 0          | Binary Input Event – Any Variation                        | 1 (read)                                                                              | 06 (no range, or all)<br>07, 08 (limited qty)            |                                     |                          |
| 2                            | 1          | Binary Input Event – Without time                         | 1 (read)                                                                              | 06 (no range, or all)<br>07, 08 (limited qty)            | 129 (response)<br>130 (unsol. Resp) | 17, 28 (index)           |
| 2                            | 2          | Binary Input Event – With absolute time                   | 1 (read)                                                                              | 06 (no range, or all)<br>07, 08 (limited qty)            | 129 (response)<br>130 (unsol. Resp) | 17, 28 (index)           |
| 2                            | 3          | Binary Input Event – With relative time                   | 1 (read)                                                                              | 06 (no range, or all)<br>07, 08 (limited qty)            | 129 (response)<br>130 (unsol. Resp) | 17, 28 (index)           |
| 10                           | 0          | Binary Output – Any Variation                             | 1 (read)                                                                              | 06 (no range, or all)                                    |                                     |                          |
| 12                           | 1          | Binary Command –<br>Control relay output block (CROB)     | 3 (select)<br>4 (operate)<br>5 (direct op)<br>6 (dir. op, no ack)                     | 17, 28 (index)                                           | 129 (response)                      | echo of request          |
| 20                           | 0          | Counter – Any Variation                                   | 1 (read)<br>7 (freeze)<br>8 (freeze noack)<br>9 (freeze clear)<br>10 (frz. cl. noack) | 06 (no range,or all)                                     |                                     |                          |
| 22                           | 0          | Counter Event – Any Variation                             | 1 (read)                                                                              | 06 (no range, or all)<br>07, 08 (limited qty)            |                                     |                          |
| 30                           | 0          | Analog Input – Any Variation                              | 1 (read)                                                                              | 06 (no range, or all)                                    |                                     |                          |
| 32                           | 0          | Analog Input Event – Any Variation                        | 1 (read)                                                                              | 06 (no range, or all)<br>07, 08 (limited qty)            |                                     |                          |
| 40                           | 0          | Analog Output Status – Any Variation                      | 1 (read)                                                                              | 06 (no range, or all)                                    |                                     |                          |
| 41                           | 2          | Analog Output – 16-bit                                    | 3 (select)<br>4 (operate)<br>5 (direct op)<br>6 (dir. op, no ack)                     | 17, 28 (index)                                           | 129 (response)                      | echo of request          |
| 50                           | 1          | Time and Date – Absolute time                             | 2 (write)                                                                             | 07 (limited $qty = 1$ )                                  |                                     |                          |
| 60                           | 1          | Class Objects – Class 0 data                              | 1 (read)                                                                              | 06 (no range, or all)                                    |                                     |                          |
| 60                           | 2          | Class Objects – Class 1 data                              | 1 (read)                                                                              | 06 (no range, or all)<br>07, 08 (limited qty)            |                                     |                          |
| 60                           | 3          | Class Objects – Class 2 data                              | 1 (read)                                                                              | 06 (no range, or all)<br>07, 08 (limited qty)            |                                     |                          |
| 60                           | 4          | Class Objects – Class 3 data                              | 1 (read)                                                                              | 06 (no range, or all)<br>07, 08 (limited qty)            |                                     |                          |
| 80                           | 1          | Internal Indications – Packed format                      | 2 (write)                                                                             | 00 (start-stop) index=7                                  |                                     |                          |
| No Ok                        | oject (fui | nction code only)                                         | 13 (cold restart)                                                                     |                                                          |                                     |                          |
| No Ok                        | oject (fui | nction code only)                                         | 23 (delay meas.)                                                                      |                                                          |                                     |                          |

# 7 Suconet K module (master) XIOC-NET-SK-M

#### Features

The module is used in conjunction with the XC100 or XC200 CPU. It has the function of the master on the Suconet K line and can control up to 16 slaves. Suconet K and Suconet K1 slaves are possible.

On an XC100 a maximum of two modules (COM interfaces) and on a XC200 a maximum of four modules (COM interfaces) can be operated. As the modules XIOC-SER and XIOC-NET-SK-M are addressed via the COM interfaces, the details of the number of modules (COM interfaces) in the PLC refers to both modules.

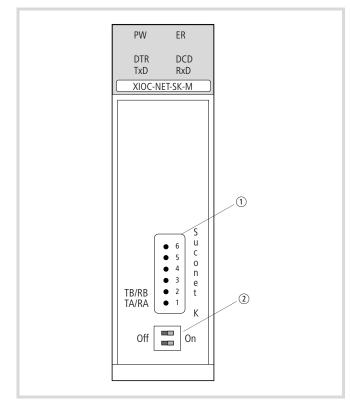

Figure 71: Suconet K interface RS485

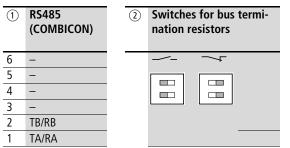

The RS485 interface is galvanically isolated from the bus.

#### LED display

| LED display | LED function | Module                 |
|-------------|--------------|------------------------|
| PW (Power)  | ON           | Switched on            |
| ER (Error)  | On/Off       | Application specific   |
| DTR         | ON           | Ready for operation    |
| DCD         | ON           | All stations connected |
| TxD         | ON           | Data is being sent     |
| RxD         | ON           | Data is being received |

#### Design of the Suconet K (RS485) interface

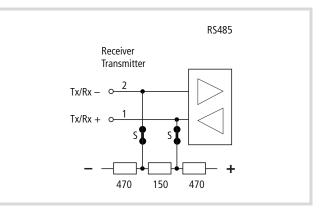

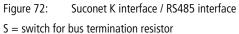

#### Select the module in the configurator of the easySoft-CoDeSys

- ► Open the PLC Configurator
- ► Click with the right mouse button on the required slot.
- ► Select the "Replace element" command.
- ► Select the module with a double-click in a new window.
- → The assignment between the slot of the module and the COM... programming language in the configurator: Activate the "Other Parameters" tab and select COM2, 3, 4 or 5 from the "Serial interface" list field → figure 74.

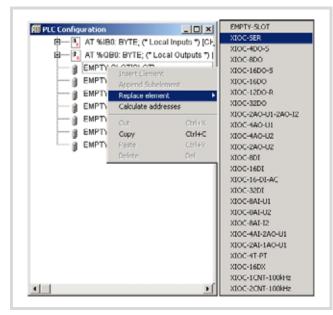

Figure 73: Integrate the module, here: XIOC-SER

#### Configuration of the interface

After selection of the module the baud rate and the serial interface COM2, 3, 4 or 5 can be set in the "Other Parameters" tab.

| Configuration XC-CPU2   | Base parameters Other Parameters |
|-------------------------|----------------------------------|
| 🕀 🕂 🔥 AT %IB0: BYTE; (* | Base parameters Other Parameters |
|                         | Settings                         |
| - I AT %@X1.7: BOOL     | ർവ                               |
| - da XIOC-NET-SK-M(S    | ΤΨΨ                              |
| - a EMPTY-SLOTISLO      | Port COM2 -                      |

Figure 74: Parameters for Suconet K master

#### Setting the bus termination resistors

Set the bus termination resistors. If the module is physically the first or last module on the end of a line, set both of the S switches ( $\rightarrow$  figure 72) to the ON setting (default setting). Both of the switches must be set to "OFF" at all other positions on the line. Both switches must be in the same setting position to guarantee perfect communication.

#### Access to the receive and send data

Access from the user program to the data of the XIOC-NET-SK-M is implemented with the aid of the function blocks from the "SuconetK\_Master.lib" library. The function blocks are described in the manual MN05010002Z-EN (previously AWB2786-1456GB) "Function blocks for easySoft-CoDeSys".

# 8 PROFIBUS-DP modules XIOC-NET-DP-M / XIOC-NET-DP-S

The PROFIBUS-DP modules XIOC-NET-DP-M (M = master) and XIOC-NET-DP-S (S = slave) forms the interface between the XC100-/XC200-CPU and the PROFIBUS-DP, which corresponds to the standard EN 50170 Vol. 2.

→ The master module is referred to in the following with the abbreviation DP-M module; the slave module is referred to as the DP-S module. If the description applies to both modules, they are simply referred to as the DP module.

A DP module can be inserted into one of the first three slots beside the CPU. This must also be taken into consideration with the configuration in the easySoft-CoDeSys PLC configuration.

Table 18:Maximum quantity and slots for DP modules dependant on<br/>the control type

| ХС    | Slot       | Max. quantity | Comment                                            |
|-------|------------|---------------|----------------------------------------------------|
| XC100 | 1, 2 or 3  | 21)           | $\rightarrow$ table 22                             |
| XC200 | 1, 2 and 3 | 3             | No gaps between DP modules! $\rightarrow$ table 23 |

1) From operating system version 3.10 or higher, a DP-M and a DP-S module are possible.

The DP-M module organizes and operates the data transfer between the user program and the connected slaves. Up to 31 slaves can be addressed on one bus section. Several sections can be coupled together using repeaters, thus allowing up to 124 slaves to be connected.

The DP-S module can send and receive up to 244 bytes.

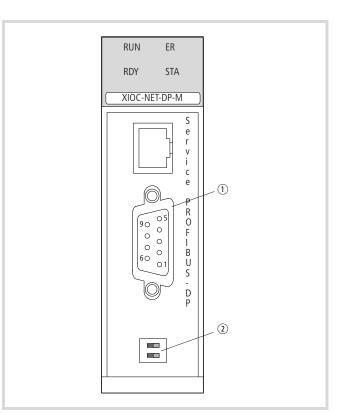

- Figure 75: XIOC-NET-DP-M front view (XIOC-NET-DP-S is identical except for the type designation)
- ① PROFIBUS-DP interface
- 2 Bus termination resistors

#### Hardware and software prerequisites

The following prerequisites must be fulfilled for use of a DP module:

| Table 19: | Hardware an | d software | prerequisites |
|-----------|-------------|------------|---------------|
|-----------|-------------|------------|---------------|

| Hardware        | Software DP-M      | Software DP-S        |
|-----------------|--------------------|----------------------|
| $XC100 \ge V04$ | $BTS \ge V3.0$     | $BTS \ge V3.10$      |
| $XC200 \ge V04$ | $BTS \ge V1.02.00$ | $BTS \geqq V1.03.02$ |

BTS = operating system

### Features

#### **PROFIBUS-DP** interface

In order to connect the PROFIBUS-DP cable to the galvanically isolated RS485 interface, you will require the special PROFIBUS-DP connector ZB4-209-DS2. It features the required wiring for malfunction free operation up to 12 Mbit/s.

| PROFIBUS-DP                                                             | Pin                   | Meaning                                                  |
|-------------------------------------------------------------------------|-----------------------|----------------------------------------------------------|
| $ \begin{array}{c} 9 \\ 0 \\ 0 \\ 0 \\ 0 \\ 0 \\ 0 \\ 0 \\ 0 \\ 0 \\ 0$ | 3<br>4<br>5<br>6<br>8 | RxD/TxD-P<br>CNTR-P<br>DGND<br>VP (+5 V DC)<br>RxD/TxD-N |

#### Switches for bus termination resistors

Termination resistors must be present on both ends of the cable. The DP module features switch-in bus termination resistors and can be placed at the end of a line.

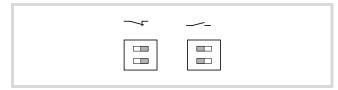

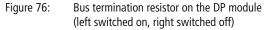

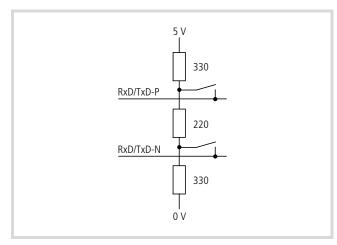

Figure 77: Bus termination resistors on the DP module

On modules which do not feature bus termination resistors the ZB4-209-DS2 PROFIBUS-DP connector can be used. It features a sliding switch which can be used to switch the resistors in or out.

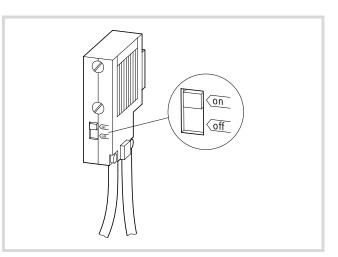

Figure 78: Bus termination resistors on PROFIBUS-DP connector

#### Status and diagnostics display (LEDs)

The four LEDs on the DP modules provide information concerning their status. They can occur in the following combinations:

| LED-combination |           | on | Master status |                                           |
|-----------------|-----------|----|---------------|-------------------------------------------|
| RUN             | 0         | 0  | ER            | Communication o.k.                        |
| RDY             | 0         | 0  | STA           |                                           |
| RUN             | 0         | 0  | ER            | Hardware error                            |
| RDY             | $\otimes$ | 0  | STA           |                                           |
| RUN             | Ø         | 0  | ER            | All slaves are missing or there is no bus |
| RDY             | 0         | 0  | STA           | connector                                 |
| RUN             | 0         | 0  | ER            | At least one slave is missing             |
| RDY             | 0         | 0  | STA           |                                           |

| LED-combination |           | on | Slave Status |                                           |  |  |
|-----------------|-----------|----|--------------|-------------------------------------------|--|--|
| RUN             | 0         | 0  | ER           | Communication o.k.                        |  |  |
| RDY             | 0         | 0  | STA          |                                           |  |  |
| RUN             | ۲         | 0  | ER           | Connection to master interrupted or wrong |  |  |
| RDY             | 0         | 0  | STA          | address                                   |  |  |
| RUN             | $\otimes$ | 0  | ER           | Not configured                            |  |  |
| RDY             | 0         | 0  | STA          |                                           |  |  |
| 0 ON            | (         |    | cyclic flash | ⊗ irregular flash O OFF                   |  |  |

#### **DP** module operation

#### Download behavior

In a configuration with one or more DP modules the CPU will require a few seconds for the warm start after a project download. During this time the easySoft-CoDeSys user interface will not indicate any parameter changes or allow any data input. A "?" will appear in the configuration behind the inputs.

#### Behavior after switch on of the supply voltage

An error message appears when the supply voltage is applied and the CPU does not contain a user program. The following LEDs of the DP module are displayed:

ER, RDY and STA LEDs light up and the RUN LED flashes. As soon as a program is loaded, the "Error" message will disappear and the bus communication is active. As the CPU is in the STOP state, the RUN/STOP LED will flash on the CPU. A transition from STOP  $\rightarrow$  RUN means the data is transferred via the bus.

The LEDs now have these states: RUN, RDY and STA LED light up and the ER LED is off.

#### Behavior after RUN $\rightarrow$ STOP transition

• With configuration of the XC200 with DP-M module When the CPU switches from RUN to STOP, the master sets the content of all data to be sent to "0". The bus communication remains active. However, no application data is transferred.

In slaves without a user program, such as e.g. in an XI/ON-I/O unit, the outputs are set to "0" as a result. The slaves with a user program receive the "0" information in the receive data. A reaction to the "0" data must be programmed by the user.

• With configuration: XC200 with DP S module

After the RUN  $\rightarrow$  STOP transition, the slave sets the data content which is sent to the master to "0". A reaction in the master to the "0" data must be programmed by you. The communication with the master is retained. The slave receives the current data from the master as was the case beforehand.

#### Behavior after interruption of the DP line

 $\longrightarrow$  section "Configuration XIOC-NET-DP-S/M", "Auto Clear Mode" function

• With configuration of the XC200 with DP-M module The master detects when the connection is interrupted to some slaves. In this case it sets the received data which the decoupled slaves send to "0".

- With configuration of the XC200 with DP-S module
  - Prerequisite: Watchdog active
     If the slave is decoupled, the slave sets the data sent by the master to "0" after the watchdog time has timed out. The data to the master continues to be updated by the slave.

 Prerequisite: Watchdog not active After the slave is decoupled, the data last received from the master remains.

#### Process analysis

The following browser commands are available for tracing the causes of malfunctions.

| geteventlist | Event list                                                |
|--------------|-----------------------------------------------------------|
| geterrorlist | Error list                                                |
| plcload      | Display of the CPU loading in %.<br>Should be under 70 %. |

#### **Configuration XIOC-NET-DP-S/M**

The basic configuration is described in the manual for programming software (MN05010003Z-EN; previously AWB2700-1437GB).

In the master's configuration, you can change the "Auto Clear Mode" function in the DP Parameter tab:

- Not active (default): If a slave is disconnected from the bus, the master continues to communicate with the other slaves.
- Active: If a slave is disconnected from the bus, the master sets the outputs of all slaves on the bus to the safe state and stops all communication. To restart communication, switch the CPU power of and on again.

The "Autostart" function on the DP Parameter tab has no effect. The configuration of the XIOC-NET-DP-M can be seen in the example on Page 91.

A few peculiarities must be observed for configuration of the XIOC-NET-DP-S. The data to be transferred is packed into data blocks, which you can select in the "Inputs/Outputs" tab. There for example, you will find blocks available such as "2 Byte input con (0x91)" for inputs (data receive) as well as "2 Byte output con (0x91)" for the outputs (data send). The designation "con" stands for consistent. This means that the data, such a two bytes are consistent. This ensures that the master will process the two bytes simultaneously.

The same data blocks must be configured in the same sequence for the master PLC as well as for the slave PLC. In the configuration of the slave PLC the data direction is defined by the suffix "IEC-Input" (data receive) or "IEC-Output" (data send) ( $\rightarrow$  figure 90). The quantity of transferred data in one direction is limited to:

- Data blocks: max. 24
- Byte: max. 244

In the program, the send and receive data are accessed with the directly represented variables in the configurator.

#### Data exchange

#### PROFIBUS-DP module (master) ↔ slaves

The PROFIBUS-DP master (XIOC-NET-DP-M) supports two protocol types:

- Cyclic data exchange (DP-V0 services) The data exchange between the master and slaves is implemented cyclically with the PROFIBUS-DP bus. As a result the master copies the data in the input/output image of the CPU. The user program accesses this data.
- Asynchronous data exchange (DP-V1 services) The asynchronous data exchange serves acyclic reading and writing of data; e. g. for parametric programming of a drive. Function blocks are used for this task (see manual MN05010002Z-EN; previously AWB278-1456GB: Acyclic data access modules for PROFIBUS-DP).

#### PROFIBUS-DP master ↔ DP-S module

The DP master implements a cyclic data exchange (DP-V0 services) with the DP-S module. The configuration, parametric programming and programming of the PLCs is explained in section "Example: Data transfer XC200 (master) n XC100 (slave)" on Page 81.

#### XC100/XC200 ↔ DP-M module

The received and transmitted data of the slave are collected in the memory of the PROFIBUS-DP module (XIOC-NET-DP-M) and exchanged with the input/output image of the control. The timing of the exchange depends on the control type and the operating mode.

| Table 20: 0 | Operating | modes | of the | XC100/XC200 |
|-------------|-----------|-------|--------|-------------|
| 10010 201   | perating  | modes | or the | 7101710200  |

|       | Operating mode          |                         |  |  |  |
|-------|-------------------------|-------------------------|--|--|--|
| XC100 | Without task management | Cyclic                  |  |  |  |
| XC200 | With task management    | periodic (monotasking)  |  |  |  |
|       |                         | periodic (multitasking) |  |  |  |

#### XC100: cyclic data exchange

On the XC100 the data exchange between the CPU and the DP-M module is determined by the program cycle.

Before the program start commences, the slave data is copied from the DP-M module into the input image of the CPU. Then the user program and the PROFIBUS-DP cycle (data exchange DP master  $\Leftrightarrow$  slave) start simultaneously. At the end of the program cycle the data of the output image is copied into the DP-M module. The bus cycle time should be less than the program cycle time. If it is longer ( $\rightarrow$  figure 79), no data exchange occurs at the end of the program cycle; the bus cycle continues. This means that the next programming cycle will be performed with the "old" data from the previous bus cycle.

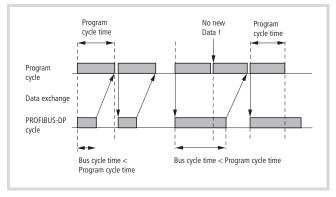

Figure 79: Data exchange between XC100 and DP-M module

#### XC200: Periodic data exchange (monotasking)

The XC200 always performs the user program periodically.

Without task management the default program PLC\_PRG is processed with a cycle time (task interval) of 10 ms. This corresponds to a program which is managed by a single task and which is accessed with a task interval of 10 ms.

The data exchange between the CPU and the DP-M module is determined by the task interval. At the end of the task interval, the data exchange between the input/output image of the CPU and the DP module occurs.

The program start is initiated with the start of the next task interval and the DP-BUS cycle (data exchange DP-Master  $\leftrightarrow$  Slaves).

The task interval must be longer than the bus cycle time in order to guarantee a refresh of the inputs/outputs in every program cycle. If the task interval is less than the bus cycle time ( $\rightarrow$  fig. 80), data exchange will not take place at the start of the following task. The bus cycle continues and a refresh of the inputs/outputs occurs in the next cycle.

In order to derive the time required for the task interval, determine the bus cycle time in dependance on the baud rate.

Select the time for the task interval to be 5 % longer than the bus cycle time.

In general, the time for the task interval is in a range from 2 ms to 500 ms.

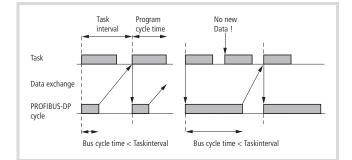

Figure 80: Data exchange with periodic operation

#### Determination of the bus cycle time:

In order to determine the bus cycle time you must access the Target Rotation Time (TTR) of the PROFIBUS-DP. It is a little longer than the bus cycle time.

The TTR can be taken from the bus parameters of the easySoft-CoDeSys configurator time

It is defined in "tBit" = "Bit times":

- ► Click on the XIOC-NET-DP-M folder in the PLC configuration.
- ▶ Open the "Bus Parameters" tab and set the baud rate.

The target rotation time is displayed in accordance with the baud rate, e. g. at a baud rate of 12 Mbit/s = 6647 tBit.

| Base parameters DP parameters But | Paramete | ** Modu    |
|-----------------------------------|----------|------------|
| Baud rate (kBits/s): 🔽 12000.00   | Optimize | automatica |
| Parameters                        | Value    | Unit       |
| Slot Time (TSL)                   | 1000     | t⊖it       |
| Min.Station Delay (min TSDR)      | 11       | tBit       |
| Max Station Delay (max TSDR)      | 800      | tBit       |
| Quiet Time (TQU)                  | 9        | t⊖it       |
| Setup Time (TSET)                 | 16       | tBit       |
| Target Rotation Time (TTR)        | 8647     | tBit       |
| Gap Update Factor                 | 10       |            |
| Max. Retry Limit                  | 4        |            |
| Min. Slave Interval               | 2        | 100 µs     |
| Poll Timeout                      | 10       | 10 ms      |
| Data Control Time                 | 1200     | ms         |
| Watchdog Time (TWD)               | 1000     | ms         |

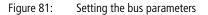

In order to ascertain the TTR in ms, determine the bit time [ns] for an individual bit using the following formula:

Multiply the bit time with the TTR [tBit] which is defined in the configurator ( $\rightarrow$  fig. 81), you will receive a target rotation time in ms.

Example for a configuration comprised of a PROFIBUS-DP line with two stations:

The bus should be operated with a baud rate of 12000000 Bit/s. How long is the TTR?

 $\frac{1\,000\,000\,000}{12\,000\,000} = 83.33 \text{ ns (time for one bit)}$ 

83  $\times$  6647 (tBit config.) = 0.55 ms (TTR)

Add 5 % and you receive the time for the task interval = approx. 0.60 ms. In this case however, 2 ms should be entered as the smallest task interval is 2 ms!

If you select this configuration with two stations having different baud rates, the following TTR results:

Baud rate 1 tBit [ns] Config. [tBit] TTR [ms] 12 Mbit/s 83 6647 0.5539 6 MBit/s 166 5143 0.8572 3 MBit/s 333 4449 1.483

4449

3416

2994

2994

2994

2994

2.966

6.832

15.968

31.936

155.9375

311.875

# Table 21: Target Rotation Time, dependent on the baud rate

A change of the station count or the transmitted data would result from another TTR!

#### Task control in online operation

666

2000

5333

10666

52038

104167

1.5 MBit/s

500 Kbit/s

187.5 Kbit/s

93.75 Kbit/s

19.2 Kbit/s

9.6 Kbit/s

In online mode the status of a task is defined in the configuration tree. The timing of a task can be monitored with the aid of a graphic representation. A prerequisite for this function is that the "SysTaskInfo.lib" and "SysLibTime.lib" library functions are appended into the easySoft-CoDeSys (-> MN05010003Z-EN, chapter "Resources", "Task configuration").

When "SysTaskInfo.lib" is appended, the "SysLibTime.lib" is automatically appended.

#### **Response time on PROFIBUS-DP**

Figure 82 indicates the course of an input on a PROFIBUS-DP slave from processing until a slave output is set.

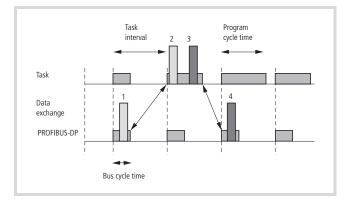

Figure 82: Response time on PROFIBUS-DP

#### Procedure:

Prerequisite: the bus run time is less than the task interval.

- (1) The voltage is applied to a slave input. The "1" signal is detected during the bus cycle.
- (2), (3) The input data of the slave is copied into the input image of the CPU at the beginning of the following task interval. The input is processed (2) and the result is presented to the output (3). The outputs are copied to the output image at the end of the task interval.
- (4) The output of the slave is set in the following bus cycle.

#### XC200: multitasking mode

The multitasking mode is described in the XC200 manual (MN05003001Z-EN; previously AWB2724-1491GB). Here are a few notes for use of the DP module.

The data exchange between the CPU and the DP-M module is determined by the task interval. Verify that the following conditions have been fulfilled when you have assigned each configured DP-M module with a TASK:

- The tasks must have differing priorities!
- The inputs and outputs of the slave which have been coupled to a line have also been referenced!
- The set the time for a task interval is in a range from 2 ms to 500 ms.

#### XC100/XC200

If differing tasks operate on the inputs/outputs of a DP-line, the first configured task in which a slave output is used initiates the PROFIBUS-DP cycle.

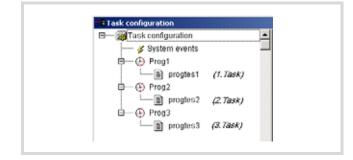

Figure 83: Configuration with three tasks

If for example, an output is not used in Task 1 but is used in Task 2 and 3, the PROFIBUS cycle will be started at the commencement of the second Task "Prog2". The data exchange occurs at the end of the task.

#### XC100: status indication of the PROFIBUS-DP slave

Analog and digital input and output states of the PROFIBUS-DP slave, which are connected via the DP-M module with the XC100 can be made visible in the status indication.

Prerequisites:

- A simple program (e.g.: a:=a) is loaded and the CPU is in STOP or RUN.
- The inputs/outputs are configured.
- Voltage/current is applied to the inputs.

The outputs of the PROFIBUS-DP slaves can be set in the configuration for test purposes if the following prerequisites are fulfilled:

- A simple program (e.g.: a:=a) is loaded and the CPU is in RUN.
- The inputs/outputs are configured.
- The outputs of the PLC configuration are clicked and a value is defined.

Neither a declaration or a program addressing the inputs/outputs is required.

#### Example: Data transfer XC200 (master) ↔ XC100 (slave)

The example shows the configuration, parametric programming and programming of the both controls. Every PLC sends 2 bytes and receives 1 byte.

The design of the controls can be seen in Figure 84.

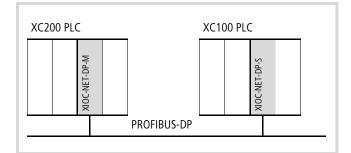

Figure 84: Design of the PLCs

▶ First of all configure the XC200 according to Figure 85.

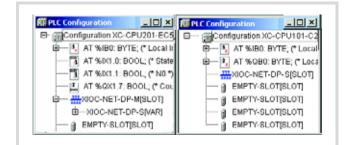

Figure 85: XC200 configuration

Define the parameters for the master in the XC200:

- Click on the "XIOC-NET-DP-M" and select the following settings:
  - in the DP Parameter tab: highest station address = 2
  - in the Bus Parameter tab: e.g. 1500.00
- ► Click on the "XIOC-NET-DP-S" folder.
- Select in the "Inputs/Outputs" tab (→ figure 86) the inputs/outputs for the slave, so that it corresponds to Figure 87.

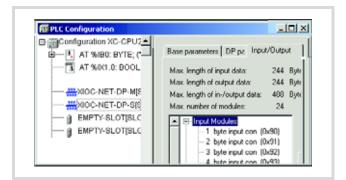

Figure 86: Selection of the inputs/outputs

Some input/output designations have the "con" suffix. This means that the data, such a two bytes are consistent. This ensures that the master will process the two bytes simultaneously.

| Base parameters DP p      | parameters | Input    | /Output  |               |         |
|---------------------------|------------|----------|----------|---------------|---------|
| Max. length of input data | 244        | Byte I   | Length o | f input data: | 2       |
| Max. length of output dat |            |          |          |               |         |
| Max. length of in-/output | data: 488  | Byte I   | Length o | f in-/output  | 3       |
| Max. number of modules:   | 24         | · 1      | Number   | of modules:   | 2       |
| E- Input Modules          | Select >   | s (      | Selected | Modules       |         |
| Output Modules            | P BIBBI P  | <u> </u> |          | te input con  | (0x91)  |
| Empty Modules             | << Delet   | te I     | -1 by    | te output coi | n 10xA0 |

Figure 87: Parametric programming of the inputs/outputs

The direct I/O addresses are then displayed under XIOC-NET-DP-S in the XC200 control configuration  $\rightarrow$  figure 90.

Create the program in accordance with Figure 88.

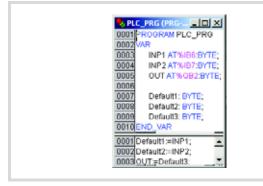

Figure 88: User program for XC200

Proceed in the same manner with the XC100 PLC.

Configure the XC100 according to Figure 89:

- ► Enter the station address "2" in the "DP Parameter" tab.
- Select the inputs/outputs for the slave in the "Inputs/Outputs" tab.

The selection of the modules including their identity (e.g. 0x91) and their sequence must correspond with the selection in the DP-M/DP-S module  $\rightarrow$  figure 87.

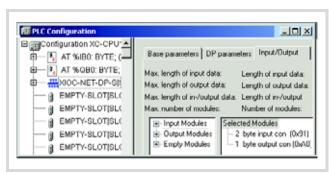

Figure 89: XC100 I/O configuration

Immediately afterwards the PLC configuration under XIOC-NET-DP-S displays the direct I/O addresses. If you compare the input/output details e.g. "2 Byte Input con" of the XC100 with the XC200, you will see that they are identical. The additional designation "IEC-Output" or "IEC-Input" provides information about the actual data direction. The details of the direct address such as IB/QB also provide the actual data direction. If for example a date in the XC100 is transferred from the QB2 (output byte ) to the IB6 (input byte) of the XC200.

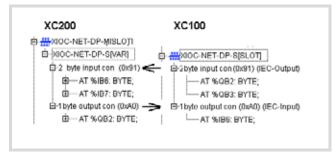

Figure 90: Display of the direct addresses and their data direction

► Create the program in accordance with Figure 91.

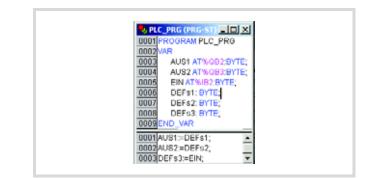

Figure 91: User program for XC100

#### **Diagnostics of the PROFIBUS-DP slaves**

The diagnostics in the PROFIBUS-DP is organized so that the master collects the diagnostics data which has been provided by the slaves.

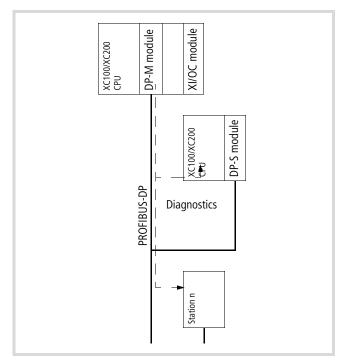

Figure 92: Diagnostics on the PROFIBUS-DP line

The evaluation of the diagnostics data can be programmed with the aid of function blocks. This can happen in two different methods. Both methods can continue to be used.

| Method for existing applications                                                | Method for new applications                                                                                                    |
|---------------------------------------------------------------------------------|----------------------------------------------------------------------------------------------------|
| With the variables of the GETBUSSTATE type and the DIAGGETSTATE function block. | With the xDiag_SystemDiag and<br>xDiag_ModuleDiag function blocks.<br>Software prerequisite (OS version):<br>XC100: 3.10<br>XC200: 1.03.02 |
| Library: BusDiag.lib                                                            | Library: xSysDiagLib.lib                                                                                                    |
| The method is explained later                                                   | The method is described in<br>MN05010002Z-EN (previously<br>AWB2768-1456), chapter "Diagnostics<br>module: xSysDiagLib".                   |

Regardless of this, a slave can become active with the aid of the "xDPS\_SendDiag" function block, e.g. in order to inform the master of a RUN  $\rightarrow$  STOP or STOP  $\rightarrow$  RUN transition. In this case you must program the module with the START/STOP interrupt function. The information to be sent can be placed in an array which accesses the function block  $\rightarrow$  section "Diagnostics in the slave control" on Page 88.

#### **Implement diagnostics**

The "BusDiag.lib" library file provides a GETBUSSTATE structure and the DIAGGETSTATE function block for implementation of the diagnostics. In section "Program example for diagnostics in the master control" from Page 91 you will see how you can link the structure and the function block in the program with one another.

| TYPE GETBUSSTATE; |                      |
|-------------------|----------------------|
| STRUCT            |                      |
| BOLDENABLE:       | B00L;                |
| ENABLE:           | B00L;                |
| DRIVERNAME:       | POINTER TO STRING;   |
| DEVICENUMBER:     | INT;                 |
| READY:            | BYTE;                |
| STATE:            | INT;                 |
| EXTENDEDINFO:     | ARRAY[0129] OF BYTE; |
| END_STRUCT        |                      |
| END_TYPE          |                      |

The assignment between DP module and diagnostics function block is implemented with the aid of a device number, which depends additionally on the module slot  $\rightarrow$  table 22 when the XC100 PLC or the  $\rightarrow$  table 23 XC200 are used:

Table 22: Device number for XC100

| 1        | 2                                                                                                    | 3                                                                                                    |  |  |  |
|----------|----------------------------------------------------------------------------------------------------|----------------------------------------------------------------------------------------------------|--|--|--|
| DP-M     | DP-S                                                                                                    | X-module                                                                                                    |  |  |  |
| 0        | 1                                                                                                    | -                                                                                                    |  |  |  |
| DP-S     | DP-M                                                                                                    | X-module                                                                                                    |  |  |  |
| 0        | 1                                                                                                    | -                                                                                                    |  |  |  |
| DP-M/S   | X-module                                                                                                    | X-module                                                                                                    |  |  |  |
| 0        | -                                                                                                    | -                                                                                                    |  |  |  |
| X-module | DP-M                                                                                                    | DP-S                                                                                                    |  |  |  |
| _        | 0                                                                                                    | 1                                                                                                    |  |  |  |
| X-module | DP-S                                                                                                    | DP-M                                                                                                    |  |  |  |
| _        | 0                                                                                                    | 1                                                                                                    |  |  |  |
| X-module | DP-M/S                                                                                                    | X-module                                                                                                    |  |  |  |
| -        | 0                                                                                                    | -                                                                                                    |  |  |  |
| X-module | X-module                                                                                                    | DP-M/S                                                                                                    |  |  |  |
| -        | -                                                                                                    | 0                                                                                                    |  |  |  |
|          | DP-M         DP-S         DP-M/S         DP-M/S         X-module         -         X-module         -         X-module         -         X-module | P-M         DP-S           DP-M         DP-S           DP-S         DP-M           DP-S         DP-M           DP-M/S         X-module           DP-M/S         DP-M           C         -           X-module         DP-M           -         0           X-module         DP-S           -         0           X-module         DP-S           -         0           X-module         DP-S           -         0           X-module         DP-M/S |  |  |  |

Table 23: Device number for XC200

| XI/OC slot | 1            | 2            | 3            |                                        |
|------------|--------------|--------------|--------------|----------------------------------------|
| Module     | DP-M/S       | DP-M/S       | DP-M/S       |                                        |
| Device No. | 0            | 1            | 2            |                                        |
| Module     | DP-M/S       | DP-M/S       | X-<br>module |                                        |
| Device No. | 0            | 1            | -            |                                        |
| Module     | X-<br>module | DP-M/S       | DP-M/S       |                                        |
| Device No. | -            | 0            | 1            |                                        |
| Module     | DP-M/S       | DP-M/S       | DP-M/S       | Configuration                          |
| Device No. | 0            | -            | 2            | fault: Gaps are invalid! <sup>1)</sup> |
| Module     | X-<br>module | X-<br>module | DP-M         |                                        |
| Device No. | -            | -            | 0            |                                        |

X-module: no PROFIBUS-DP module

1) The configurator permits this design, but a fault is indicated during compilation.

#### **Diagnostics data evaluation**

You must create a variable of the GETBUSSTATE type (the procedure is described in section section "Coarse diagnostics with variable from GETBUSSTATE type") to evaluate the diagnostic data. With the EXTENDEDINFO array the variable provides each station with a (station) byte where the individual bits contain information concerning the status of the communication and the slave. The content of the byte is continually refreshed by the run time system ( $\rightarrow$  table 24 on Page 85).

Query bit 2 of this station byte for coarse diagnostics. If the slave sends a diagnostic alarm, the assigned station byte will set bit 2 to the "1" signal state. In order to reset the signal (Bit  $2 \rightarrow$  "0" signal) call up the DIAGGETSTATE function block.

Query the EXTENDEDINFO output array of the DIAGGETSTATE function block for detailed diagnostics.

```
The EXTENDEDINFO output array from the DIAGGET-
STATE function block is not identical with the EXTEND-
EDINFO array of the variables of the GETBUSSTATE type!
```

Further information can be found at section "Detailed diagnostics with DIAGGETSTATE function block" on Page 85.

#### Monitoring data exchange

A station byte contains further information in the EXTENDEDINFO array GETBUSSTATE variable, e.g. the status of the data exchange between the master and the respective station. Query bit 1 for this purpose.

If data exchange functions bit 1 has the "1" signal state. A "0" signal indicates that the data exchange has been interrupted, e.g. by a cable break or device malfunction. In this case the slave cannot send diagnostics.

#### Coarse diagnostics with variable from GETBUSSTATE type

#### Create variables of the GETBUSSTATE type

A prerequisite for diagnostics is that the "BusDiag.LIB" file is integrated into the project. A directly addressable global variable of the GETBUSSTATE type must be created in order to access the diagnostic data. It is listed in the PLC Configuration under the "Diagnostic address" handle.

► Click on the "XIOC-NET-DP-M" folder in the PLC configuration.

The "Diagnostic address" is displayed on the "Base parameters" tab. The diagnostics address is called %MB4 for the XC100 and the first DP line of the XC200.

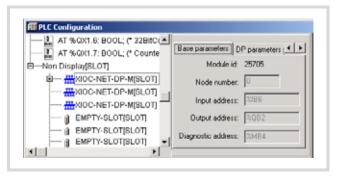

Figure 93: Diagnostic address

Declaration with XC100:

| Var_Global                   |                  |
|------------------------------|------------------|
| DPSTAT AT%MB4 : GETBUSSTATE; | · · · ·          |
| End_Var                      | the DP-master *) |

Declaration with XC200 with 3 DP lines:

```
Var_Global
DPSTAT_1 AT%MB4 : GETBUSSTATE; (* 1st master *)
DPSTAT_2 AT%MBxx : GETBUSSTATE; (* 2nd master *)
DPSTAT_3 AT%MByz : GETBUSSTATE; (* 3rd master *)
End Var
```

Query variables from the GETBUSSTATE type: The diagnostics data are written in an ARRAY OF BYTES with the EXTENDEDINFO structure names.

Evaluate the EXTENDEDINFO array: In principle the array has the following structure:

| Table 24: | Station byte |
|-----------|--------------|
|-----------|--------------|

| Bit      | 7 | 6 | 5 | 4 | 3 | 2        | 1        | 0 | Station<br>address |
|----------|---|---|---|---|---|----------|----------|---|--------------------|
| Byte 0:  |   |   |   |   |   | $\times$ | $\times$ | × | 0                  |
| Byte 1   |   |   |   |   |   | ×        | ×        | × | 1                  |
| Byte 2   |   |   |   |   |   | ×        | ×        | × | 2                  |
| Byte 3   |   |   |   |   |   | $\times$ | $\times$ | × | 3                  |
|          |   |   |   |   |   |          |          |   |                    |
| Byte 125 |   |   |   |   |   | ×        | ×        | × | 125                |

Each byte contains diagnostics information of a station. It is continuously refreshed by the run time system. Bit 0, 1 and 2 contain the following diagnostics data. Bit 3 to bit 7 are without significance.

Table 25: Diagnostics information

| Bit 0 = 1: | A configuration exists for the address.                                                                                                    |
|------------|----------------------------------------------------------------------------------------------------|
| Bit 1 = 1: | Data exchange ok<br>Bit 1 already indicates a "1" signal when data exchange<br>for coupling of the slave has been successful.<br>This means: the connection is o.k. and data exchange<br>occurs. |
| Bit 2 = 1: | New diagnostics data exist.                                                                                                    |

For diagnostics, monitor the station byte for fault signals commencing with address 2 up to max. address 125. In the example it occurs with the query:

IF (xxx.EXTENDEDINFO[n] >=6) THEN

xxx = global variable of GETBUSSTATE type, e.g. DPSTAT n = address of the station

# Detailed diagnostics with DIAGGETSTATE function block

The DIAGGETSTATE function block must be accessed for each station/node (BUSMEMBERID).

| FUNCTION_BLOCK DiagGetState |                                             |  |  |  |
|-----------------------------|---------------------------------------------|--|--|--|
| VAR_INPUT                   |                                             |  |  |  |
| ENABLE:                     | BOOL;                                       |  |  |  |
| DRIVERNAME:                 | POINTER TO STRING ; (* $XC100/XC200 = 0$ *) |  |  |  |
| DEVICENUMBER:               | INT ; (*XC100: 0, 1/XC200: 0, 1, 2*)        |  |  |  |
| BUSMEMBERID:                | DWORD ;                                     |  |  |  |
| END_VAR                     |                                             |  |  |  |
|                             |                                             |  |  |  |
| VAR_OUTPUT                  |                                             |  |  |  |
| READY:                      | BOOL;                                       |  |  |  |
| STATE:                      | INT;                                        |  |  |  |
| EXTENDEDINFO:               | ARRAY[099] OF BYTE ;                        |  |  |  |
| END_VAR                     |                                             |  |  |  |

The EXTENDEDINFO output of the "DiagGetState" function block is independent of the EXTENDEDINFO output of the GETBUSSTATE structure.

The program example for diagnostics indicates a line with an XI/ON station and an EM4/LE4 input/output combination ( $\rightarrow$  from Page 92).

After the parameters have been applied to the DRIVERNAME, DEVICENUMBER and BUSMEMBERID function inputs, a "1" must be applied to the ENABLE input.

If the READY function input is a "1" and the STATE output is a "2" (compare with the defined constants "NDSTATE\_DIAGINFO\_AVAILABLE = 2), the EXTENDEDINFO output array can be gueried.

| Inputs       |                                                                                                    |
|--------------|----------------------------------------------------------------------------------------------------|
| ENABLE       | 1 = activate<br>0 = deactivate                                                                                                    |
| DRIVERNAME   | = 0 (always 0 with XC100/XC200)                                                                                                    |
| DEVICENUMBER | XC100 = 0, 1/XC200 = 0, 1, 2                                                                                                    |
| BUSMEMBERID  | Address of the slaves                                                                                                    |
| Outputs      |                                                                                                    |
| READY        | 0 = module inactive<br>1 = module active                                                                                                    |
| STATE        | constants have been determined for the values<br>-1, 0, 1, 2, 3:<br>-1: NDSTATE_INVALID_INPUTPARAM<br>0: NDSTATE_NOTENABLED<br>1: NDSTATE_GETDIAG_INFO<br>2: NDSTATE_DIAGINFO_AVAILABLE<br>3: NDSTATE_DIAGINFO_ NOTAVAILABLE |
| EXTENDEDINFO | Further diagnostic data is present in the 100 byte.                                                                                                    |

#### Inputs/outputs of the DIAGGETSTATE function block

 Data content of DIAGGETSTATE.EXTENDEDINFO The data content of DIAGGETSTATE.EXTENDEDINFO is subdivided into:

- General diagnostics data (Byte 0 to 7)
- Standard diagnostics data (Byte 8 to 13)
- Device-specific diagnostics data (Byte 14 to 99)

The device-specific diagnostics data is described in the device documentation and in the respective GSD file.

The most important information has a grey background in the following table.

| EXTENDEDINFO[0]//with PROFIBUS-DP: slave addressEXTENDEDINFO[1.4]//no meaningEXTENDEDINFO[6&7]//length byte of the device diagnosticEXTENDEDINFO[8]//Status_1(Standard byte 1)Bit 0:Device does not respond (no<br>valid IO data)Bit 1:Slave not readyBit 2:Divergent configurationBit 3:Further diagnostics existBit 4:Unknown commandBit 5:Invalid responseBit 6:Incomplete parametric<br>programmingBit 7:Parametric programming<br>from another masterEXTENDEDINFO[9]//Status_2(Standard byte 2)Bit 1:No parametric programming<br>Bit 2:"1"Bit 3:Watchdog activated<br>Bit 4:Bit 4:FREEZE command active<br>Bit 5:Bit 5:SYNC command active<br>Bit 6:Bit 6:ReservedBit 7:Slave has not been engineeredEXTENDEDINF0[10]<br>(Standard byte 3)//no meaningEXTENDEDINF0[11]<br>(Standard byte 4)//for PROFIBUS-DP: master addressEXTENDEDINF0[12&13]<br>(Standard byte 5, 6)//Own identity number |                    |                                        |                           |  |
|----------------------------------------------------------------------------------------------------|--------------------|----------------------------------------|---------------------------|--|
| EXTENDEDINFO[5]//length byte of the device diagnosticEXTENDEDINFO[6&7]//no meaningEXTENDEDINFO[8]<br>(Standard byte 1)//Status_1Bit 0:Device does not respond (no<br>valid IO data)Bit 1:Slave not readyBit 2:Divergent configurationBit 3:Further diagnostics existBit 4:Unknown commandBit 5:Invalid responseBit 6:Incomplete parametric<br>programmingBit 7:Parametric programming<br>from another masterEXTENDEDINFO[9]<br>(Standard byte 2)//Status_2Bit 1:No parametric programming<br>Bit 2:Bit 2:"1"Bit 3:Watchdog activatedBit 4:FREEZE command active<br>Bit 5:Bit 5:SYNC command active<br>Bit 6:Bit 6:ReservedBit 7:Slave has not been engi-<br>neeredEXTENDEDINFO[10]<br>(Standard byte 3)//for PROFIBUS-DP: master addressEXTENDEDINFO[11]<br>(Standard byte 4)//lown identity numberEXTENDEDINFO[12&13]<br>(Standard byte 5, 6)//Length byte of the manufacturer-specific           | EXTENDEDINFO[0]    | //with PROF                            | -IBUS-DP: slave address   |  |
| EXTENDEDINFO[6&7]//no meaningEXTENDEDINFO[8]<br>(Standard byte 1)//status_1Bit 0:Device does not respond (no<br>valid IO data)Bit 1:Slave not readyBit 2:Divergent configurationBit 3:Further diagnostics existBit 4:Unknown commandBit 5:Invalid responseBit 6:Incomplete parametric<br>programmingBit 7:Parametric programming<br>from another masterEXTENDEDINFO[9]<br>(Standard byte 2)//Status_2Bit 1:No parametric programming<br>sequenceBit 3:Watchdog activated<br>Bit 2:Bit 4:FREEZE command active<br>Bit 5:Bit 5:SYNC command activeBit 6:ReservedBit 7:Slave has not been engineeredEXTENDEDINFO[10]<br>(Standard byte 3)//for PROFIBUS-DP: master addressEXTENDEDINFO[11]<br>(Standard byte 4)//for PROFIBUS-DP: master addressEXTENDEDINFO[12&1]<br>(Standard byte 5, 6)//Own identity number                                                                                       | EXTENDEDINFO[14]   | //no meaning                           |                           |  |
| EXTENDEDINFO[8]<br>(Standard byte 1)//Status_1Bit 0:Device does not respond (no<br>valid IO data)Bit 1:Slave not readyBit 2:Divergent configurationBit 3:Further diagnostics existBit 4:Unknown commandBit 5:Invalid responseBit 6:Incomplete parametric<br>programmingBit 7:Parametric programming<br>from another masterEXTENDEDINFO[9]<br>(Standard byte 2)//Status_2Bit 1:No parametric programming<br>sequenceBit 1:No parametric programming<br>Bit 2:Bit 2:"1"Bit 3:Watchdog activatedBit 4:FREEZE command activeBit 5:SYNC command activeBit 6:ReservedBit 7:Slave has not been engineeredEXTENDEDINFO[10]<br>(Standard byte 3)//for PROFIBUS-DP: master addressEXTENDEDINFO[11]<br>(Standard byte 4)//lown identity numberEXTENDEDINFO[12&I3]<br>(Standard byte 5, 6)//length byte of the manufacturer-specific                                                                           | EXTENDEDINFO[5]    | //length byte of the device diagnostic |                           |  |
| (Standard byte 1)Bit 0:Device does not respond (no<br>valid IO data)Bit 0:Bit 1:Slave not readyBit 1:Slave not readyBit 2:Divergent configurationBit 3:Further diagnostics existBit 4:Unknown commandBit 5:Invalid responseBit 6:Incomplete parametric<br>programmingBit 7:Parametric programmingBit 7:Parametric programmingEXTENDEDINFO[9]<br>(Standard byte 2)//Status_2Bit 1:No parametric programming<br>sequenceBit 2:"1"Bit 3:Watchdog activatedBit 4:FREEZE command activeBit 5:SYNC command activeBit 6:ReservedBit 7:Slave has not been engineeredEXTENDEDINFO[10]<br>(Standard byte 3)//for PROFIBUS-DP: master addressEXTENDEDINFO[11]<br>(Standard byte 4)//Own identity numberEXTENDEDINFO[12&13]<br>(Standard byte 5, 6)//Length byte of the manufacturer-specific                                                                                                    | EXTENDEDINFO[6&7]  | //no meanir                            | ng                        |  |
| Bit 0.Device does not respond (no<br>valid IO data)Bit 1:Slave not readyBit 2:Divergent configurationBit 3:Further diagnostics existBit 4:Unknown commandBit 5:Invalid responseBit 6:Incomplete parametric<br>programmingBit 7:Parametric programmingBit 7:Parametric programmingBit 7:Ready for new starting<br>sequenceBit 1:No parametric programmingBit 2:"1"Bit 3:Watchdog activatedBit 4:FREZE command activeBit 5:SYNC command activeBit 6:ReservedBit 7:Slave has not been engineeredEXTENDEDINFO[10]<br>(Standard byte 3)//no meaningEXTENDEDINFO[11]<br>(Standard byte 4)//for PROFIBUS-DP: master addressEXTENDEDINFO[12&13]<br>(Standard byte 5, 6)//Length byte of the manufacturer-specific                                                                                                    |                    | //Status_1                             |                           |  |
| Bit 2:Divergent configurationBit 3:Further diagnostics existBit 4:Unknown commandBit 5:Invalid responseBit 6:Incomplete parametric<br>programmingBit 7:Parametric programming<br>from another masterEXTENDEDINFO[9]<br>(Standard byte 2)//Status_2Bit 0:Ready for new starting<br>sequenceBit 1:No parametric programming<br>form another masterBit 2:"1"Bit 3:Watchdog activatedBit 4:FREEZE command activeBit 5:SYNC command activeBit 6:ReservedBit 7:Slave has not been engineeredEXTENDEDINFO[10]<br>(Standard byte 3)//for PROFIBUS-DP: master addressEXTENDEDINFO[11]<br>(Standard byte 4)//Own identity numberEXTENDEDINFO[12&13]<br>(Standard byte 5, 6)//Length byte of the manufacturer-specific                                                                                                    | (Standard byte 1)  | Bit 0:                                 |                           |  |
| Bit 3:Further diagnostics existBit 4:Unknown commandBit 5:Invalid responseBit 6:Incomplete parametric<br>programmingBit 7:Parametric programmingBit 7:Parametric programming<br>from another masterEXTENDEDINFO[9]//Status_2(Standard byte 2)Bit 0:Bit 1:No parametric programming<br>sequenceBit 2:"1"Bit 3:Watchdog activatedBit 4:FREEZE command activeBit 5:SYNC command activeBit 6:ReservedBit 7:Slave has not been engineeredEXTENDEDINFO[10]<br>(Standard byte 3)//for PROFIBUS-DP: master addressEXTENDEDINFO[11]<br>(Standard byte 4)//Own identity numberEXTENDEDINFO[12&13]<br>(Standard byte 5, 6)//Own identity number                                                                                                    |                    | Bit 1:                                 | Slave not ready           |  |
| Bit 4:Unknown commandBit 5:Invalid responseBit 6:Incomplete parametric <bbr></bbr> programmingBit 7:Parametric programming<br>from another masterEXTENDEDINFO[9]<br>(Standard byte 2)//Status_2<br>Bit 0:Bit 1:No parametric programming<br>sequenceBit 2:"1"Bit 3:Watchdog activatedBit 4:FREEZE command activeBit 5:SYNC command activeBit 6:ReservedBit 7:Slave has not been engineeredEXTENDEDINFO[10]<br>(Standard byte 3)//for PROFIBUS-DP: master addressEXTENDEDINFO[11]<br>(Standard byte 4)//Own identity numberEXTENDEDINFO[14]//Length byte of the manufacturer-specific                                                                                                    |                    | Bit 2:                                 | Divergent configuration   |  |
| Bit 5:Invalid responseBit 6:Incomplete parametric<br>programmingBit 7:Parametric programming<br>from another masterEXTENDEDINFO[9]<br>(Standard byte 2)//Status_2Bit 0:Ready for new starting<br>sequenceBit 1:No parametric programming<br>Bit 2:Bit 3:Watchdog activatedBit 4:FREEZE command activeBit 5:SYNC command activeBit 6:ReservedBit 7:Slave has not been engineeredEXTENDEDINFO[10]<br>(Standard byte 3)//no meaningEXTENDEDINFO[11]<br>(Standard byte 4)//for PROFIBUS-DP: master addressEXTENDEDINFO[12&13]<br>(Standard byte 5, 6)//Own identity numberEXTENDEDINFO[14]//Length byte of the manufacturer-specific                                                                                                    |                    | Bit 3:                                 | Further diagnostics exist |  |
| Bit 6:Incomplete parametric<br>programmingBit 7:Parametric programming<br>from another masterEXTENDEDINFO[9]<br>(Standard byte 2)//Status_2Bit 0:Ready for new starting<br>sequenceBit 1:No parametric programming<br>Bit 2:Bit 2:"1"Bit 3:Watchdog activatedBit 4:FREEZE command activeBit 5:SYNC command activeBit 6:ReservedBit 7:Slave has not been engineeredEXTENDEDINFO[10]<br>(Standard byte 3)//no meaningEXTENDEDINFO[11]<br>(Standard byte 4)//for PROFIBUS-DP: master addressEXTENDEDINFO[12&13]<br>(Standard byte 5, 6)//Own identity number                                                                                                    |                    | Bit 4:                                 | Unknown command           |  |
| Bit 7:programmingBit 7:Parametric programming<br>from another masterEXTENDEDINFO[9]<br>(Standard byte 2)//Status_2<br>Bit 0:Bit 0:Ready for new starting<br>sequenceBit 1:No parametric programming<br>Bit 2:Bit 2:"1"Bit 3:Watchdog activatedBit 4:FREEZE command activeBit 5:SYNC command activeBit 6:ReservedBit 7:Slave has not been engineeredEXTENDEDINFO[10]<br>(Standard byte 3)//for PROFIBUS-DP: master addressEXTENDEDINFO[11]<br>(Standard byte 4)//length byte of the manufacturer-specific                                                                                                    |                    | Bit 5:                                 | Invalid response          |  |
| EXTENDEDINFO[9]<br>(Standard byte 2)//Status_2<br>Bit 0:Ready for new starting<br>sequenceBit 1:No parametric programmingBit 2:"1"Bit 3:Watchdog activatedBit 4:FREEZE command activeBit 5:SYNC command activeBit 6:ReservedBit 7:Slave has not been engineeredEXTENDEDINFO[10]<br>(Standard byte 3)//for PROFIBUS-DP: master addressEXTENDEDINFO[11]<br>(Standard byte 4)//Own identity numberEXTENDEDINFO[14]//Length byte of the manufacturer-specific                                                                                                    |                    | Bit 6:                                 |                           |  |
| (Standard byte 2)Bit 0:Ready for new starting sequenceBit 0:Bit 0:Ready for new starting sequenceBit 1:No parametric programmingBit 2:"1"Bit 3:Watchdog activatedBit 4:FREEZE command activeBit 5:SYNC command activeBit 6:ReservedBit 7:Slave has not been engineeredEXTENDEDINFO[10]//no meaning(Standard byte 3)//for PROFIBUS-DP: master addressEXTENDEDINFO[11]//for PROFIBUS-DP: master address(Standard byte 4)//Own identity numberEXTENDEDINFO[14]//Length byte of the manufacturer-specific                                                                                                    |                    | Bit 7:                                 |                           |  |
| Bit 0.Ready for new starting<br>sequenceBit 0.No parametric programmingBit 1:No parametric programmingBit 2:"1"Bit 3:Watchdog activatedBit 4:FREEZE command activeBit 5:SYNC command activeBit 6:ReservedBit 7:Slave has not been engineeredEXTENDEDINFO[10]//no meaning(Standard byte 3)//for PROFIBUS-DP: master addressEXTENDEDINFO[11]//for PROFIBUS-DP: master address(Standard byte 4)//Own identity numberEXTENDEDINFO[14]//Length byte of the manufacturer-specific                                                                                                    |                    | //Status_2                             |                           |  |
| Bit 2:"1"Bit 3:Watchdog activatedBit 3:FREEZE command activeBit 4:FREEZE command activeBit 5:SYNC command activeBit 6:ReservedBit 7:Slave has not been engineeredEXTENDEDINFO[10]//no meaning(Standard byte 3)//for PROFIBUS-DP: master addressEXTENDEDINFO[11]//for PROFIBUS-DP: master address(Standard byte 4)//Own identity numberEXTENDEDINFO[14]//Length byte of the manufacturer-specific                                                                                                    | (Standard byte 2)  | Bit 0:                                 |                           |  |
| Bit 3:Watchdog activatedBit 4:FREEZE command activeBit 4:FREEZE command activeBit 5:SYNC command activeBit 6:ReservedBit 7:Slave has not been engineeredEXTENDEDINFO[10]<br>(Standard byte 3)//no meaningEXTENDEDINFO[11]<br>(Standard byte 4)//for PROFIBUS-DP: master addressEXTENDEDINFO[12&13]<br>(Standard byte 5, 6)//Own identity numberEXTENDEDINFO[14]//Length byte of the manufacturer-specific                                                                                                    |                    | Bit 1:                                 | No parametric programming |  |
| Bit 4:FREEZE command activeBit 5:SYNC command activeBit 5:SYNC command activeBit 6:ReservedBit 7:Slave has not been engineeredEXTENDEDINFO[10]<br>(Standard byte 3)//no meaningEXTENDEDINFO[11]<br>(Standard byte 4)//for PROFIBUS-DP: master addressEXTENDEDINFO[12&13]<br>(Standard byte 5, 6)//Own identity numberEXTENDEDINFO[14]//Length byte of the manufacturer-specific                                                                                                    |                    | Bit 2:                                 | "1"                       |  |
| Bit 5:SYNC command activeBit 5:Bit 5:Bit 6:ReservedBit 7:Slave has not been engineeredEXTENDEDINFO[10]<br>(Standard byte 3)//no meaningEXTENDEDINFO[11]<br>(Standard byte 4)//for PROFIBUS-DP: master addressEXTENDEDINFO[12&13]<br>(Standard byte 5, 6)//Own identity numberEXTENDEDINFO[14]//Length byte of the manufacturer-specific                                                                                                    |                    | Bit 3:                                 | Watchdog activated        |  |
| Bit 6:       Reserved         Bit 7:       Slave has not been engineered         EXTENDEDINFO[10]       //no meaning         (Standard byte 3)       //for PROFIBUS-DP: master address         EXTENDEDINFO[11]       //for PROFIBUS-DP: master address         (Standard byte 4)       //Own identity number         EXTENDEDINFO[12&13]       //Length byte of the manufacturer-specific                                                                                                    |                    | Bit 4:                                 | FREEZE command active     |  |
| Bit 7:       Slave has not been engineered         EXTENDEDINFO[10]<br>(Standard byte 3)       //no meaning         EXTENDEDINFO[11]<br>(Standard byte 4)       //for PROFIBUS-DP: master address         EXTENDEDINFO[12&13]<br>(Standard byte 5, 6)       //Own identity number         EXTENDEDINFO[14]       //Length byte of the manufacturer-specific                                                                                                    |                    | Bit 5:                                 | SYNC command active       |  |
| neered         EXTENDEDINFO[10]       //no meaning         (Standard byte 3)       //for PROFIBUS-DP: master address         EXTENDEDINFO[11]       //for PROFIBUS-DP: master address         (Standard byte 4)       //own identity number         EXTENDEDINFO[12&13]       //Own identity number         (Standard byte 5, 6)       //Length byte of the manufacturer-specific                                                                                                    |                    | Bit 6:                                 | Reserved                  |  |
| (Standard byte 3)//for PROFIBUS-DP: master address(Standard byte 4)//for PROFIBUS-DP: master addressEXTENDEDINFO[12&13]//Own identity number(Standard byte 5, 6)//Length byte of the manufacturer-specific                                                                                                    |                    | Bit 7:                                 |                           |  |
| (Standard byte 4)EXTENDEDINFO[12&13](Standard byte 5, 6)EXTENDEDINFO[14]//Length byte of the manufacturer-specific                                                                                                    |                    | //for PROFIBUS-DP: master address      |                           |  |
| (Standard byte 5, 6)       EXTENDEDINFO[14]       //Length byte of the manufacturer-specific                                                                                                    |                    |                                        |                           |  |
|                                                                                                    |                    |                                        |                           |  |
|                                                                                                    | EXTENDEDINFO[14]   |                                        |                           |  |
| EXTENDEDINFO[1599] //device-specific diagnostics.                                                                                                    | EXTENDEDINFO[1599] | //device-specific diagnostics.         |                           |  |

#### Diagnostics of the PROFIBUS-DP slaves

| • | Diagnostics | capable XI | /ON modules |
|---|-------------|------------|-------------|
|---|-------------|------------|-------------|

If you perform diagnostics with the DIAGGETSTATE function block on a XI/ON station, the EXTENDEDINFO output displays the diagnostics data for the entire station in bytes 15 and 16. The data originate from the GSD file of the central XI/ON gateway.

Byte 17 to 99 contains the fault code for the modules with diagnostics capability. This occurs in the module sequence. A byte will not exist for non-diagnostic capable modules.

| EXTENDEDINFO[15]       | //               | Bit 0:                                                                                                    | Module diagnostics present        |  |
|------------------------|------------------|----------------------------------------------------------------------------------------------------|-----------------------------------|--|
|                        | -                | Bit 2:                                                                                                    | Parametric programming incomplete |  |
|                        | -                | Bit 3:                                                                                                    | Divergent configuration           |  |
| EXTENDEDINFO[16]       | //               | Bit 1:                                                                                                    | -                                 |  |
|                        | -                | Bit 2:                                                                                                    | Module bus fault                  |  |
|                        | -                | Bit 3:                                                                                                    | Master configuration fault        |  |
|                        | -                | Bit 4:                                                                                                    | -                                 |  |
|                        | -                | Bit 5:                                                                                                    | Station configuration fault       |  |
|                        | -                | Bit 6:                                                                                                    | I/Oassistant force mode active    |  |
|                        | -                | Bit 7:                                                                                                    | Module bus failure                |  |
| EXTENDEDINFO<br>[1799] | car<br>fur<br>"X | //one or more bytes for each diagnostics<br>capable module (→ following table;<br>further information can be found in the<br>"XI/ON PROFIBUS-DP" manual<br>(AWB2700-1394G). |                                   |  |

The following excerpt from the "XI/ON Gateways for PROFIBUS-DP" (MN05002004Z-EN; previously AWB2725-1529G) manual indicates the diagnostics bit of the XI/ON modules:

| e.g. power supply modu                                          | le     |                            |
|-----------------------------------------------------------------|--------|----------------------------|
| XN-BR-24VDC-D                                                   | Bit 0: | Module bus voltage warning |
|                                                                 | Bit 2: | Field voltage missing      |
| XN-PF-24VDC-D                                                   | Bit 2: | Field voltage missing      |
| XN-PF-120/230VAC-D                                              | Bit 2: | Field voltage missing      |
| e.g. output modules                                             |        |                            |
| XN-2DO-24VDC-0.5A-P<br>XN-2DO-24VDC-2A-P<br>XN-2DO-24VDC-0.5A-N | Bit 0: | Overcurrent channel 1      |
|                                                                 | Bit 1: | Overcurrent channel 2      |
| XN-16D0-24VDC-0.5A-N<br>XN-16D0-24VDC-0.5A-P                    |        |                            |
| e.g. analog module                                              |        |                            |
| XN-1AI-I                                                        | Bit 0: | Measured value range fault |
|                                                                 | Bit 1: | Wire breakage              |
| XN-1AI-U                                                        | Bit 0: | Measured value range fault |

| XN-2AI-PT/NI-2/3        | 1st BYTE |                                           |
|-------------------------|----------|-------------------------------------------|
|                         | Bit 0:   | Measured value range fault<br>(channel 1) |
|                         | Bit 1:   | Wire breakage                             |
|                         | Bit 2:   | Short-circuit                             |
|                         | 2nd BYTE |                                           |
|                         | Bit 0:   | Measured value range fault<br>(channel 2) |
|                         | Bit 1:   | Wire breakage                             |
|                         | Bit 2:   | Short-circuit                             |
| e.g. counter module     |          |                                           |
| XN-1CNT-24VDC (C)       | Bit 0:   | Short-circuit/wire breakage DC            |
|                         | Bit 1:   | Short-circuit 24 V DC encoder supply      |
|                         | Bit 2:   | Count range end false                     |
|                         | Bit 3:   | Count range start false                   |
|                         | Bit 4:   | Invert DI with L ret. fault               |
|                         | Bit 5:   | Main count direction false                |
|                         | Bit 6:   | Operating mode false                      |
| XN-1CNT-24VDC (M)       | Bit 0:   | Short-circuit/wire breakage DC            |
|                         | Bit 1:   | Short-circuit 24 V DC encoder supply      |
|                         | Bit 2:   | Encoder impulse false                     |
|                         | Bit 3:   | Integration time false                    |
|                         | Bit 4:   | Upper limit false                         |
|                         | Bit 5:   | Lower limit false                         |
|                         | Bit 6:   | Operating mode false                      |
| e.g. DOL starter module |          |                                           |
| XS1-XBM                 | Bit 0:   | Ident fault                               |
|                         | Bit 1:   | PKZ short-circuit                         |
|                         | Bit 2:   | PKZ overload                              |
|                         | Bit 4:   | DIL1 defective                            |
|                         | Bit 5:   | DIL2 defective                            |

#### • Diagnostics byte of EM4/LE4 modules

Further information about the diagnostics is contained in the "EM4-204-DX1, expansion module for PROFIBUS-DP" module (AWB27-1315G).

The data content of DIAGGETSTATE.EXTENDEDINFO has the following meaning:

| EXTENDEDINFO[013]  | as previously described                |
|--------------------|----------------------------------------|
| EXTENDEDINFO[14]   | Length byte                            |
| EXTENDEDINFO[15]   | Group diagnostics byte for all modules |
| EXTENDEDINFO[16]   | Diagnostics byte for EM4               |
| EXTENDEDINFO[1722] | Diagnostics byte for 1 6 LE            |

#### Diagnostics in the slave control

Generally the master (DP-M module) queries the slave (DP-S module) if a diagnostics fault exists. In this case the master accesses the standard diagnostics data from the slave. Evaluation of this data is described in section "Diagnostics data evaluation" on Page 84.

Furthermore, the slave can become active and send diagnostics data. Thus for example, the start/stop event can be evaluated and the master can be informed of application-specific data.

The slave activity is used to inform the master of the start/stop state as well as important user-specific data. Transfer of the data should not occur continuously as otherwise the load on the bus will be too high. The transfer is implemented with the Diagnostic module "xDPS\_SendDiag" (see section below) in the slave program. You can determine the content of the user-specific data and can copy it from the area defined in the module.

If the bus connection is interrupted after the start of the function block, the send job is performed as soon as the connection is reestablished.

The assignment between the XIOC-NET-DP-S DP module and the diagnostics module is implemented with the aid of a device number, which is also dependent on the module slot  $\rightarrow$  table 22 and Table 23.

#### Query master and connection status

If a query concerning the master state (RUN/STOP) or the connection state be necessary in the slave PLC, this function has to be programmed. More detailed information can be found here in the MN05010002Z-EN manual (previously AWB2786-1456GB) at "xDiag\_SystemDiag" and "xDiag\_ModuleDiag" function blocks.

#### Diagnostic module "xDPS\_SendDiag"

This function block is located in the "xSysNetDPSDiag.lib" library.

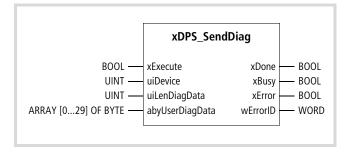

Function block prototype

#### Meanings of the operands

| xExecute        | Start,<br>Prerequisite:                                                                                                    | xBusy output = L signal<br>xDone output = L signal                                                                  |  |
|-----------------|----------------------------------------------------------------------------------------------------|----------------------------------------------------------------------------------------------------|--|
|                 | The input is to be set to an L signal,<br>after the xDone-output = H signal.                                                                                                    |                                                                                                    |  |
| uiDevice        | DP slave device nur                                                                                                    | nber                                                                                                    |  |
| uiLenDiagData   | Length of the diagnostics data (Byte 0 to 30)<br>The standard diagnostics data is sent with 0,<br>→ section "Data content of DIAGGET-<br>STATE.EXTENDEDINFO The data content of<br>DIAGGETSTATE.EXTENDEDINFO is subdivided into<br>to Page 86. |                                                                                                    |  |
| abyUserDiagData | Diagnostics data of                                                                                                    | the user                                                                                                    |  |
| xDone           | H signal after the o                                                                                                    | rder has been processed                                                                                             |  |
|                 | If "xExecute" changes from a H t<br>signal, the "xDone" output has a<br>signal                                                                                                    |                                                                                                    |  |
| xBusy           |                                                                                                    |                                                                                                    |  |
| xError          |                                                                                                    |                                                                                                    |  |
| wErrorID        | If the xExecute input is set to an L signal,<br>the Error output is also set to the L signal.                                                                                                    |                                                                                                    |  |
|                 | 2: inval<br>3: no re<br>4: inter                                                                                                    | rect device number<br>id length of the diagnostics data<br>sources available<br>nal fault<br>message of PROFIBUS-DP |  |

#### Description

Access to the function block in the slave program has the effect than the master gets application-specific diagnostics data during the next access to the slave, and then exchanges the I/O data cyclically thereafter.

The CPU requires several cycles in order to process the function block!

As it can replace multiple master/slave modules, the device number must be entered on the "uiDevice" input. It represents the assignment between the function block and the module.

The following applies for the XC100: 0, 1  $\rightarrow$  table 22

The following applies for the XC200: 0, 1, 2  $\rightarrow$  table 23

#### Application example for sending diagnostics data (with the xDPS\_SendDiag function block)

The program example has been created as a function block, which includes the xDPS\_SendDiag module.

The transfer parameters are:

| uiDevice:UINT;                  | Device number                             |  |
|---------------------------------|-------------------------------------------|--|
| uiLenDiagData:UINT;             | Length of the diagnostics data to be sent |  |
| abyDiagData: ARRAY[029]OF BYTE; | Diagnostics data ByteArray                |  |

If processing of the function block is interrupted by a malfunction, the "DiagErrorWarning" variable is set. It should be declared as a global variable.

#### FUNCTION\_BLOCK DP\_SendDiag\_Slave

#### VAR\_INPUT

uiDevice:UINT; uiLenDiagData:UINT; abyDiagData: ARRAY[0..29]OF BYTE; END\_VAR VAR\_OUTPUT xError:BOOL;

- (\* Transfer parameter \*) (\* Device number\*)
- (\* Length of the diagnostics data to be sent \*)
- (\* Diagnostics data ByteArray \*)

wErrorld:WORD;

#### END\_VAR

VAR

DpSndDiag : xDPS\_SendDiag; Timer:TON; (\*Test\_Counter1: UINT;\*) (\*Test\_Counter2: UINT;\*)

END\_VAR

### Program:

IF NOT DpSndDiag.xBusy AND NOT DpSndDiag.xExecute THEN DpSndDiag.uiDevice:=uiDevice; DpSndDiag.uiLenDiagData:=uiLenDiagData; DpSndDiag.abyUserDiagData:=abyDiagData; DpSndDiag.xExecute:=TRUE;

END\_IF

WHILE (NOT DpSndDiag.xDone ) DO Timer.PT:=T#2s; (\* Avoid an endless loop if DpSndDiag.xDone has not been ended\*) Timer.IN:=TRUE; Timer(); IF Timer.Q =TRUE THEN DiagErrorWarning:=TRUE; EXIT; END\_IF (\*Test\_Counter1:=Test\_Counter1+1;\*) DpSndDiag(); xError:=DpSndDiag.xError; wErrorId:=DpSndDiag.wErrorId; END\_WHILE DpSndDiag.xExecute:=FALSE; DpSndDiag(); Timer.IN:=FALSE; Timer(); (\*Test\_Counter2:=Test\_Counter2+1;\*)

#### Program example for diagnostics in the master control

The diagnostics will be explained using a program example which is based on the device design in figure 69. The diagnostics programs are also valid for other devices. In this example the XC100 assumes the control function.

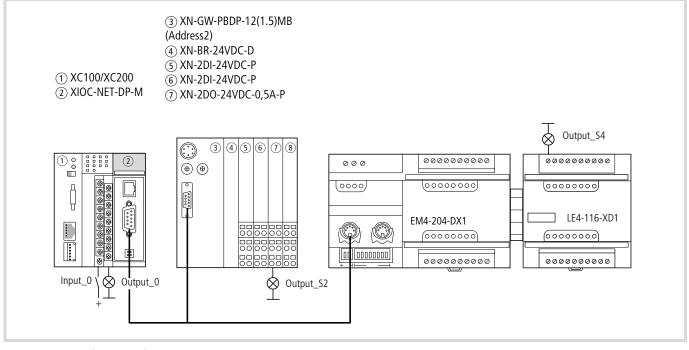

Figure 94: Configuration of the example project

#### **Create configuration**

The device configuration is implemented with the PLC Configuration of easySoft-CoDeSys (-> MN05010003Z-EN, programming software, chapter "PLC Configuration").

Create the configuration according to the following example:

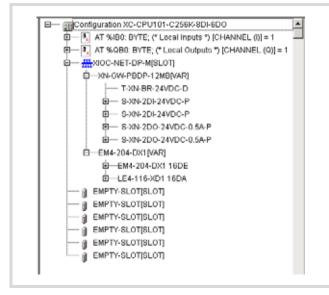

#### Configuration of the XIOC-NET-DP-M

► Call up the "PLC Configuration" in the "Resources" tab.

The XC100 is displayed with inputs and outputs as well as several "Empty Slot" folders.

- Click with the right mouse button on one of the three EMPTY SLOT [Slot] folders under the QB0 output byte.
- Place the mouse pointer on the "replace element" and select the XIOC-NET-DP-M module from the list. It is added to the configuration and four tabs appear on the right hand window:

| <b>fff</b> PLC Configuration                                    |                                                                                                    |
|-----------------------------------------------------------------|----------------------------------------------------------------------------------------------------|
| Configuration XC-CF                                             | Base parameters DP parameters Bus Parameters Module                                                                                         |
| AT %QB0: BY1                                                    | Baud rate (kBits/s) ▼ 12000.00 ▼ Optimize automati                                                                                          |
| EMPTY-SLOTI:     EMPTY-SLOTI:     EMPTY-SLOTI:     EMPTY-SLOTI: | Parameters 6000,00 Value Unit<br>Slot Time (TSU 12000,00 V<br>Min.Station Delay (min TSDR) 11 tBit<br>Max.Station Delay (max TSDR) 800 tBit |

Figure 96: Configuration of the XIOC-NET-DP-M

Figure 95: Device configuration in the easySoft-CoDeSys

► Set the baud rate in the "Bus parameters" tab and verify if the "Optimize automatic" function is active.

#### **Configure XION station**

- Click with the right mouse button on the XIOC-NET-DP-M[Slot] folder.
- Select "Append subelement" and click on a "Bus Refreshing module", e.g. XN-GW-PBDP-xxMB. It is added to the PLC configuration.
- ► Set the parameters in the various tabs for the XN-GW-PBDP:
- Enter the station address in the "DP Parameter".
- Modify the settings as follows in the "User parameters" tab (Set the cursor on the "Value" column and double click):
   Diagnostics from modules: activate
  - Diagnostics from modules: activate
     Catavias diagnosticas device related diagnosticas
  - Gateway diagnostics: device related diagnostics
- On the "Inputs/Outputs" tab:

Determine the I/O types of which the XION station is comprised:

- ► Select the Bus Refreshing module first in all cases:
  - Mark the T-XN-BR-24VDC-D on the left window under "empty modules".
  - Press the "Select" button in order to transfer the module to the right hand window.
- Proceed in the same manner with other modules. After selection of all modules, the right hand window should include all the modules:

| Selected Modules                          |
|-------------------------------------------|
| - T30N-BB-24VDC-D                         |
| — \$30N-20I-24VDC-P                       |
| — \$301-201-24VDC-P                       |
| <ul> <li>S XN-2D0-24VDC-0.5A-P</li> </ul> |
| S301-200-24/DC-0.54-P                     |

Figure 97: Configuration of the XION station

#### Configuration of the EM4/LE4 module

- Set the cursor on the XIOC-NET-DP-M[SLOT] folder and confirm with the right hand mouse button.
- ► Set the cursor on the "Append subelement" point and select the EM4-204-DX1 module from the list. The device is added to the configuration.
- ► Set the parameters in the tabs:
- Enter the station address in the "DP Parameter".
- Select your modules in the "Input/Output" tab:
  - Mark the EM4-204-DX1 module on the left window under "Input Modules" and confirm with the "Select" button. The module is selected into the right "Selected modules" window.
  - Select the "LE4-116-XD1" under "Output modules".

Both modules are displayed on the right side window and are part of the configuration. This completes the configuration.

→ If you use the LE4 with analog inputs/outputs, also read the section "Parametric programming of the LE4 with analog inputs/outputs" on Page 96.

#### Structure of the program example with a master

The PLC\_PRG main program processes the inputs and outputs and calls the DP\_DIAG subprogram which contains the diagnostics in the first section and the communications query in the second section. The communication query is implemented for two stations. If you wish to add more slaves, copy a program section and add the parameters to the declaration section.

In general, the following programming measures should be implemented:

- Create a GETBUSSTATE global variable type: DPSTAT AT%MB4: GETBUSSTATE
- Enter the maximum bus address in the declaration section: Adr\_max\_DP: BYTE:=124;
  - → In this example "3" is the maximum address. If a higher address is entered, e. g. 124, without the devices actually being physically connected, the time for processing the program is extended.

#### Function of the program example

If a voltage is applied to input IX0.0 (Input\_0 = first input on the I/O module of the CPU) the following outputs should be set:

- QX0.0 (Output\_0) = first output on I/O module of the CPU,
- QX2.0 (Output\_S2) first output on XION module,
- QX4.0 (Output\_S4) = first output on LE4-116-XD1.

#### Function of the diagnostics program

Bit 2 of all station bytes must be checked for querying the diagnostics messages. This occurs with the instruction:

```
IF DPSTAT.EXTENDEDINFO[n_DWORD] >=6 THEN
DPSTAT is an instance name of GETBUSSTATE
N DWORD = address of the slave
```

Sends the slave a diagnostic alarm, e.g. a short-circuit, bit 2 of the station byte is set. The DIAGGETSTATE function block is accessed and the DIAGGETSTATE.EXTENDEDINFO output array is copied in a DIAGDATA\_DP dummy field. You can take the diagnostics data directly from the "DIAGSTATE.EXTENDEDINFO" output array or from the "DIAGDATA\_DP" output array.

If a fault has been recognized and processed, the GETBUSSTATE.EXTENDEDINFO output array recommences the query at the first station.

If a direct query is demanded, you can set an auxiliary marker which indicates when an error message is received ( $\rightarrow$  note in program example) and queries the fault code contained in it.

The content of the "DiagData\_DP" array corresponds with the content of the "DiagGetState.EXTENDEDINFO" array. The array is described in section "Data content of DIAGGETSTATE.EXTEND-EDINFO The data content of DIAGGETSTATE.EXTENDEDINFO is subdivided into:" on Page 86.

If a short-circuit occurs on output QX2.0 (first output of the XION station) the fault is diagnosed.

In online mode the "DiagData\_DP" array contains the following details:

| D   | IAGSTATE_DP            |
|-----|------------------------|
| B-D | iagData_DP             |
|     | —DiagData_DP[0] = 2    |
|     | DiagData_DP(1) = 0     |
|     | -DiagData_DP[2] = 0    |
|     | -DiagData_DP[3] = 0    |
|     | -DiagData_DP[4] = 0    |
|     | -DiagData_DP[5] = 12   |
|     | -DiagData_DP[6] = 5    |
|     | DiagData_DP[7] = 1     |
|     | -DiagData_DP(8) = 8    |
|     | DiagData_DP[9] = 12    |
|     | -DiagData_DP[10] = 0   |
|     | DiagData_DP(11) = 1    |
|     | -DiagData_DP[12] = 2   |
|     | -DiagData_DP[13] = 179 |
|     | DiagData_DP[14] = 6    |
|     | -DiagData_DP[15] = 1   |
|     | -DiagData_DP[16] = 0   |
|     | -DiagData_DP[17] = 0   |
|     | -DiagData_DP[18] = 1   |
|     |                        |

- The "2" in the byte DiagData\_DP[0] = 2 indicates the address of the slave.
- Bit 3 is set in byte 8: Extended diagnostics exist (Bit 3 = 1 signal → 00001000 binary or 8 decimal)

This indicates that further information exists for example in byte 15 and 18:

- Bit 0 is set in byte 15: module diagnostics exist
- Bit 0 is set in byte 18: overcurrent channel 1

If the short-circuit is eliminated, the slave sends the diagnostics message again which causes the bit to reset.

#### Function of the data exchange (monitoring)

Bit 1 of all stations should be queried to check the data exchange. This occurs with the instruction:

IF DPSTAT.EXTENDEDINFO[n].1 = TRUE THEN

```
DPSTAT is an instance name of GETBUSSTATE
n = address of the slave
```

With an existing connection the variables KOM2\_ok or KOM3\_ok are set to "1". If the connection to a slave is interrupted the variables are reset to "0".

The variables KOMx\_ok can be used again in the main program.

#### Program example for diagnostics with a master

#### **Global variable declaration**

```
VAR GLOBAL
   DPSTAT AT %MB4:
                                                                (*Must be generally declared*)
                                        GetBusState;
(*See description "Create and query variables of the GETBUSSTATE type" *)
   KOM2_ok:
                                        BOOL;
   KOM3_ok:
                                        B00L;
   Input_0 AT %IX0.0:
                                        BOOL;
   Output_0 AT %QX0.0:
                                        BOOL;
   Output_S2 AT %QX2.0:
                                        B00L;
   Output S4 AT %QX4.0:
                                        BOOL;
END_VAR
```

#### PROGRAM PLC\_PRG

| 0 | Declaration:                      |                         |
|---|-----------------------------------|-------------------------|
| ١ | /AR                               |                         |
| E | END_VAR                           |                         |
|   |                                   |                         |
| F | Program:                          |                         |
| C | <pre>Dutput_0:=Input_0;</pre>     |                         |
| C | <pre>Dutput_S2:=Input_0;</pre>    |                         |
| C | <pre>Dutput_S4:=Input_0;</pre>    |                         |
|   |                                   |                         |
| ۵ | DIAG_DP;                          | (*Diagnostics program*) |
|   |                                   |                         |
| ( | (* IF KOM2_ok =TRUE THEN          | Data exchange query ok? |
|   | Data transfer: Master <-> Slave 2 | Run data exchange!      |
|   | END_IF*)                          |                         |
|   |                                   |                         |
| ( | (* IF KOM3_ok =TRUE THEN          | Data exchange query ok? |
|   | Data transfer: Master <-> Slave 3 | Run data exchange!      |
|   | END_IF*)                          |                         |
|   |                                   |                         |

#### PROGRAMM DIAG\_DP

| Declaration:              |                      |                             |
|---------------------------|----------------------|-----------------------------|
| VAR                       |                      |                             |
| <pre>DIAGSTATE_DP :</pre> | DiagGetState;        |                             |
| DiagData_DP:              | ARRAY[099] OF BYTE ; |                             |
| wHelp_DP:                 | WORD;                |                             |
| Adresse_DP:               | DWORD;               |                             |
| n_DWORD:                  | DWORD;               |                             |
| END_VAR                   |                      |                             |
| VAR CONSTANT              |                      |                             |
| Adr_max_DP:               | BYTE:=124;           | (*Enter max. bus address!*) |
| END_VAR                   |                      |                             |
|                           |                      |                             |

```
Program:
(*-----Diagnostics-----*)
IF DIAGSTATE_DP.ENABLE = FALSE THEN
   Adresse_DP:=0;
   FOR n DWORD:=2 TO Adr max DP DO
       IF (DPSTAT.EXTENDEDINFO[n DWORD] >=6) THEN
           Address_DP:=n_DWORD;
           EXIT;
       END IF
   END FOR
   IF DIAGSTATE_DP.ENABLE = FALSE THEN
       DIAGSTATE_DP.DRIVERNAME:=0;
                                                       (* always 0 *)
       DIAGSTATE DP.DEVICENUMBER:=0;
                                                       (* DP master is the first device with DeviceNo = 0*)
       DIAGSTATE_DP.BUSMEMBERID:=Adresse_DP;
                                                       (* Slave Address *)
       DIAGSTATE_DP.ENABLE:=TRUE;
       DIAGSTATE_DP();
                                                       (* Call FB *)
   END IF
END IF
IF DIAGSTATE DP.ENABLE = TRUE THEN
   IF DIAGSTATE_DP.READY THEN
       IF DIAGSTATE_DP.STATE=NDSTATE_DIAGINFO_AVAILABLE THEN
       (*Diaginfo:=TRUE;*)
       (*Set auxiliary marker: If diagnostics data query =0->1, the diagnostics data is valid and can be queried.
       The marker must be reset in the user program.*)
           FOR wHelp DP:=0 TO (DIAGSTATE DP.EXTENDEDINFO[14]+13) BY 1 DO
           DiagData DP[wHelp DP]:=DIAGSTATE DP.EXTENDEDINF0[wHelp DP];
           END_FOR
       END_IF
       DIAGSTATE DP.ENABLE:=FALSE;
   END IF
   DIAGSTATE_DP();
END_IF
(* Communication ok-- Slave 2 -----*)
IF DPSTAT.EXTENDEDINF0[2].1 = TRUE THEN
KOM2_ok:=FALSE;
ELSE
KOM2 ok:=TRUE;
END_IF
(* Communication ok-- Slave 3 -----*)
IF DPSTAT.EXTENDEDINF0[3].1 = TRUE THEN
KOM3_ok:=FALSE;
ELSE
KOM3 ok:=TRUE;
END_IF
(* End of ProfibusDP diagnostics *)
```

# Parametric programming of the LE4 with analog inputs/outputs

In this section you will discover how the LE4-206-AA1 and LE4-206-AA2 analog modules parameters are programmed with the aid of the easySoft-CoDeSys configurator:

Add the EM4 -204-DX1 to the configuration and select the analog modules:

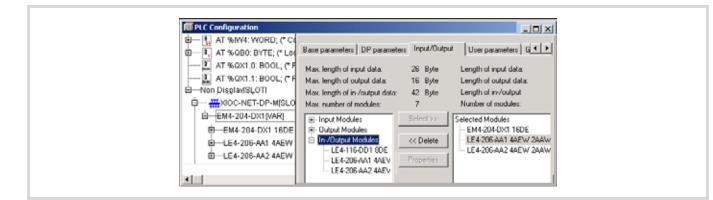

Figure 98: Adding analog modules to the configuration

► Mark a LE4 and click on the "Properties" button.

The "module properties" window opens.

► Click on the "IO count/Resolution/IOscan" text.

The following parameter setting properties are displayed:

| Name: LE4-206-AA      | AAEW 2AAW      | e                                        | OK              |
|-----------------------|----------------|------------------------------------------|-----------------|
| Config: 0xC0,0x41,0   | 3x43           |                                          |                 |
| Length input (Byte):  | 8              |                                          | Cancel          |
| Length output (Byte): | 4              |                                          |                 |
| Symbolic names:       | R              |                                          |                 |
|                       |                |                                          |                 |
| Parameters            |                | Value                                    | Allowed Value   |
| "IO count/Resolu      | tion / IO scar | 4/2 I/O / 12Bit/                         | 6 Unsigned8 1 1 |
|                       | 4/2 1/0 / 1    | 28it / 63ms/27ms =                       | 1               |
|                       | 4/21/0/1       | OBit / 40ms/27ms =                       | 2               |
|                       |                | 2BR / 32ms/27ms =                        |                 |
|                       |                | 08it / 22ms/15ms =<br>28it / 19ms/14ms = |                 |
|                       |                | 00it / 13ms/ 0ms = 1                     |                 |
|                       |                |                                          | <u>'</u>        |
|                       | 0/21/0/1       | 2BR // 4ms = 7                           |                 |

Figure 99: Analog module parameter module

The standard parameters are defined in the "value" field. You can change the setting by clicking on the first entry. The following value is displayed with each double click.

# 9 Technical data

| XControl                                       |                                             |  |  |  |
|------------------------------------------------|---------------------------------------------|--|--|--|
| General                                        |                                             |  |  |  |
| Standards and regulations                      | IEC/EN 61131-2,<br>EN 50178                 |  |  |  |
| Ambient temperature                            | 0 to +55 °C                                 |  |  |  |
| Storage temperature                            | -25 to +70 °C                               |  |  |  |
| Vibration resistance                           | 10 – 57 Hz ±0.075 mm,<br>57 – 150 Hz ±1.0 g |  |  |  |
| Mechanical shock resistance                    | 15 g/11 ms                                  |  |  |  |
| Shock resistance                               | 500 g/Ø 50 mm ±25 g                         |  |  |  |
| Overvoltage category                           | II                                          |  |  |  |
| Pollution degree                               | 2                                           |  |  |  |
| Protection class                               | 1                                           |  |  |  |
| Enclosure protection                           | IP20                                        |  |  |  |
| Emitted interference                           | DIN/EN 55011/22,<br>Class A                 |  |  |  |
| Electromagnetic compatibility                  |                                             |  |  |  |
| Electrostatic discharge<br>(IEC/EN 61 000-4-2) |                                             |  |  |  |
| Contact discharge                              | 4 kV                                        |  |  |  |
| Radiated<br>(IEC/EN 61 000-4-3, RFI)           |                                             |  |  |  |
| AM/PM                                          | 10 V/m                                      |  |  |  |
| Burst (IEC/EN 61 000-4-4)                      |                                             |  |  |  |
| Supply cables                                  | 2 kV                                        |  |  |  |
| Signal cables                                  | 1 kV                                        |  |  |  |
| Power pulses (surge)<br>(IEC/EN 61 000-4-5)    |                                             |  |  |  |
| Supply cables, asymmetrical                    | 0.5 kV                                      |  |  |  |
| Radiated RFI (IEC/EN 61 000-4-6)               |                                             |  |  |  |
| AM                                             | 10 V                                        |  |  |  |
| External supply voltage                        |                                             |  |  |  |
| Rated voltage U <sub>e</sub>                   | 24 V DC                                     |  |  |  |
| Permissible range                              | 20.4 to 28.8 V DC                           |  |  |  |
| Input voltage ripple                           | < 5 %                                       |  |  |  |
| Bridging voltage dips                          |                                             |  |  |  |
| Drop-out duration                              | 10 ms                                       |  |  |  |
| Repeat rate                                    | 1 s                                         |  |  |  |

## Digital input modules

| Туре                                                             | XIOC-8DI                             | XIOC-16DI                            | XIOC-32DI                                   |
|------------------------------------------------------------------|--------------------------------------|--------------------------------------|---------------------------------------------|
| Input type                                                       | DC input                             | DC input                             | DC input                                    |
| Number of input channels                                         | 8                                    | 16                                   | 32                                          |
| Number of channels with common reference potential <sup>1)</sup> | 8                                    | 16                                   | 32, reference potential: 4 terminals        |
| Input voltage                                                    | 24 V DC                              | 24 V DC                              | 24 V DC                                     |
| Input voltage range                                              | 20.4 to 28.8 V DC                    | 20.4 to 28.8 V DC                    | 20.4 to 28.8 V DC                           |
| Input resistance                                                 | Typ. 6 kΩ                            | Typ. 6 kΩ                            | Typ. 5.6 kΩ                                 |
| Input current                                                    | Typ. 4.0 mA                          | Typ. 4.0 mA                          | Typ. 4.3 mA                                 |
| Voltage level                                                    |                                      |                                      |                                             |
| ON                                                               | ≥ 15V                                | ≧ 15V                                | ≥ 15V                                       |
| OFF                                                              | $\leq$ 5V                            | $\leq$ 5V                            | $\leq$ 5V                                   |
| Input signal delay                                               |                                      |                                      |                                             |
| OFF→ON                                                           | $\leq$ 1 ms                          | $\leq$ 1 ms                          | 5 ms                                        |
| $ON \rightarrow OFF$                                             | $\leq$ 1 ms                          | $\leq$ 1 ms                          | 5 ms                                        |
| Electrical isolation                                             |                                      |                                      |                                             |
| between inputs and the<br>I/O bus                                | Through optocouplers                 | Through optocouplers                 | Through optocouplers                        |
| Input indication                                                 | By LED (green)                       | By LED (green)                       | With LED (green) <sup>2)</sup>              |
| External connection                                              | Plug-in terminal block <sup>3)</sup> | Plug-in terminal block <sup>3)</sup> | XIOC-TERM32 (connector/cable) <sup>3)</sup> |
| Internal current consumption<br>(5 V DC)                         | Typ. 6 mA                            | Typ. 10 mA                           | Typ. 100 mA                                 |
| Weight                                                           | 0.16 kg                              | 0.16 kg                              | 0.16 kg                                     |

1) The reference potential terminals are internally connected.

2) LED convertible 0 - 15, 16 - 31 ( $\rightarrow$  figure 1 on Page 12)

3) Not supplied with the module

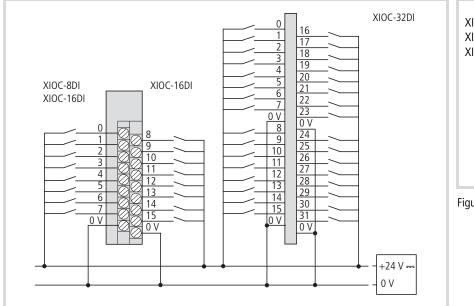

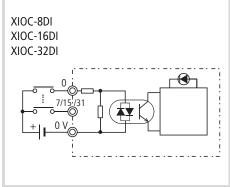

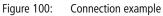

Figure 101: Terminal assignment

| Туре                                                             | XIOC-16DI-110VAC                         | XIOC-16DI-AC                             |  |
|------------------------------------------------------------------|------------------------------------------|------------------------------------------|--|
| Input type                                                       | AC input                                 | AC input                                 |  |
| Number of input channels                                         | 16                                       | 16                                       |  |
| Number of channels with common reference potential <sup>1)</sup> | 16                                       | 16                                       |  |
| Input voltage                                                    | 100 to 120 V AC                          | 200 to 240 V AC                          |  |
| Input voltage range                                              | 85 to 132 V DC                           | 170 to 264 V DC                          |  |
| Input resistance                                                 | Typ. 16 kΩ (50 Hz)<br>Typ. 13 kΩ (60 Hz) | Typ. 32 kΩ (50 Hz)<br>Typ. 27 kΩ (60 Hz) |  |
| Input current                                                    | 4.8 to 7.6 mA (100 V AC/50 Hz)           | 4.3 to 8.0 mA (200 V AC/50 Hz)           |  |
| Voltage level                                                    |                                          |                                          |  |
| ON                                                               | $\geq$ 79 V AC                           | $\geq$ 164 V AC                          |  |
| OFF                                                              | $\leq$ 20 V AC                           | $\leq$ 40 V AC                           |  |
| Input signal delay                                               |                                          |                                          |  |
| OFF→ON                                                           | $\leq$ 15 ms                             | $\leq$ 15 ms                             |  |
| $ON \rightarrow OFF$                                             | $\leq$ 25 ms                             | $\leq$ 25 ms                             |  |
| Electrical isolation                                             |                                          |                                          |  |
| between inputs and the<br>I/O bus                                | Through optocouplers                     | Through optocouplers                     |  |
| Input indication                                                 | By LED (green)                           | By LED (green)                           |  |
| External connection                                              | Plug-in terminal block <sup>2)</sup>     | Plug-in terminal block <sup>2)</sup>     |  |
| Internal current consumption<br>(5 V DC)                         | Typ. 51 mA                               | Typ. 51 mA                               |  |
| Weight                                                           | 0.18 kg                                  | 0.18 kg                                  |  |

1) The reference potential terminals are internally connected.

2) Not supplied with the module

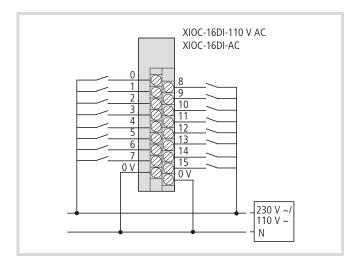

Figure 102: Terminal assignment

# Digital output modules

#### **Transistor output modules**

| Туре                                               | XIOC-8DO                             | XIOC-16DO                            | XIOC-32DO                                          |
|----------------------------------------------------|--------------------------------------|--------------------------------------|----------------------------------------------------|
| Output type                                        | Transistor output<br>(source type)   | Transistor output<br>(source type)   | Transistor output<br>(source type)                 |
| Number of output channels                          | 8                                    | 16                                   | 32                                                 |
| Number of channels with common reference potential | 8                                    | 16                                   | 32                                                 |
| Output voltage                                     | 24 V DC                              | 24 V DC                              | 24 V DC                                            |
| Switching current, minimum                         | 1 mA                                 | 1 mA                                 | 1 mA                                               |
| Residual current for a "0" signal                  | 0.1 mA                               | 0.1 mA                               | 0.1 mA                                             |
| Rated operational current                          |                                      |                                      |                                                    |
| for "1" signal                                     | 0.5 A                                | 0.5 A                                | 0.2 A                                              |
| Per common potential terminal                      | 4 A                                  | 8 A                                  | 3.2 A ( $\Sigma = 6.4$ A)                          |
| Output signal delay                                |                                      |                                      |                                                    |
| OFF→ ON                                            | $\leq 25  \mu s$                     | $\leq$ 25 $\mu$ s                    | $\leq$ 0.3 ms                                      |
| Overvoltage protection                             | Diode                                | Diode                                | Diode                                              |
| Fuse <sup>1)</sup>                                 | -                                    | -                                    | 8A                                                 |
| Electrical isolation                               |                                      |                                      |                                                    |
| between outputs and the I/O bus                    | Through optocouplers                 | Through optocouplers                 | Through optocouplers                               |
| Short-circuit protection                           | Yes                                  | Yes                                  | -                                                  |
| Output indication                                  | By LED (green)                       | By LED (green)                       | With 16 LEDs (green) <sup>2)</sup>                 |
| External connection                                | Plug-in terminal block <sup>3)</sup> | Plug-in terminal block <sup>3)</sup> | XIOC-TERM32<br>(connector and cable) <sup>3)</sup> |
| Internal current consumption (5 V DC)              | Max. 80 mA                           | Max. 150 mA                          | Typ. 250 mA                                        |
| External power supply <sup>4)</sup>                | 24 V DC (Page 97)                    | 24 V DC (Page 97)                    | 24 V DC (Page 97)                                  |
| Weight                                             | 0.16 kg                              | 0.16 kg                              | 0.16 kg                                            |

1) A blown fuse must not be replaced by the user.

2) LED convertible: 0 − 15, 16 − 31 (→ figure 1 on Page 12)

3) Not supplied with the module

4) Important! For UL applications the power supply lines must have a cross-section of AWG16 (1.3 mm<sup>2</sup>).

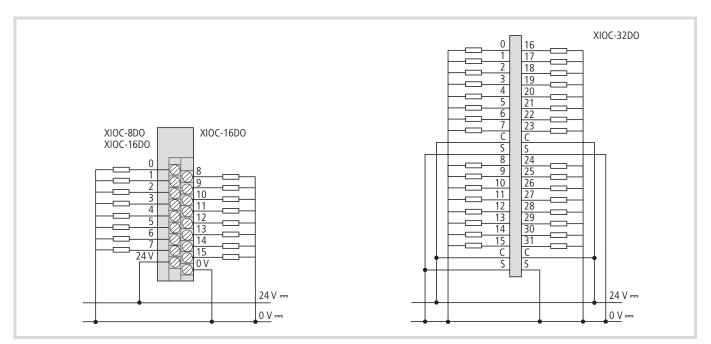

Figure 103: Assignment of the terminals and pins

#### **Relay output module**

| Туре                                                             | XIOC-12DO-R                          |  |
|------------------------------------------------------------------|--------------------------------------|--|
| Output type                                                      | Relay output                         |  |
| Number of output channels                                        | 12                                   |  |
| Number of channels with common reference potential <sup>1)</sup> | 12                                   |  |
| Output voltage                                                   | 100/240 V AC, 24 V DC                |  |
| Switching current, minimum                                       | 1 mA                                 |  |
| Rated operational current                                        |                                      |  |
| for "1" signal                                                   | 2 A                                  |  |
| Per common potential terminal                                    | 5 A                                  |  |
| Output signal delay                                              |                                      |  |
| OFF→ ON                                                          | $\leq$ 10 ms                         |  |
| $ON \rightarrow OFF$                                             | $\leq$ 10 ms                         |  |
| Overvoltage protection                                           | External                             |  |
| Fuse                                                             | External                             |  |
| Potential isolation between relay and the I/O bus                | Through optocouplers                 |  |
| Output indication                                                | By LED (green)                       |  |
| General                                                          |                                      |  |
| External connection                                              | Plug-in terminal block <sup>2)</sup> |  |
| Internal current consumption (5 V DC)                            | Typ. 40 mA                           |  |
| External power supply <sup>3)</sup>                              | 24 V DC-> page 97                    |  |
| Weight                                                           | 0.2 kg                               |  |
| $\rightarrow$ Logands in the payt column                         |                                      |  |

Legend for the table:

- 1) The reference potential terminals are internally connected.
- 2) Not supplied with the module
- An external 24 V DC voltage must applied. Caution! For UL applications the power supply lines must have a cross-section of AWG16 (1.3 mm<sup>2</sup>).

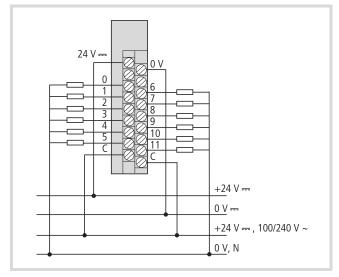

Figure 104: Terminal assignment for the XIOC-12DO-R module

 $\rightarrow$  Legends in the next column

#### Digital input/output modules

# Caution!

The supply voltages for the inputs and outputs must come from the same source as those for the module.

| Туре                                         | XIOC16DX                                                                                                    |  |
|----------------------------------------------|----------------------------------------------------------------------------------------------------|--|
| Inputs                                       |                                                                                                    |  |
| Input type                                   | DC input                                                                                                    |  |
| Number of input channels                     | 16 (0 to 15)                                                                                                    |  |
| Input voltage                                | 24 V DC                                                                                                    |  |
| Range                                        | 20.4 to 28.8 V DC                                                                                                  |  |
| Input resistance                             | 5.6 kΩ                                                                                                    |  |
| Input current                                | Typ. 4 mA                                                                                                    |  |
| Voltage level                                |                                                                                                    |  |
| ON                                           | ≥ 15V                                                                                                    |  |
| OFF                                          | $\leq$ 5V                                                                                                    |  |
| Input signal delay                           |                                                                                                    |  |
| OFF→ON                                       | typically 100 µs                                                                                                   |  |
| $ON \rightarrow OFF$                         | typically 1 ms                                                                                                    |  |
| Electrical isolation                         |                                                                                                    |  |
| between inputs and the I/O bus               | Through optocouplers                                                                                               |  |
| Input indication                             | By LED (green)                                                                                                    |  |
| Outputs                                      |                                                                                                    |  |
| Output type                                  | Transistor (Source)                                                                                                |  |
| Number of outputs                            | 12 (0 to 11)                                                                                                    |  |
| Output voltage                               | 24 V DC                                                                                                    |  |
| Residual current for a "0" signal            | approx. 140 µA                                                                                                    |  |
| Rated operational current                    |                                                                                                    |  |
| for "1" signal                               | 0.5 A DC at 24 V DC                                                                                                |  |
| Lamp load                                    | 4 W, without series resistor                                                                                       |  |
| Simultaneity factor g                        | 1                                                                                                    |  |
| Relative ON time (duty cycle)                | 100 %                                                                                                    |  |
| Limiting of switch-off voltage               |                                                                                                    |  |
| For inductive loads                          | yes, $-21$ V (for U <sub>N</sub> = 24 V DC)                                                                        |  |
| Switching repetition rate (actions per hour) |                                                                                                    |  |
| For time constant t $\leq$ 72 ms             | 3600 (G = 1)                                                                                                    |  |
| Parallel wiring capability of outputs        | in groups 0 to 3, 4 to 7, 8 to 11;<br>actuation of the outputs within a<br>group only in the same program<br>cycle |  |
| Number of outputs                            | max. 3                                                                                                    |  |
| Maximum total current                        | 2 A per group                                                                                                    |  |
| Minimum total current                        | 250 mA                                                                                                    |  |
|                                              |                                                                                                    |  |

| Туре                                                | XIOC16DX                       |
|-----------------------------------------------------|--------------------------------|
| Output signal delay                                 | typ. 100 µs                    |
| Overvoltage protection                              | Diode                          |
| Potential isolation between outputs and the I/O bus | Through optocouplers           |
| Short-circuit protection                            | Yes                            |
| Short-circuit tripping current                      | max. 1.2 A for 3 ms per output |
| Output indication                                   | By LED (green)                 |
| General                                             |                                |
| External connection <sup>1)</sup>                   | Plug-in terminal block         |
| Internal current sink                               | Typ. 50 mA                     |
| External supply voltage <sup>2)</sup>               | 24 V DC→ page 97               |
| Weight                                              | 0.16 kg                        |
| 1) Not cumplied with the modu                       |                                |

1) Not supplied with the module

 Important! For UL applications the power supply lines must have a cross-section of AWG16 (1.3 mm<sup>2</sup>).

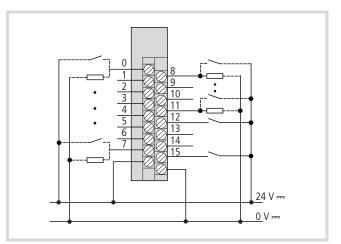

Figure 105: Terminal assignments for module XIOC-16DX

# Configuration and programming of the digital inputs/outputs

The module has 16 connections. The first 12 connections (0 to 11) can be used as inputs and outputs, the connections 12 to 15 can only be used as inputs  $\rightarrow$  figure 105.

The configuration of the module is undertaken in the "PLC configuration" tab. It is inserted at an "Empty slot" with "Set element". For example, the following appears:

---XIOC-16DXISLOT

---AT%IW6:WORD;(\*Inputs/Outputs\*) [CHANNEL (D]

---AT%QW2:WORD)(\*Outputs/Inputs\*) [CHANNEL (I)]

After a double click on the input word:

```
---AT%IW6:WORD$(*Inputs/Outputs*) [CHANNEL (I)]
---AT%IX6.0:BOOL$(*Bit 0*)
---AT%IX6.1:BOOL$(*Bit 1*)
to
---AT%IX6.7:BOOL$(*Bit 7*)
---AT%IX7.0:BOOL$(*Bit 0*)
---AT%IX7.1:BOOL$(*Bit 1*)
bis
---AT%IX7.7:BOOL$(*Bit 7*)
```

After a double click on the output word:

| AT%QW2:WORD;(*Outputs/Inputs*) [CHANNEL (I)] |
|----------------------------------------------|
| AT%QX2.0:BOOL;(*Bit 0*)                      |
| AT%QX2.1:BOOL;(*Bit 1*)                      |
| bis                                          |
| AT%QX2.7:BOOL;(*Bit 7*)                      |
|                                              |
|                                              |
| AT%QX3.0:BOOL;(*Bit 0*)                      |
| AT%QX3.1:BOOL;(*Bit 1*)                      |
| AT%QX3.2:BOOL;(*Bit 2*)                      |
| AT%QX3.3:BOOL;(*Bit 3*)                      |
| AT%QX3.4:BOOL;(*Bit 4*)                      |
| AT%QX3.5:BOOL;(*Bit 5*)                      |
| AT%QX3.6:BOOL;(*Bit 6*)                      |
| AT%QX3.7:BOOL\$(*Bit 7*)                     |
|                                              |

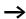

The marked outputs (Bit4 ... 7) can not be used!

#### Example

The connection "I/Q0" of the XIOC-16DX should be programmed as an input or output. The connection should be wired corresponding to the program.

• Programming the connection as an input

#### Declaration:

| Start AT% | IX6.0: | B00L; |
|-----------|--------|-------|
| Valve:    |        | B00L; |

Program (IL):

LD Start ST Valve

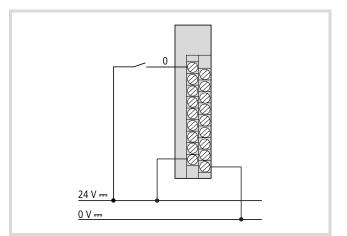

Figure 106: Wiring the connection as an input

• Programming the connection as an output

Declaration:

| motor | AT% | QX2.0: | BOOL; |
|-------|-----|--------|-------|
| Start | :   |        | BOOL; |

Program (IL):

LD Start

ST Motor

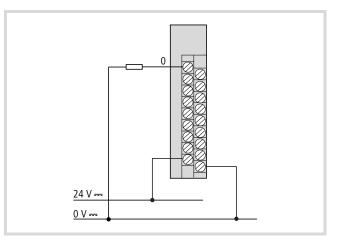

Figure 107: Wiring the connection as an output

You can proceed in the same manner with connections 1 to 11. The connections 12 to 15 can only be programmed as inputs.

## Analog input modules

| Туре                                  | XIOC-8AI-12                                                                    | XIOC-8AI-U1                      | XIOC-8AI-U2                      |  |
|---------------------------------------|--------------------------------------------------------------------------------|----------------------------------|----------------------------------|--|
| Input current range                   | 4 to 20 mA                                                                     | -                                | -                                |  |
| Input voltage range                   | -                                                                              | 0 – 10 V DC                      | -10 to 10 V DC                   |  |
| Resolution                            | 12 Bit                                                                         | 12 Bit                           | 12 Bit                           |  |
| Conversion time                       | $\leq$ 5 ms                                                                    | $\leq$ 5 ms                      | $\leq$ 5 ms                      |  |
| Overall accuracy                      | $\leq \pm 1$ % (of end of scale)                                               | $\leq \pm 1$ % (of end of scale) | $\leq \pm 1$ % (of end of scale) |  |
| Input resistance                      | -                                                                              |                                  |                                  |  |
| Voltage input                         | -                                                                              | 100 kΩ                           | 100 kΩ                           |  |
| Current input                         | Тур. 100 Ω                                                                     | -                                | -                                |  |
| Electrical isolation                  |                                                                                |                                  |                                  |  |
| Channel to internal circuitry         | Through optocouplers                                                           | Through optocouplers             | Through optocouplers             |  |
| Channel to channel                    | -                                                                              | -                                | -                                |  |
| Number of channels                    | 8                                                                              | 8                                | 8                                |  |
| External connection                   | Plug-in terminal block (not supplied with the module)                          |                                  |                                  |  |
| Internal current consumption (5 V DC) | 100 mA 100 mA 1                                                                |                                  | 100 mA                           |  |
| External supply voltage               | 24 V DC (+20 %, -15 %), approx. 0.15 A (approx. 0.4 A with supply switched on) |                                  |                                  |  |
| External cabling                      | 2-core shielded cable ( $\leq 20$ m)                                           |                                  |                                  |  |
| Weight                                | 0.18 kg                                                                        | 0.18 kg                          | 0.18 kg                          |  |

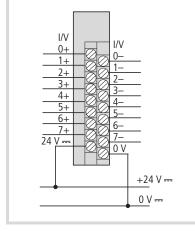

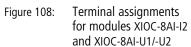

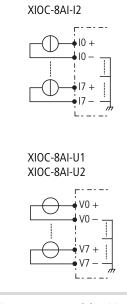

Figure 109: Module wiring

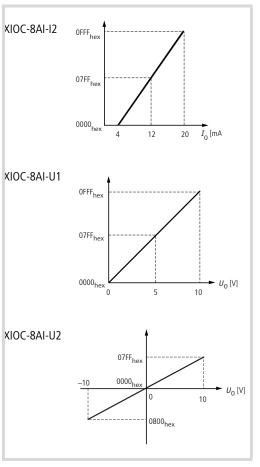

Figure 110: U/I diagram for the modules

| Туре                                  | XIOC-2AO-U1-2AO-I2                                                             | XIOC-2AO-U2          | XIOC-4AO-U1          | XIOC-4AO-U2          |
|---------------------------------------|--------------------------------------------------------------------------------|----------------------|----------------------|----------------------|
| Output voltage range                  | 0 – 10 V DC                                                                    | -10 to 10 V DC       | 0 – 10 V DC          | -10 to 10 V DC       |
| Output current range                  | 4 to 20 mA                                                                     | -                    | -                    | -                    |
| Resolution                            | 12 Bit                                                                         | 12 Bit               | 12 Bit               | 12 Bit               |
| Conversion time <sup>1)</sup>         | $\leq$ 5 ms                                                                    | $\leq$ 5 ms          | $\leq$ 5 ms          | $\leq$ 5 ms          |
| Overall accuracy                      | $\leq \pm 1$ % (of end of scale)                                               |                      |                      |                      |
| External load resistance              |                                                                                |                      |                      |                      |
| Voltage output                        | $\geq$ 10k $\Omega$                                                            | $\geq$ 10k $\Omega$  | $\geq$ 10 k $\Omega$ | $\geq$ 10 k $\Omega$ |
| Current output                        | 0 to 500 Ω                                                                     | -                    | -                    | -                    |
| Electrical isolation                  |                                                                                |                      |                      |                      |
| Channel to internal circuitry         | Through optocouplers                                                           | Through optocouplers | Through optocouplers | Through optocouplers |
| Channel to channel                    | -                                                                              | -                    | -                    | -                    |
| Number of channels                    |                                                                                |                      |                      |                      |
| Output voltage <sup>2)</sup>          | 2 Channels (0 to 1)                                                            | 2                    | 4                    | 4                    |
| Output current <sup>2)</sup>          | 2 channels (2 to 3)                                                            | -                    | -                    | -                    |
| External connection                   | Plug-in terminal block <sup>3)</sup>                                           |                      |                      |                      |
| Internal current consumption (5 V DC) | Typ. 100 mA                                                                    | Typ. 100 mA          | Typ. 100 mA          | Typ. 100 mA          |
| External supply voltage               | 24 V DC (+20 %, –15 %), approx. 0.15 A (approx. 0.5 A with supply switched on) |                      |                      |                      |
| External cabling                      | 2-core screened cable ( $\leq 20$ m)                                           |                      |                      |                      |
| Weight                                | 0.18 kg                                                                        | 0.18 kg              | 0.18 kg              | 0.18 kg              |

#### Analog output module

1) The 5 ms refer to the conversion time of the ASIC. The nature of the output circuitry for the voltage outputs means that the settling time (to reach the final output value) varies according to the size of the voltage change. The longest time is required for a step voltage change from -10 V to +10 V:  $-10 \text{ V} \Rightarrow +10 \text{ V}$ : 30 ms

 $0 V \rightarrow +10 V: 5 ms$ 

+10 V  $\rightarrow$  0 V: 14 ms

0 V  $\rightarrow$  +1V: 1 ms

+1 V  $\rightarrow$  0 V: 3 ms

2) On the XIOC-2AO-U1-2AO-I2, the current and voltage outputs can be used at the same time.

3) Not supplied with the module

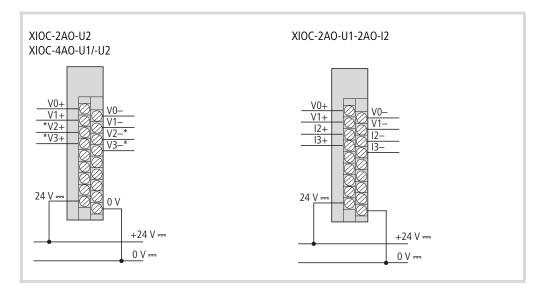

Figure 111: Terminal assignment

\* not for XIOC-2AO-U2

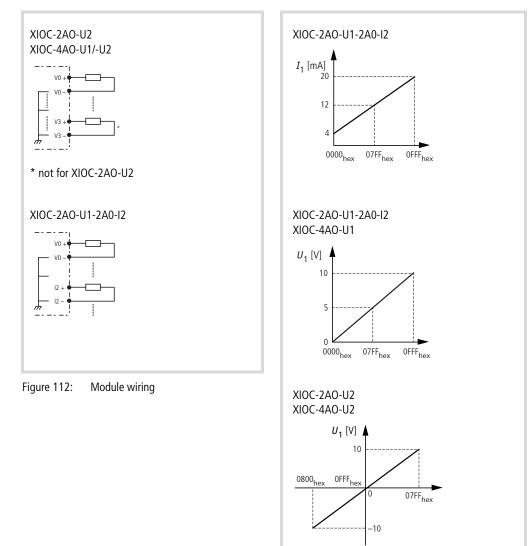

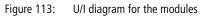

#### Analog input/output modules

→ The modules can be operated with the CPUs XC-CPU101 from Version V02 and XC-CPU201.

| Туре                                  | XIOC-4AI-2AO-U1                      | XIOC-2AI-1AO-U1                      |
|---------------------------------------|--------------------------------------|--------------------------------------|
| General                               |                                      |                                      |
| External connection                   | Plug-in terminal block <sup>1)</sup> | Plug-in terminal block <sup>1)</sup> |
| Internal current consumption (5 V DC) | 200 mA                               | 200 mA                               |
| Weight                                | 0.16 kg                              | 0.16 kg                              |
| Inputs                                |                                      |                                      |
| Input voltage range                   | 0 – 10 V DC                          | 0 – 10 V DC                          |
| Resolution                            | 14 Bit                               | 14 Bit                               |
| Conversion time                       | $\leq$ 1 ms                          | $\leq 1 \text{ ms}$                  |
| Overall accuracy                      | $\leq$ 0.4 % (of end of scale)       | $\leq$ 0.4 % (of end of scale)       |
| Input resistance                      | 40 kΩ                                | 40 kΩ                                |
| Electrical isolation                  |                                      |                                      |
| Channel to internal circuitry         | -                                    | -                                    |
| Channel to channel                    | -                                    | -                                    |
| Number of channels                    | 4                                    | 2                                    |
| Outputs                               |                                      |                                      |
| Output voltage range                  | 0 – 10 V DC                          | 0 – 10 V DC                          |
| Resolution                            | 12 Bit                               | 12 Bit                               |
| Conversion time                       | $\leq 1$ ms                          | $\leq$ 1 ms                          |
| Overall accuracy                      | $\leq$ 0.4 % (of end of scale)       | $\leq$ 0.4 % (of end of scale)       |
| External load resistance              | $\geq$ 2 k $\Omega$                  | $\geq$ 2 k $\Omega$                  |
| Electrical isolation                  |                                      |                                      |
| Channel to internal circuitry         | -                                    | -                                    |
| Channel to channel                    | -                                    | -                                    |
| Number of channels                    | 2                                    | 1                                    |

1) Not supplied with the module

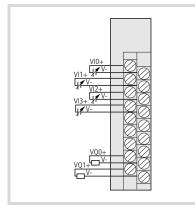

Figure 114: Terminal assignments for modules XIOC-4AI-2AO-U1 and XIOC-2AI-1AO-U1

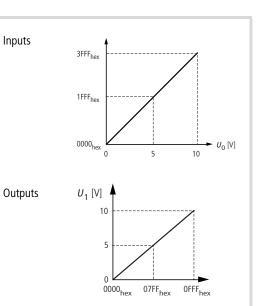

| Туре                   |                                             | XIOC-2AI-1AO                   | -U1-I1                | XIOC-4AI-2AO                   | -U1-I1                |  |
|------------------------|---------------------------------------------|--------------------------------|-----------------------|--------------------------------|-----------------------|--|
| For setting the "curre | nt" and "voltage" signal types $ ightarrow$ | page 21                        |                       |                                |                       |  |
| General                |                                             |                                |                       |                                |                       |  |
| External connection    |                                             | Plug-in terminal               | block (not supplied   | d with the module)             |                       |  |
| Internal current consu | Imption (5 V DC) with signal type:          |                                |                       |                                |                       |  |
| Input                  | Output                                      |                                |                       |                                |                       |  |
| Voltage                | Voltage                                     | 220 mA                         |                       | 270 mA                         |                       |  |
| Voltage                | Current                                     | 280 mA                         |                       | 380 mA                         |                       |  |
| Current                | Voltage                                     | 220 mA                         |                       | 270 mA                         |                       |  |
| Current                | Current                                     | 280 mA                         |                       | 380 mA                         |                       |  |
| Electrical isolation   |                                             |                                |                       |                                |                       |  |
| Channel to interr      | nal circuitry                               | -                              |                       | -                              |                       |  |
| Channel to channel     |                                             | -                              | -                     |                                | -                     |  |
| Weight                 |                                             | 0.16 kg                        | 0.16 kg               |                                | 0.16 kg               |  |
| Inputs                 |                                             |                                |                       |                                |                       |  |
| Number of channels     |                                             | 2                              |                       | 4                              |                       |  |
| Signal type            |                                             | Voltage                        | Current               | Voltage                        | Current               |  |
| Input voltage range    |                                             | 0 – 10 V DC                    | 0 to 20 mA            | 0 – 10 V DC                    | 0 to 20 mA            |  |
| Resolution             |                                             | 14 Bit                         |                       | 14 Bit                         |                       |  |
| Conversion time        |                                             | $\leq$ 1 ms                    |                       | $\leq$ 1 ms                    | $\leq$ 1 ms           |  |
| Overall accuracy       |                                             | $\leq$ 0.4 % (of end of scale) |                       | $\leq$ 0.4 % (of end of scale) |                       |  |
| Input resistance       |                                             | 40 kΩ                          | 125 Ω                 | 40 kΩ                          | 125 Ω                 |  |
| Outputs                |                                             |                                |                       |                                |                       |  |
| Number of channels     |                                             | 1                              |                       | 2                              |                       |  |
| Signal type            |                                             | Voltage                        | Current               | Voltage                        | Current               |  |
| Output voltage range   |                                             | 0 – 10 V DC                    | 0 to 20 mA            | 0 – 10 V DC                    | 0 to 20 mA            |  |
| Resolution             |                                             | 12 Bit                         |                       | 12 Bit                         |                       |  |
| Conversion time        |                                             | $\leq 1$ ms                    | $\leq 1$ ms           |                                | $\leq 1 \text{ ms}$   |  |
| Overall accuracy       |                                             | $\leq$ 0.4 % (of end           | d of scale)           | $\leq$ 0.4 % (of end           | d of scale)           |  |
| External load resistan | се                                          | $\geq$ 2 k $\Omega$            | $\leq$ 0.5 k $\Omega$ | $\geq$ 2 k $\Omega$            | $\leq$ 0.5 k $\Omega$ |  |
| Short-circuit proof    |                                             | Yes                            | Yes                   | Yes                            | Yes                   |  |
|                        |                                             |                                |                       |                                |                       |  |

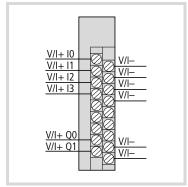

Figure 115: Terminal assignment of the XIOC-2AI-1AO-U1-I1 (I0, I1, Q0) and XIOC-4AI-2AO-U1-I1 (I0 to I3, Q0 to Q1) modules

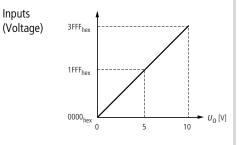

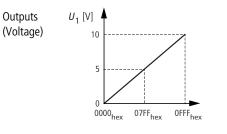

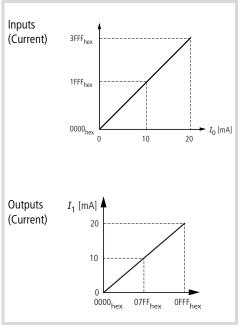

#### Temperature acquisition module XIOC-4T-PT

More information on the temperature acquisition module can be found in chapter 2 from Page 25 onwards.

| Туре                                               | XIOC-4T-PT                                                                                                    |  |
|----------------------------------------------------|----------------------------------------------------------------------------------------------------|--|
| Platinum temperature resistance                    | Pt100 (IEC 751) / Pt1000                                                                                                    |  |
| Temperature resolution                             | 15 bit, with sign                                                                                                    |  |
| Accuracy <sup>1)</sup>                             |                                                                                                    |  |
| -20 to 40 °C (Pt100)                               | ±0.5 °C                                                                                                    |  |
| -50 to 400 °C (Pt100)                              | ±3 °C                                                                                                    |  |
| -50 to 400 °C (Pt1000)                             | ±6 °C                                                                                                    |  |
| Temperature measurement range                      | -20 to $+40$ °C/ $-50$ to $+400$ °C (constant current 2 mA)                                                                             |  |
| Number of inputs                                   | 4                                                                                                    |  |
| Conversion time                                    | Typ. 1 second for 4 channels                                                                                                    |  |
| Electrical isolation                               |                                                                                                    |  |
| Between inputs and the I/O bus                     | Through optocoupler                                                                                                    |  |
| Between inputs                                     | -                                                                                                    |  |
| External supply voltage                            | 24 V DC                                                                                                    |  |
| Internal current consumption                       | Max. 200 mA                                                                                                    |  |
| External resistance                                | Max. 400 Ω/channel                                                                                                    |  |
| External cabling                                   | Screened cable <sup>2)</sup>                                                                                                    |  |
| Additional functions                               | Linearization                                                                                                    |  |
| Fault detection<br>-20 to +40 °C<br>-50 to +400 °C | The resistance value is $7FFF_{hex}$ at:<br>$\leq -25 \text{ °C or} \geq 45 \text{ °C}$<br>$\leq -60 \text{ °C or} \geq 410 \text{ °C}$ |  |
| Response to cable break or unused inputs           | In this case, the resistance is 7FFF <sub>hex</sub> .                                                                                   |  |
| Weight                                             | 0.18 kg                                                                                                    |  |

1) The quoted accuracy applies after 10 minutes of operation. The maximum temperature deviation can be somewhat larger just after the start.

The characteristics of the RTD resistor must also be checked for correctness.

2) Not supplied with the module

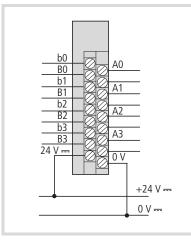

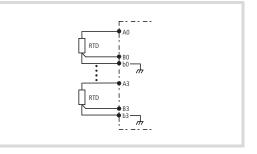

Figure 116: Module wiring

Figure 117: Terminal assignments for module XIOC-4T-PT

# Temperature acquisition module XIOC-4AI-T

→ More information on the temperature acquisition module can be found in chapter 2 from Page 31 onwards.

| Туре                                          | XIOC-4AI-T                                                                                                    |
|-----------------------------------------------|----------------------------------------------------------------------------------------------------|
| Channels                                      |                                                                                                    |
| Number                                        | 4                                                                                                    |
| Temperature measurement range                 | K type: -270 – 1370<br>J type: -210 – 1200<br>B type: 100 – 1800<br>N type: -270 – 1300<br>E type: -270 – 1000<br>R type: -50 – 1760<br>T type: -200 – 400 |
| Voltage measurement                           | - 50 mV - 50 mV<br>-100 mV - 100 mV<br>-500 mV - 500 mV<br>-1000 mV - 1000 mV                                                                              |
| Cold-junction compensation                    | yes, integrated                                                                                                    |
| Interference voltage suppression              | 50 Hz, 60 Hz                                                                                                    |
| Unit                                          | 0.1 °C, 0.1 F                                                                                                    |
| Resolution                                    | 16 bits                                                                                                    |
| Total error                                   | $\pm$ 0.5 % of range<br>Element "E" from –270 °C to –180 °C $\pm$ 2 % of measurement range                                                                 |
| Max. input voltage<br>(destruction threshold) | 10 V DC                                                                                                    |
| Insulation voltage                            | 500 V <sub>rms</sub> between input cables and bus backplane                                                                                                |
| Conversion time                               | <1s                                                                                                    |
| Temperature coefficient                       | < 200 ppm/°C from measurement range                                                                                                    |
| Weight                                        | 0.18 kg                                                                                                    |

## Counter module

 $\rightarrow$  More information on wiring up the counter module can be found in chapter 3 from Page 33.

| Туре                                             | XIOC-2CNT-100 kHz                                                                           | XIOC-1CNT-100kHz                                                              |  |
|--------------------------------------------------|---------------------------------------------------------------------------------------------|-------------------------------------------------------------------------------|--|
| Electrical isolation                             | 250 V DC between I/O signal and bus                                                         | 250 V DC between I/O signal and bus                                           |  |
| Internal current consumption (5 V DC)            | 200 mA                                                                                      | 200 mA                                                                        |  |
| Ambient temperature + humidity in opera-<br>tion | 0 to 55 °C, 20 to 90 % relative humidity (no condensation)                                  |                                                                               |  |
| Ambient temperature + humidity in storage        | -10 to 75 °C, 10 to 90 % relative humidity (no condensation)                                |                                                                               |  |
| Input                                            |                                                                                             |                                                                               |  |
| Maximum count value                              | 32 bit (0 to 4294967295)                                                                    | 32 bit (0 to 4294967295)                                                      |  |
| Maximum frequency                                | 100 kHz (25 kHz with 4x resolution)                                                         | 100 kHz (25 kHz with 4x resolution)                                           |  |
| Number of channels                               | 2 channels                                                                                  | 1 channel                                                                     |  |
| Input voltage                                    | 12 to 24 V DC                                                                               | 12 to 24 V DC                                                                 |  |
| Voltage for ON                                   | > 10 V DC                                                                                   | > 10 V DC                                                                     |  |
| Voltage for OFF                                  | < 4 V DC                                                                                    | < 4 V DC                                                                      |  |
| Input current                                    | $\geq$ 4 mA                                                                                 | $\geq$ 4 mA                                                                   |  |
| Differential input voltage                       | +/- 5 V DC                                                                                  | +/- 5 V DC                                                                    |  |
| Voltage for ON                                   | 2 to 5 V DC                                                                                 | 2 to 5 V DC                                                                   |  |
| Voltage for OFF                                  | 5 to0.8 V DC                                                                                | 5 to0.8 V DC                                                                  |  |
| Differential input current                       | 35 mA                                                                                       | 35 mA                                                                         |  |
| Electrical isolation                             | Through optocoupler                                                                         | Through optocoupler                                                           |  |
| Number of inputs per channel                     | 3                                                                                           | 3                                                                             |  |
| Minimum width of count pulse                     | $ON: \geqq 4 \ \mu s, \ OFF: \geqq 4 \ \mu s$                                               | $ON: \geqq 4\ \mu s, \ OFF: \geqq 4\ \mu s$                                   |  |
| Minimum width of marker                          | $\geq$ 10 $\mu s$ (during an ON transition)                                                 | $\geq$ 10 µs (during an ON transition)                                        |  |
| Connection for external cabling                  | 30 pole connector XIOC-TERM30-CNT4 <sup>1)</sup>                                            | 30 pole connector XIOC-TERM30-CNT4 <sup>1)</sup>                              |  |
| External cabling                                 | Twisted pair, screened <sup>1)</sup>                                                        | Twisted pair, screened <sup>1)</sup>                                          |  |
| Output                                           |                                                                                             |                                                                               |  |
| Type of output                                   | Transistor (open collector)                                                                 | Transistor (open collector)                                                   |  |
| External voltage                                 | 12/24 V DC (max. 30 V DC)                                                                   | 12/24 V DC (max. 30 V DC)                                                     |  |
| Minimum load current                             | 1 mA                                                                                        | 1 mA                                                                          |  |
| Maximum load current                             | 20 mA per output                                                                            | 20 mA per output                                                              |  |
| Leakage current                                  | Max. 0.5 mA                                                                                 | Max. 0.5 mA                                                                   |  |
| Output delay time                                |                                                                                             |                                                                               |  |
| $ON \rightarrow OFF$                             | $\leq$ 1 ms                                                                                 | $\leq 1 \text{ ms}$                                                           |  |
| OFF→ ON                                          | $\leq$ 1 ms                                                                                 | $\leq$ 1 ms                                                                   |  |
| Voltage drop in ON state                         | Max. 1.5 V                                                                                  | Max. 1.5 V                                                                    |  |
| Number of external outputs                       | 4 outputs per module                                                                        | 2 outputs per module                                                          |  |
| Up/down counter                                  | Actual (process) value $\geq$ setpoint value 1                                              | Actual (process) value $\geq$ setpoint value 1                                |  |
| Ring counter                                     | Actual (process) value = setpoint value 2                                                   | Actual (process) value = setpoint value 2                                     |  |
| Electrical isolation                             | Through optocouplers                                                                        | Through optocouplers                                                          |  |
| Up/down counter<br>Ring counter                  | Actual (process) value $\geq$ setpoint value 1<br>Actual (process) value = setpoint value 2 | Actual (process) value $\geq$ setpointActual (process) value = setpoint value |  |

1) Not supplied with the unit

# Counter analog module

→ More information on wiring up the analog counter module can be found in chapter 4 from Page 49.

| Туре                              | XIOC-2CNT-2AO-INC                      |
|-----------------------------------|----------------------------------------|
| General                           |                                        |
| Channel count                     | 2                                      |
| Max. internal current consumption | 450 mA                                 |
| Inputs                            |                                        |
| Counter width                     | 32 Bit                                 |
| Signals to RS422                  | A, !A, B, !B, R, !R                    |
| Input voltage differential        | +/- 5 V DC                             |
| High                              | 0.2 to 5 V DC                          |
| Low                               | -5 to -0.2 V DC                        |
| Potential isolation               |                                        |
| IO bus $\rightarrow$ inputs       | No                                     |
| Between inputs                    | No                                     |
| Between inputs                    | No                                     |
| Input frequency                   | 400 kHz                                |
| Operating modes                   | 1x, 2x, 4x signal edge eval-<br>uation |
| Outputs (analog)                  |                                        |
| Resolution                        | 12 Bit                                 |
| Output voltage range              | -10 to +10 V                           |
| Error                             | typically 0.4 %                        |
| Potential isolation               |                                        |
| IO bus $\rightarrow$ outputs      | No                                     |
| Between outputs                   | No                                     |
| Conversion time                   | < 1 ms                                 |
| Max. load current                 | 10 mA                                  |
| Min. load resistance              | 1 kΩ                                   |
| Short-circuit proof               | Yes                                    |
| Max. output current               | 10 mA                                  |
| (min. load resistance)            | 1 kΩ                                   |
| Power supply for encoder          |                                        |
| Voltage                           | 5 V DC                                 |
| Current or channel <sup>1)</sup>  | Max. 300 mA                            |

1) Apply an external encoder supply if the current available is insufficient.

#### Serial interface module/Telecontrol module

| ÷ | More information on wiring up the interface module can be found in:                                                |
|---|----------------------------------------------------------------------------------------------------|
|   | Interface module $\rightarrow$ chapter 5 from Page 55.<br>Telecontrol module $\rightarrow$ chapter 6 from Page 59. |

|                      |         | XIOC-SER                                                                  | XIOC-TC1                                                               |  |
|----------------------|---------|---------------------------------------------------------------------------|------------------------------------------------------------------------|--|
| Interfaces           |         | RS232(C), RS422, RS485                                                    |                                                                        |  |
| Protocols            |         | Tranparent-Modus,<br>MODBUS Master/<br>Slave, SUCOM-A,<br>Suconet-K-Slave | Tranparent mode,<br>Modbus Master/<br>Slave, SUCOM-A,<br>DNP3 protocol |  |
| Character formats    |         | 8E1, 801, 8N1, 8N2,                                                       | 8E1, 801, 8N1, 8N2, 7E2, 7O2, 7N2, 7E1                                 |  |
| Control and signal   | cables  | RTS, CTS, DTR, DSR, DCD                                                   |                                                                        |  |
| Transfer rate        | Kbit/s  | 0.3 – 57.6                                                                | 0.3 – 57.6                                                             |  |
| Suconet K            |         | 187.5, 375                                                                | -                                                                      |  |
| Electrical isolation |         |                                                                           |                                                                        |  |
| RS232                |         | no                                                                        | no                                                                     |  |
| RS422/485            |         | yes                                                                       | yes                                                                    |  |
| Number of slaves     |         | -                                                                         | -                                                                      |  |
| Send data            | Byte    | ≦ 250                                                                     | ≦ 250                                                                  |  |
| Suconet K            | Byte    | ≦ 120                                                                     | -                                                                      |  |
| Receive data         | Byte    | ≦ 250                                                                     | ≦ 500                                                                  |  |
| Suconet K            | Byte    | ≦ 120                                                                     | -                                                                      |  |
| Bus termination res  | sistors | Switchable for RS485, RS422                                               |                                                                        |  |
| Connector type       |         |                                                                           |                                                                        |  |
| RS232                |         | 9-pinSUB-Dplug connector                                                  |                                                                        |  |
| RS422/485            |         | Plug-in terminal block                                                    |                                                                        |  |
| Current consumption  | mA      | < 275 mA                                                                  | < 275 mA                                                               |  |
| Weight               | kg      | approx. 0.2                                                               | approx. 0.2                                                            |  |
| Number of modules    |         |                                                                           |                                                                        |  |
| XC100                |         | 2                                                                         | -                                                                      |  |
| XC200                |         | 4                                                                         | 4                                                                      |  |
| Slots                |         | any                                                                       | any                                                                    |  |

## DNP3 library in connection with XIOC-TC1

| General data             |      |                                                |  |
|--------------------------|------|------------------------------------------------|--|
| Profile                  |      | DNP3 Level 2                                   |  |
| Send data                | Byte | ≦ 250                                          |  |
| Receive data             | Byte | ≦ 282                                          |  |
| Can be used for          |      | XC200 control system                           |  |
| Max. quantity of modules |      | 4 (together with XIOC-SER, XIOC-NET-SK-M)      |  |
| Data buffer              |      |                                                |  |
| Binary input             |      | 1 - 1024, byte representation<br>(incl. flags) |  |
| Analog inputs            |      | 1 - 1024, 16 bit + 1 byte flags                |  |
| Counter input            |      | 1 - 1024, 32 bit + 1 byte flags                |  |
| Binary output            |      | 1 - 1024, byte representation (incl. flags)    |  |
| Analog outputs           |      | 1 - 1024, byte representation (incl. flags)    |  |

## Suconet-K module (master)

| Туре                                 | XIOC-NET-SK-M                    |  |
|--------------------------------------|----------------------------------|--|
| Number of modules<br>(COM interface) |                                  |  |
| XC100                                | 2                                |  |
| XC200                                | 4                                |  |
| Max. internal current consumption    | 275 mA                           |  |
| Connection                           |                                  |  |
| RS485                                | 6 pole cage-clamp terminal block |  |
| Electrical isolation                 | Yes                              |  |
| Suconet-K (master) mode              |                                  |  |
| Interface type                       | RS485                            |  |
| Data transfer rates                  | 187.5 or 375 kBit/s              |  |
| Telegram                             | Suconet K/K1                     |  |
| Number of slaves                     | 16                               |  |
| Slave addresses                      | 2 to 31                          |  |
| Number of send bytes in a block      | 250 Byte                         |  |
| Number of received bytes in a block  | 250 Byte                         |  |

#### PROFIBUS-DP module

→ More information concerning the PROFIBUS-DP module can be found in chapter 8 from Page 75.

| Туре                                   | XIOC-NET-DP-M/S                               |                |  |
|----------------------------------------|-----------------------------------------------|----------------|--|
| EMC                                    | → page 97                                     |                |  |
| Function                               | XIOC-NET-DP-M:                                | XIOC-NET-DP-S: |  |
|                                        | PROFIBUS-DP<br>interface,<br>Master (class 1) | Slave          |  |
| Number of slaves                       | Max. 124 (30 with                             | out repeater)  |  |
| Send/receive data                      | for every 3.5 kByte outputs                   | for inputs and |  |
| Inputs/outputs                         | XIOC-NET-DP-M:                                | XIOC-NET-DP-S: |  |
|                                        | Max. 244 bytes per slave                      | Max. 244 Byte  |  |
| Interface                              | RS485                                         |                |  |
| Connector type                         | Sub-D, 9 pole, socket                         |                |  |
| Electrical isolation                   | Yes, for internal power supply                |                |  |
| Current consumption                    | 300 mA                                        |                |  |
| Baud rate/length                       | Kbits/s                                       | m              |  |
|                                        | 9.6                                           | 1200           |  |
|                                        | 19.2                                          | 1200           |  |
|                                        | 93.75                                         | 1200           |  |
|                                        | 187.5                                         | 1000           |  |
|                                        | 500                                           | 400            |  |
|                                        | 1500                                          | 200            |  |
|                                        | 3000                                          | 100            |  |
|                                        | 6000                                          | 100            |  |
|                                        | 12000                                         | 100            |  |
| Bus termination resistors              | Switch-in                                     |                |  |
| Bus diagnostics                        | LED                                           |                |  |
| Number of modules                      | XC100: 1, XC200: 3                            |                |  |
| Slots $\rightarrow$ table 22, table 23 | 1, 2, 3                                       |                |  |

# Index

| Α | Ambient temperature, enhanced                            |
|---|----------------------------------------------------------|
|   | Analog module parametric programming                     |
|   | Analog modules, overview 11                              |
|   | Arrangement of the modules 13                            |
|   | Assembly                                                 |
|   | Counter module                                           |
|   | Signal module                                            |
|   |                                                          |
| В | Bus cycle time determination                             |
|   | Bus expansion connector 14                               |
|   | Bus expansion with XIOC-BP-EXT                           |
|   | Physical design 14                                       |
|   | Settings in the easySoft-CoDeSys                         |
|   | Bus termination resistors                                |
|   | XIOC-NET-DP-M                                            |
|   | XIOC-NET-SK-M                                            |
|   | XIOC-SER 55, 59                                          |
|   |                                                          |
| С | C terminals 19                                           |
|   | Cable with attached connector, for the counter module 37 |
|   | Cable with plug, for the counter module                  |
|   | Capacitive loads                                         |
|   | Change actual value                                      |
|   | Clear Underflow flag                                     |
|   | Command processing for counter module                    |
|   | Comparison value (counter module)                        |
|   | Parameter setting                                        |
|   | Read out                                                 |
|   | Setting                                                  |
|   | Configuration                                            |
|   | Counter analog module                                    |
|   | Counter properties                                       |
|   | Digital inputs/outputs                                   |
|   | XIOC-NET-DP-M                                            |
|   | Configuration example, DP module                         |
|   | Configuration, XIOC-NET-DP-S/M77                         |
|   | Connecting devices to the Y outputs (counter module) 38  |
|   | Connecting signal cables 22                              |
|   | Connecting the incremental encoder                       |
|   | Connection                                               |
|   | Connecting devices to the Y outputs of the counter       |
|   | module                                                   |
|   | Connections, counter module                              |
|   | Conversion tables, for Pt100/Pt1000                      |
|   | Counter input (counter module)                           |
|   | Enable                                                   |
|   | Current consumption, module arrangement                  |
|   | Cyclic data exchange, DP module                          |
|   |                                                          |
|   |                                                          |
| D | Data evaluation, temperature                             |

Data exchange, DP module .....

|    | LE4                   | 96 |
|----|-----------------------|----|
|    | LED changeover switch | 12 |
| 27 |                       |    |
| 78 |                       |    |

L

| Data transfer, example for DP modules81DC load19Device number83DIAGGETSTATE function block85Diagnostics |
|----------------------------------------------------------------------------------------------------|
| DIAGGETSTATE (function block)                                                                           |
| EXTENDEDINFO (Array)                                                                                    |
| GETBUSSTATE (Variable)                                                                                  |
| Slaves in PROFIBUS-DP83                                                                                 |
| XIOC-SER                                                                                                |
| Digital modules, overview11                                                                             |
| Dimensions                                                                                              |
| Module rack                                                                                             |
| Signal modules24                                                                                        |
| DNP3 communication model61                                                                              |
| DNP3 data model                                                                                         |
| DNP3 Protocol                                                                                           |
|                                                                                                    |

| E | End value (counter module)         Read out       44         Setting       43         Engineering       13         Example       14                                                                                                    |
|---|----------------------------------------------------------------------------------------------------|
|   | Diagnostics in the master control (PROFIBUS-DP) . 91<br>Expansion backplane                                                                                                    |
| F | Fault retrieval, for XIOC-4T-PT       30         Filter for voltage-peak suppression       19         Freewheel diodes       19         Function block       xDPS_SendDiag         Function code according to DNP3 level 2       72         Fuse, to prevent burning out the external wiring       20 |
| G | GETBUSSTATE, Variable                                                                                                    |
| I | Inductive load19Input map, counter analog module50Input/output status indication12InterfacePROFIBUS-DPXIOC-NET-SK-M73XIOC-SER55, 59Interlock12                                                                                                    |

| LED display           |  |
|-----------------------|--|
| Counter analog module |  |
| Counter module        |  |
| XIOC-NET-SK-M         |  |
| XIOC-SER              |  |
| Level output          |  |
| Level-Ausgang         |  |
| Linear counter        |  |
|                       |  |

R

S

т

| М | Maximum basic expansion14                             |
|---|-------------------------------------------------------|
|   | Maximum total expansion14                             |
|   | Mode of operation, XIOC-SER                           |
|   | Suconet K (slave)61                                   |
|   | Transparent mode61                                    |
|   | Module arrangement                                    |
|   | Module output (counter module)                        |
|   | Assign to the comparison value 1 or 2                 |
|   | Enable                                                |
|   | Setting                                               |
|   | Module rack                                           |
|   | Overview                                              |
|   | Slot assignment                                       |
|   | Monotasking                                           |
|   | Mounting                                              |
|   | Module rack                                           |
|   | Signal modules17                                      |
|   | Terminal block                                        |
|   | Multitasking mode80                                   |
| 0 | Operating mode switch (counter module)                |
| U | Operating mode, XIOC-SER                              |
|   | Suconet K (slave)                                     |
|   | Transparent mode                                      |
|   | Operation                                             |
|   | DP module                                             |
|   | Output map, counter analog module                     |
|   | Overflow flag (counter module)                        |
|   | Clear                                                 |
|   | Overload currents                                     |
|   |                                                       |
| P | Parametric programming of the LE4 with analog inputs/ |
|   | outputs                                               |
|   | Periodic data exchange, DP module                     |
|   | Polarity                                              |

Preset value (counter module)

Programming

 Counter analog module
 .50

 Counter module
 .33

 Digital inputs/outputs
 .102

 Pulse processing (example)
 .48

| Read actual (current) value                |
|--------------------------------------------|
|                                            |
| Read out flags (counter module)         45 |
| Receive data                               |
| XIOC-NET-SK-M                              |
| XIOC-SER 58, 61                            |
| Reference input (counter module)           |
| Enable                                     |
| Relay contacts, operating life             |
| Repeater                                   |
| RESET button (counter module)              |
| Reset Equal flag (EQ)                      |
| Resistance thermometer                     |
| Response time, PROFIBUS-DP                 |
| Ring counter                               |
|                                            |
| S terminals                                |
| Send data                                  |
| XIOC-NET-SK-M                              |
| XIOC-SER                                   |
| Set new actual value                       |
| Setpoint value (counter module)            |
| Setting                                    |
| Shielding, signal cables 22                |
| Signal modules                             |
| Assembly 12                                |
| Max. number per CPU                        |
| Overview                                   |
| Start value (Counter module)               |
| Read out                                   |
| Setting                                    |
| Station byte                               |
| Status display                             |
| Counter analog module                      |
| Status display (counter module)            |
| Status indication, PROFIBUS-DP slave       |
| Suconet-K mode, XIOC-SER                   |
| Supply voltage                             |
| for relay operation 19                     |
| I/O electronics 13                         |
| Signal modules                             |
| Switching operations at high frequency     |
|                                            |
| Target Rotation Time                       |
| Task control in online operation   80      |

|    | Technical data                                     |
|----|----------------------------------------------------|
|    | Analog input modules                               |
|    | Analog input/output modules                        |
|    | Analog output module                               |
|    | Counter analog module                              |
|    | Counter module 111                                 |
|    | Digital input modules                              |
|    | PROFIBUS-DP module 113                             |
|    | Relay output module                                |
|    | Serial interface module                            |
|    | Suconet-K module (master)                          |
|    | Temperature acquisition module                     |
|    | Transistor output modules                          |
|    | Temperature setting (XIOC-4T-PT)                   |
|    | Temperature/measurement diagram                    |
|    | Terminal block                                     |
|    | Mounting                                           |
|    | Terminal capacity, terminal block                  |
|    | Transparent mode, XIOC-SER                         |
| V  | Voltage peaks (filter) 19                          |
| w  | Wiring                                             |
| vv | Wiring                                             |
|    | Analog modules                                     |
|    | Counter module                                     |
|    | Digital input module                               |
|    | Input module XIOC-32DI, output module XIOC-32DO 20 |
|    | Relay output module                                |
|    | Screw terminal block                               |
|    | Spring-loaded terminal block                       |
|    | Transistor output module                           |
|    | XIOC-4T-PT                                         |
|    | With short-circuit protection                      |
| x  | xDPS_SendDiag, function block                      |
| ~  | As s_schublug, function block                      |

02/16 MN05002002Z-EN